Anno XVII - Numero 4 - Aprile 1988 - L. 7.500

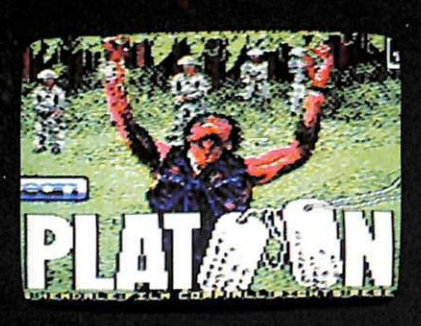

D

Radio

 $\bullet$ 

D

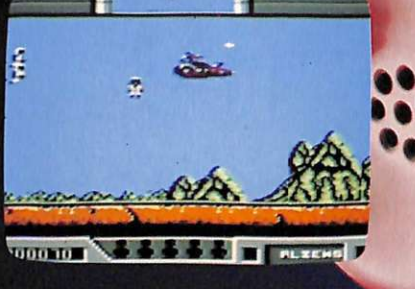

Sped in Abb. Postale Gr. III/70%

10 brogrammi

eno per

**SOFTWARE PROPRIO COME PLATOON GUERRE SPAZIALI** DENTRO LA SFERA DEL TEMPO **PROGRAMMI CONGELIAMOLI CON FREEZE TRIGONOMETRIA MA CHI HA DETTO CHE È DIFFICILE? GOLD BASIC TANTI COMANDI IN POCO SPAZIO** MAGIC BORDER<br>EFFETTI SPECIALI PER IL BASIC **UTILITY SEDICI MACRO SOTTO I TASTI SCACCHI STRATEGIE PRIMARIE ESPANSIONE PER 56 K IN PIU' ALIENI S.O.S. PER URANO** 

ECCEZIONALE: FAI DA TE LA SEGRETERIA **TELEFONICA INTELLIGENTE**  Il mensile con disco programmi per C64 e C128

Anno III - Numero 21 - Aprile 1988 - L. 13.000

**GUERRE SPAZIALI DA SALVARE** 

**UTILITY** CALCOLATRICE **SUPER SEMPRE PRONTA** 

**STAMPANTE** 80 COLONNE **GARANTITE** 

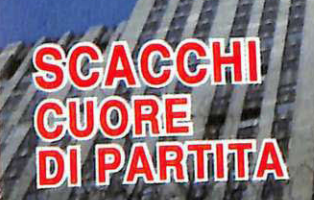

CONDOMINIO TUTTO SOTTO CONTROLLO CON

**READY AND READY ROLL FOR THE R** 

RAINBART AN INTELLIGENCY AND

**TARTIFICATES** 

NATIONAL PROPERTY AND TO BE THE TAXABLE PARTY.

Fulte le dicole

### ~~

### $\int$  BASIC LIGHTNING

*Concludiamo l'analisi degli attributi con i comandi di spo-stamento e affronyiamo le collisioni, lo scrolling e i comandi di manipolazioni delle finestre.* 

### $11\,$  wizard key portaa 16 i tasti funzione

*Si possono associare ben 16 macro di tasti funzione e le combinazione SHIF1: CTRL* e *CMDR. Le definizioni si possono saluare su disco.* 

### *Tre esercizi suolli e commentati che offrono un supporto*

*essenziale per lo studio della teoria. Rappresentazione grafica del problema. Con una specie limitata, potete dotare il vostro telefono di grafica del problema.* 

### $16$  scacciii

*Vedremo come, con un semplice calcolo matematico, si giunge al finale di una partita tra Re e pedoni senza che questa uenga giocalo.* 

### $19$  La più fantastica corsa spaziale  $43$  missione gold basic *Una strabiliante corsa nello spazio in 3D in un paesaggio*

*infinito. Come al solito il tempo* è *il principale nemico.* 

### $24\,$  FINALMENTE TANTA RAM

*Occupa lo spazio di una semplice cartridge e s'installa con la stessa facilità . Aggiunge 56h di RAM al Basic, gestibile a banchi di* Bh.

### Rubriche:

*novità,pag. 4 lettere,pag.50* 

### $27$  proprio come platoon

*Vi presentiamo una ricostruzione molto fedele dal famosis- simo film di Oliuer Stone. Ci sono sei missioni da completare, trappole, irruzzioni* e *imboscate.* 

 $\bf \delta$ *ommario* 

### $30\,$  liberate urano dagli alieni

*Grafi.ca fantastica, con uso straordinario dei colori* e *dei suoni per un gioco spaziale molto attraente, ueloce e piaceuole.* 

## $\frac{13}{2}$  ESERCIZIARIO TRIGONOMETRIA<br>Tre esercizi svolti e commentati che offrono un supporto  $33$  SEGRETERIA TELEFONICA INTELLIGEN-<br>essenziale per lo studio della teoria. Rappresentazione TE

*una segreteria professionale.* 

### $41$  seil bordo è magico

*Potete finalmente mouimenlare i vostri programmi con gli effetti speciali di queste 4 routine in l.m. da intcrupt.* 

*Vale tanto oro quanto pesa questa espansione multipurpose che mette a disposizione un numero incredibile di nuoue costruzioni.* 

### Caricate così i programmi della cassetta allegata:

Riavvolgete il nastro e digitate LOAD seguito da RETURN sulla ta- stiera del C64 e PLAY sul registratore. Verrà caricato il programma di presentazione con il menù dei programmi. Digitate RUN seguito dal-<br>la pressione del tasto RETURN. Terminata la presentazione, per ca-<br>ricare uno qualsiasi dei programmi è sufficiente digitare: LOAD ''NO-ME PROGRAMMA" seguito dalla pressione del tasto RETURN.

*Direzione Generale e Amministrazione:* Gruppo Editoriale JCE s.r .l. Via Ferri 6 - 20092 Cinisello Balsamo (MI) - Ufficio abbonamenti tel. 02/6120586 - 6127827 - Telex 352376 JCE MI - Fax 6127620

 $Direttore$  Responsabile Stefano Benvenuti

*Caporedattore*  Francesca Marzotto

*Impaginazione elettronica* Adelio Barcella. Giorgio Meroni

*Responsabile programmi*  Marco Gussoni

#### *Collaboratori*

Patrizia Angelo. Giorgio Caironi. Mirko Diani, Mario Magnani, Mario Pettenghi, Dolma Poli

SERVIZIO ABBONAMENTI<br>Conto Corrente Postale n. 315275 intestato al Gruppo Editoriale JCE srl. Una copia L. 6.000 - Ar-Conto Corrente Postale n. 315275 intestato al Gruppo Editoriale JCE srl. Una copia L. 6.000 - Arretrati: il doppio del prezzo di copertina. Abbonamento 12 numeri L. 60.000 (estero L. 80.000). Periodico mensile. Stampa: GEM

Tutti i diritti di riproduzione e traduzione di testi, articoli, progetti, illustrazioni, disegni, circuiti stampati, listati dei programmi, fotografie ecc. sono riservati a termini di legge. Progetti, circuiti e<br>programmi pubblicati su RadioELETTRONICA & COMPUTER possono essere realizzati per scopi<br>privati, scientifici e dilett TER non comporta responsabilità alcuna da parte della direzione della rivista e della casa editrice,<br>che declinano ogni responsabilità anche nei confronti dei contenuti delle inserzioni a pagamento. I<br>manoscritti, i disegn

RadioELETTRONICA & COMPUTER è titolare in esclusiva per l'Italia dei testi e dei progetti di<br>Radio Plans e Electronique Pratique, periodici del gruppo Societé Parisienne d'Edition.

### Chi, Cosa, Come, Quando...

### Commodisk 21

Come tutti i mesi *Commodisk* è in edicola con cinque programmi a 13 mila lire. Sul numero 21 il programma gestionale è dedicato all'amministrazione condominiale, e sarà utile sia per l'amministratore che deve calcolare e gestire tutte le spese di più condomini complessi, sia per i singoli condomini che vogliono rendersi conto di persona dell'amministrazione. Solita interfaccia a icone user friendly e quindi massima facilità di utilizzo.

Quarta puntata di Chess Tool, il corso che v'insegna tutti i segreti degli scacchi, che propone questo mese una lezione sul centro partita, i soliti problemi di matto in due mosse e la scacchiera elettronica.

Il gioco è uno spaziale dagli aspetti curiosi, e si chiama Super G Man: non si è alla guida di un'astronave da guerra o di un incrociatore stellare, ma si dispone di un semplice zaino a reazione che consente di vincere la forza di gravità.

Sarete proiettati sul pianeta Ramos VII, che in seguito alle mutazioni atmosferiche è stato abbandonato da tutti i suoi abitanti. Sta a voi trovare e disinnescare i nuovi ordigni a tempo che il perfido Jedi ha piazzato sul pianeta.

Word Script completa i programmi di tipo gestionale fornendo un semplice editor con caratteristiche normalmente assenti nei vari word processor in circolazione: editing direttamente su 80 colonne e stampa in caratteri compressi (96 caratteri per riga).

L'utility è VìsiCalculator e trasforma il computer in una calcolatrice da tavolo con possibilità di lavorare indifferentemente in decimale, in esadecimale e in ottale.

### Niwa News

Presso il negozio Niwa Hard & Soft di via B. Buozzi 94 a Sesto S. Giovanni potrete trovare tutte le no-

vità hardware e software per il vostro Commodore 64.

Da questo mese sono disponibili i seguenti nuovi programmi:

• Bedlam: un frenetico gioco spaziale a scorrimento orizzontale, in cui dovrete affrontare sciami di alieni.

• Basket Market: una partita a pallacanestro, una sfida testa a testa contro un avversario a volte impossibile da battere.

• OutRun: un a sfida automobilistica a

bordo di una Ferrari con accanto una bella ragazza, una delle migliori simulazioni automobilistiche, l'ennesima conversione del famoso gioco da bar.

• Sailing: una simulazione di regata velica, in cui dovrete dimostrare le vostre capacità marinaresche.

• Alternative World Games: chi ha detto che le gare devono essere sempre le stesse? In questo gioco vi affronterete a colpi di cuscini, corsa nei sacchi, salite sulla pertica e così via.

• Buggy Boy: a bordo del vostro fuoristrada affronterete varie piste più o meno difficili, tra muri, fiumi e sottopassaggi.

• Bankok Knights: a colpì di pugni e di calci affronterete per le strade vari avversari con svariate tecniche fino ad affrontare il super campione.

• Deflektor: uno strano gioco di logica; bisogna aiutare un raggio laser ad arrivare da un generatore a un ricevitore spostando degli specchi per permettere lariflessione del raggio.

### Mega ST

• , j ' •• , ', ', <sup>1</sup>

L'Atari Mega ST si presenta nella sua configurazione base con ben 2 megabyte

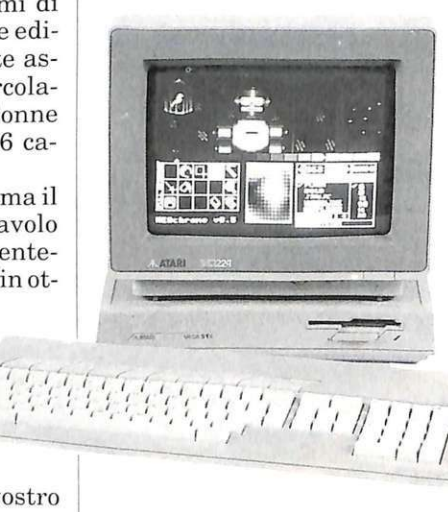

### $Il$  nuovo personal Atari Mega ST

 $\sqrt{ }$ 

di memoria RAM. Grazie a tale capacità si possono caricare senza problemi voluminosi programmi di calcolo e di contabilità.

 $\ddot{\mathcal{L}}$  if  $\mathcal{L}$  is a set of  $\mathcal{L}/\mathcal{L}/\mathcal{L}$ 

Inoltre, con i programmi residenti completamente in memoria, si lavora molto più velocemente poiché non è più necessario accedere continuamente ai **Chi, Cosa, Come, Quando...** 

floppy o all'hard disk. I floppy mantengono la completa compatibilità con la serie ST, e la tastiera, indipendente dall'unità centrale, garantisce una maggior comodità all'utente.

Sono disponibili tre monitor: SM124 e SM125 (monocromatico), e SC1224 (a colori). Il primo è un 12 pollici, con alta frequenza di refresh (71 Hz) e caratteri nero su bianco.

La risoluzione è di 640x400 punti.

Il monitor a colori RGB SC 1224 è sempre un 12 pollici e offre due risoluzioni: 320x200 con 16 colori oppure 640x200 con 4 colori.

II disco rigido SH205 ha una capacità di 20 Megabyte. Il controllore e l'interfaccia si trovano nell'unità centrale.

Il trasferimento avviene in DMA (Direct Memory Access), senza coinvolgere il processore.

Esistono già centinaia di programmi, dedicati a contabilità finanziaria, gestione di magazzino, comunicazione e Desktop Publishing grazie ai quali si può sfruttare la capacità della nuova stampante laser Atari SLM 804.

Il Mega ST 2 (cioè con 2 Mb di RAM) costa 1.890.000 lire, mentre il Mega ST 4 contabili. Ognuna di queste aziende ha necessità di emettere fatture, di tenere la contabilità di magazzino, realizzare i listini, inviare circolari ai clienti, ecc.

La configurazione richiesta è Amiga 500, 1000 o 2000, con monitor a 80 colonne, stampante compatibile Amiga e opzionalmente disco esterno da 3" 1/2.

Per ulteriori informazioni rivolgersi adAlgobit, C.so Genova *1,* 20123 Milano, tel. 02/8350804.

### **Final Cartridge III**

La nuova FCIII è arrivata finalmente anche in Italia, ed è radicalmente diversa da tutte le cartridge in circolazione (64K di RAM di cui 24 disponibili per il Basic) grazie alle window e ai menù pul-1 down selezionabili con il mouse, con il joystick o con la tastiera.

Presenta oltre 60 nuovi comandi e funzioni.

Mette a disposizione varie interfacce per stampante e un eccezionale Basic Toolkit.

Include un confortevole monitor per il linguaggio macchina, comprensivo di accesso diretto al drive 1541 autoscrolling

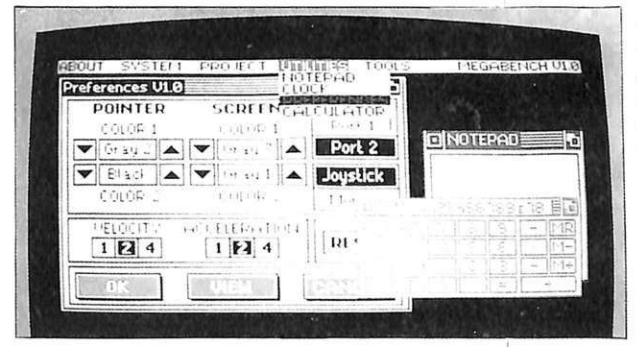

*Per C64 e C128, la nuova potenza operativa, basata su 64KROM, della Final Cartridge III.* 

costa 2.690.000 lire, il monitor SM124/ 125 590.000 lire, il modello a colori RGB SC1224 990.000 lire.

L'hard disk SH205 costa 990.000 lire. Tutti i prezzi sono IVA esclusa.

Per ulteriori informazioni rivolgersi ad Atari Italia, via dei Lavoratori 25, 20092 Cinisello Balsamo (MI), tel. 02/6120851.

### **Gestionali Amiga**

La Nuova Algobit ha sviluppato un programma per Amiga che si adatta alle probl ematiche di tutte le piccole aziende o industrie artigiane e dei commercianti che affidano la loro contabilità, normale o forfettaria che sia, a commercialisti o centri bidirezionale, dump su 32 colonne, e di

E presente addirittura un comodissimo notepad/word processor con caratteri proporzionali e caricatori con velocità 15 volte maggiore del normale.

L'arcinota funzione di Freeze per copiare i giochi molto comodo perché senza software e con turbo loader automatico, il Game Killer per disattivare le collisioni tra sprite e il joystick port charger completano il quadro di questa rivoluzionaria cartridge.

Final Cartridge III è in vendita da Niwa, via Buozzi 94, Sesto S.Giovanni (MI ), tel. 02/2620015 a 130.000 lire.

## **La voce del computer SINTESI VOCALE PER C64**

Vi è venuta talvolta la tentazione di dire: "Gli manca solo la parola"? Be', è acqua passata. Il C 64 vi parlerà: "Non trovo il record"; "Inserisci il disco dati"; "Sei sicuro di questa scelta?" ... Starà solo a voi decidere quali frasi vorrete sentirvi dire, e in quali programmi. Per la sintesi vocale su C 64 basta un apparecchietto sobrio e di nessun ingombro, che funziona con l'appropriato software (su disco o cassetta). Il costo è di 55 mila lire per il solo apparecchio, di 60 mila lire per l'apparecchio e il numero arretrato di *Radio Elettronica*  & *Computer* (numero 1 del gennaio 1987) che contiene il software di funzionamento.

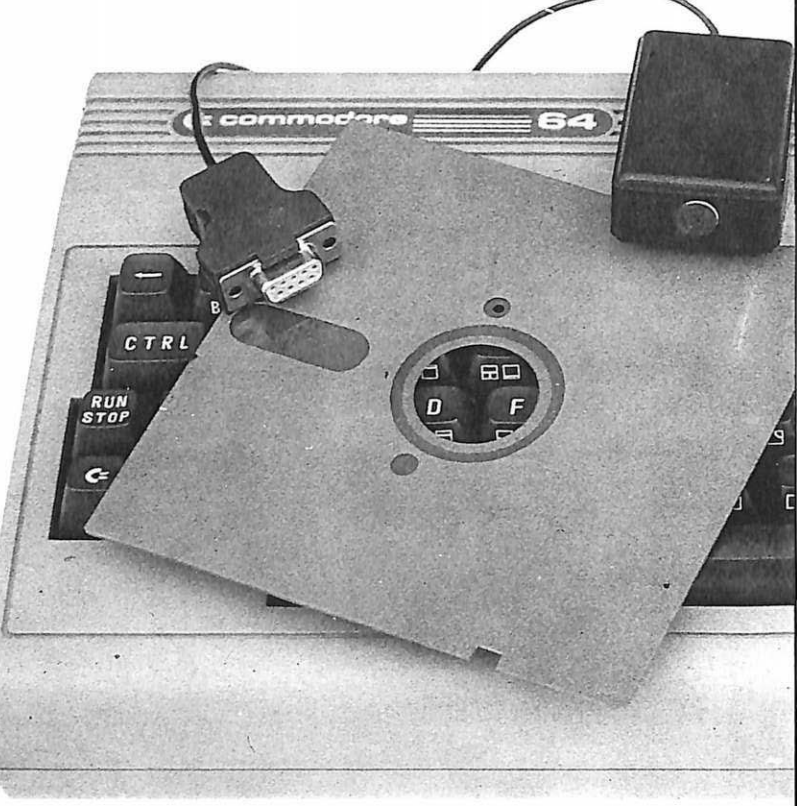

Compilare e spedire il tagliando a Gruppo Editoriale JCE, via Ferri 6, 20092 Cinisello B. (MI)

Speditemi subito l'apparecchio "sintesi vocale" per Commodore 64, al prezzo di lire (barrare la voce scelta):  $\overrightarrow{\mathbf{a}}$  55 mila comprensive di Iva 18% e spese di spedizione  $\overrightarrow{\mathbf{a}}$  con dischetto  $\overrightarrow{\mathbf{a}}$  con cassetta □ 60 mila con l'arretrato comprensive di Iva 18% e spese di spedizione □ con dischetto □ con cassetta

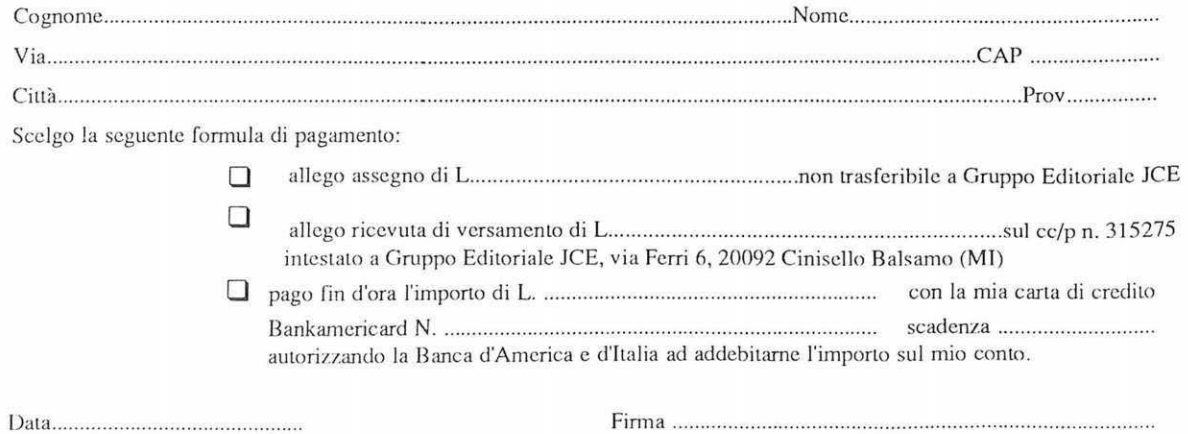

*In questa puntata concludiamo l'analisi degli attributi con i comandi di spostamento e affrontiamo il discorso sulle collisioni, lo scrolling e i comandi di manipolazione delle finestre.* 

## **Sprite e attributi**

ella puntata precedente abbiamo trattato gli attributi primari e secondari. Abbiamo anche visto come fosse possibile muovere sprite e finestre con o senza i loro attributi di colore.

Ora vediamo come muovere solo gli attributi di uno sprite.

D'ora in avanti considerate l'immagine colorata o lo sprite con i suoi attributi come se fossero costituiti da due carte trasparenti sovrapposte: una rappresenta la disposizione dei pixel, che dà luogo all'immagine in termini di forma, l'altra porta, disposti sulla propria superficie. tutti i colori che traspariranno attraverso la prima carta, colorando la forma. Questa esemplificazione dovrebbe rendere molto più semplice la comprensione.

Se parliamo di muovere solo gli attributi di un'immagine, è come se muovessimo solo la seconda carta trasparente, quella dei colori.

Prendiamo ora insieme la sintassi dei comandi che gestiscono queste operazioni:

## • **MOVATT** spn,col,row,wid,hgt,<br>spn2,col2,row2:<br>Questa istruzione, del tutto analoga al-

l'istruzione che muove gli sprite ("movblk"), muove solo gli attributi della forma selezionata.

Nel modo "atton" vengono trasferiti solo gli attributi primari, e nel modo "att2on" anche quelli secondari.

### • SWAPATI spn,col,row,wid,hgt, spn2,col2,row2:

Questa istruzione è analoga a "blk%-blk", analizzato ne lla precedente puntata. Gli attributi passano da un ambiente all'altro a doppio senso.

### **Rilevamento delle collisioni**

Si tratta di una funzione utilissima per la creazione di videogame, di menù a icone gestiti tramite iljoystick, di menù a discesa e in tutti quei casi di animazione e movimento in cui deve essere rilevata la posizione reciproca degli oggetti sullo

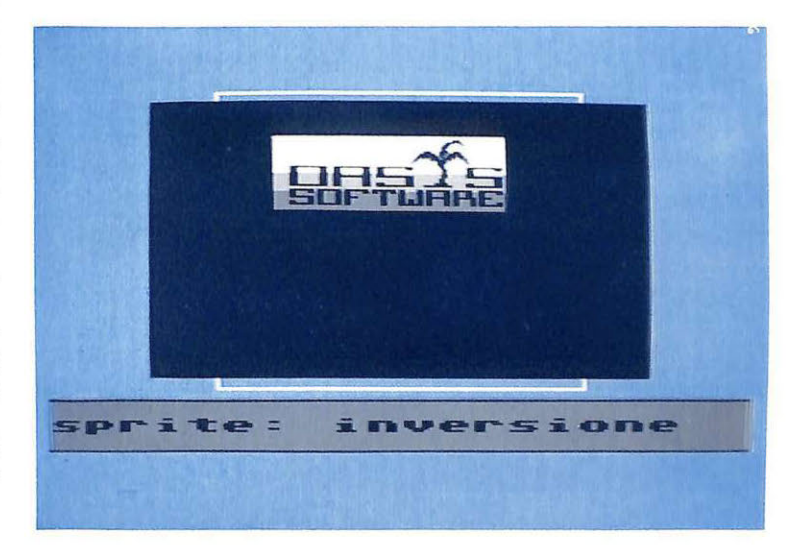

schermo. Forse non è facile vedere subito l'utilità della funzione di rilevamento collisioni tra sprite software, ma provate a pensare alla realizzazione di alcuni dei videogame che avete o che si trovano nelle sale giochi, come quelli in cui vi è un bersaglio mobile da colpire con l'aiuto di un mirino che scorre sul video e ogni colpo sparato lascia una traccia anche sugli oggetti attorno al bersaglio.

Un discorso analogo può essere fatto per qualsiasi gioco, tuttavia è interessante notare che anche in programmi di grafica gestionale la rilevazione delle collisioni tra sprite offre una semplificazione notevole rispetto alla tecnica alternativa di confrontare le coordinate dei vari oggetti. Vediamo ora le prime nozioni su questo importante argomento.

### • DICTON e DICTOFF:

"DICTON" abilita il rilevamento automatico di collisioni, mentre "DICTOFF" lo disabilita.

### • CCOL e CROW:

Sono due variabili che fungono da spia per la funzione di rilevamento del contatto. Se entrambe le variabili sono poste al valore -1, allora significa che non è avvenuta alcuna collisione. Se contengono valori differenti da -1 è stata rilevata una collisione e "CCOL" e "CROW" daranno le coordinate del punto di contatto rispetto allo sprite di destinazione.

Nel caso in cui la collisione si sia verificata in seguito a un comando di doppio movimento, come ad esempio "blk%blk", le coordinate dovranno essere considerate rispetto al secondo sprite, indicato con "spn2" nella sintassi del comando di movimento.

Notate che le collisioni si verificano quando due pixel accesi vengono sovrapposti. Nel modo "s4col" le collisioni avvengono solo tra colori di tipo due o tre, mentre il colore di fondo e quello di tipo uno sono considerati trasparenti.

Grazie a questo, che potrebbe sembrare un fattore negativo, è possibile realizzare scenari in modo tale da sembrare che lo sprite vada a piazzarsi, prospetticamente parlando, tra alcuni elementi del paesaggio e altri, collidendo però solo con alcuni di essi.

Questo procedimento risulta ancora più vantaggioso usando sprite hardware.

Il rilevamento di collisioni fra sprite software è utile soprattutto in coordinazione con istruzioni di scrolling delle immagini che vedremo più avanti.

### Come effettuare la gestione dello scrolling

Lo scrolling può essere effettuato sia sui pixel che sugli attributi.

Lo scrolling sui pixel fa muovere un'immagine, anche di un pixel alla volta, in una prescelta direzione (alto, basso, destra, sinistra).

Lo scrolling degli attributi interessa solo i colori dell'immagine e può essere effettuato con un movimento di un blocco carattere per volta.

Esistono due modi per eseguire lo scrolling dei pixel in modo orizzontalmente:

### • SCRl/2/8 o SCLl/2/8

Il primo modo si ottiene con comandi che sono caratterizzati dal prefisso "se" che indica scrolling semplice, ossia uno scorrimento di finestra che muove l'immagine fino alla sua scomparsa dalla parte verso cui si muove lo scrolling. Dopo il prefisso segue una lettera, "r" o "l", che indica se il movimento debba essere eseguito verso destra oppure verso sinistra. Come desinenza per qualificare esattamente l'istruzione vi è un numero, che indica il numero di pixel di cui deve essere spostata l'immagine ogni volta che viene impartito il comando. Selezionate il modo "mono" e "s2col", ripulite lo schermo con "sclr", digitate "window 16" e poi create delle immagini sullo schermo, battendo:

### POLY 0,32,32,32,32,0,0 POLY 0,32,32,32,32,4,0

I comandi di scrolling semplice hanno<br>na sintassi del tipo "scr1 una sintassi del spn,col,row,wid,hgt", che definisce la posizione e le dimensioni della finestra da scrollare. Battete a questo punto il comando "scr $10,0,0,8,8$ " e vedrete uno spostamento dell'immagine di un pixel verso destra. Lo scrolling completo si ottiene ripetendo l'istruzione per 64 volte, visto che lo sprite creato è largo 8 pixel per 8 blocchi carattere. Fa al caso nostro il comando "rpt x,istruzione":

### RPT64,scll 0,0,0,8,8

Provate a ricreare un'immagine sullo schermo e ad eseguire uno scrolling di 2 o di 8 pixel.

### • WRRl/2/8 o WRLl/2/8:

Il secondo modo di scrollare fin estre o sprite si ottiene con altri due comandi. Sono caratterizzati dal prefisso "wr", che indica un "wrapping", ovvero uno scrolling che, quando porta i dati dell'immagine fuori dalla finestra da una parte, li introduce nuovamente dalla parte opposta. Il prefisso "wr" è seguito da una lettera, "r" o "l", che hanno significato analogo a quello che avevano delle istruzioni precedenti. Le desinenze, con significato anch'esso analogo a quello per le istruzioni considerate in precedenza, sono tre numeri: 1 per un pixel di wrapping, 2 per due e 8 per un wrapping di un'intero blocco carattere.

Anche per lo scrolling verticale esistono due sistemi. Eccoli:

### • **SCROLL spn,col,row,wid,hgt,num**

Esegue uno scrolling semplice verticale nello sprite o finestra "spn" con posizione e dimensione specificati dai parametri "col", "row", "wid", "hgt". Il parametro "num" indica il numero di pixel da scrollare, da -127 a +127. Se "num" è positivo lo scrolling avverrà verso l'alto, altrimenti verso il basso.

### • **WRAP spn,col,row,wid,hgt,num**

Del tutto analogo a quello precedente, questo comando genera un wrapping della finestra "spn". I parametri hanno significato identico a quelli dell'istruzione precedente. Create una figura sul video col sistema usato per lo scrolling orizzon tale e poi battete in modo diretto:

RPTlOO,WRAP0,0,0,8,8,-1

### • **ATTUP/DN/IJR spn,col,row,wid, hgt**

E possibile scrollare anche gli attributi di colore di uno sprite o di una finestra. Questo scorrimento è analogo a un wrappi ng per i pixel, ma ad ogni esecuzione del comando viene spostata la griglia dei colori di un intero blocco cara ttere nella direzione scelta .

L'istruzione è costituita da un prefisso, "att", il quale specifica che lo scrolling è per gli attributi, e da una desinenza che indica la direzione dello scorrimento: "up" verso l'alto, "dn" verso il basso, "l" a sinistra, "r" a destra.

10 SETATR O,black,red 20 SETA 0,0,0,4,4,atr 30 SETATR 0, black, purple 40 SETA 0,4,0,4,4,atr 50 SEATR O,black,green 60 SETA 0,0,4,4,4,atr

Questo programma crea alcuni rettangoli sul video costituiti esclusivamente da attributi.

Ricordatevi che, per poter vedere ciò che il programma appena battuto genera, dovrete aver selezionato il modo "s2col", "mono" e aver specificato di trovarvi in modo Hi-res, magari con "win-

dow 16". Provate a questo punto a muovere in tutti i modi gli attributi, per esempio con "atti 0,0,0,8,8" o "rpt30,attdn 0,0,0,8,8". Ora fermatevi invece ad immaginare quante possibilità vi offrono istruzioni grafiche come queste ultime di scrolling: videogame con sfondi in movimento, incredibili presentazioni di programmi, esperimenti di spettacolari sovrapposizioni di immagini, ecce...

### **Altri comandi per la gestione di finestre**

Proseguiamo ora con altri comandi per la gestione di finestre di sprite, ovvero di aree rettangolari interne ai vari sprite.

Come già accennato, si tratta di comandi più noti in ambiente di disegno che di programmazione; infatti, un linguaggio che offra una manipolazione così dettagliata dell'alta risoluzione costituisce un'assoluta novità .

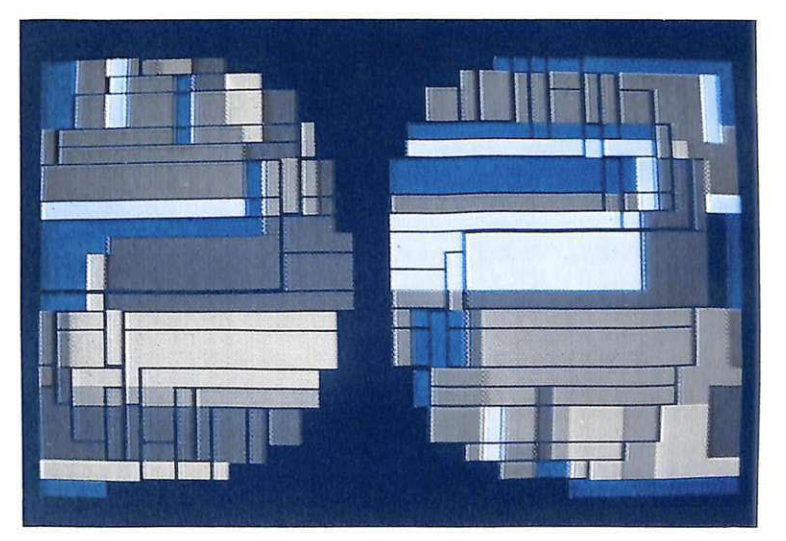

### • **FLIP spn,col,row,wid,hgt**

La finestra "spn" viene tlippata, ossia ribaltata secondo un asse orizzontale al centro dello sprite o finestra.

Gli attributi vengono anch'essi ribaltati se sono attivate le funzioni "atton" o "att2on".

### • **FLIPA spn,col,row, wid,hgt**

Ribalta gli attributi della finestra "spn". Gli attributi secondari sono tlippati solamente se è attiva la funzione "att2on".

### • **MIR spn,col,row, wid,hgt**

Mentre "tlip" e "flipa" eseguivano un ribaltamento secondo un asse orizzontale,

### *Manipolazione delle finestre*

*Si tratta di istruzioni che permettono di svuota-re, invertire, ruotare, flippare (effetto specchio) e scrollare porzioni o interi sprite.* 

### • *WCLR spn,col,row,wid,hgt,atr:*

*Mentre il comando "sclr" consentiva di cancellare un intero sprite, quest'altro consente di pulire una porzione di esso o, meglio, una finestra. Come al solito i parametri indicano il numero di sprite, le coordinate in caratteri, la dimensione e gli attributi relativi alla finestra. Provate a battere:* 

*WINDOW 16 POLY0,64,64,64,64,5,0 POLY0,64,64,64,64,5,36* 

*Se ora impartite il comando di cancellazione finestra, "wclr0,8,8,8,8,atr", rimuoverete un quarto della figura appena disegnata.* 

• *SETA spn,col,row,wid,hgt,atr:* . C~nsente *di resettare esclusivamente gli attributi di .una.finestra. Se vi trovate nel modo "atton", gli attributi secondari non saranno alterati nel modo*   $\lq$ "att2on" saranno resettati insieme a quelli prima-<br>*ri. Provate il comando:* 

*SETATRO,black,pwple:SETA0,0,0,16,16,atr* 

• *INV spn,col,row,wid,hgt:* 

*Consente di mettere in negativo la finestra se vi trovate in modo ''.mono", m,entre trasforma lo sfon- do nel colore tre, il due nell uno e viceversa se vitro- vate nel modo "multi".* 

### • *\$CAN spn,col,row,wid,hgt:*

 $E$  una funzione che ritorna un valore di -1 se la fi*nestra specificata contiene pixel accesi.* 

### • *ATTGET spn,col,row:*

*Analizza l'attributo relativo al blocco-carattere all'interno dello sprite "spn" alle coordinate* 

*"col,row".*  struzione, la variabile riservata "atr" conterrà il va-<br>lore che specifica le caratteristiche di colore dell'at-<br>tributo indicato. Se l'attributo fosse tale da confe-<br>rire allo sprite un colore di fondo nero e un colore d *pixel settato giallo, il comando di print per "atr" restituirà il numero 113, che corrisponde all'esadecimale* \$71. *Le due cifre di questo numero sono, nell'ordine, il colore di pixel e quello di fondo.* 

*Se vi trovate ad operare nel modo "s4col", l'effetto dell'istruzione è analogo, ma la "print atr" resti- tuirà un numero più grande, equivalente a un numero costituito da quattro cifre esadecimali. La prima cifra è il colore tre, la seconda non ha significato, la terza rappresenta il colore uno e la quarta il due.* 

questo comando ne esegue uno secondo un asse verticale. La trasformazione riguarda, a seconda che siano attive le funzioni "attoff', "atton", "att2on", solo i pixel, gli attributi primari o anche quelli secondari rispettivamente.

### •MAR spn,col,row,wid,hgt

Per questa istruzione vale lo stesso discorso fatto per "flipa"; tuttavia il ribaltamento avviene lungo un asse verticale come per "mir". Battete:

### WINDOW 16

POLY 0,16,16,16,16,0,0 POLY 0,48,16,16,16,3,0 POLY 0,16,48,16,16,4,0 POLY 0,48,48,16,16,5,0

Se ora digitate "flip 0,0,0,8,8" vedrete la figura ribaltarsi secondo un asse orizzontale.

### •SPIN

### spn,col,row, wid,hgt,spn2,col2,row2

E usato per spostare una finestra in un'altra finestra ruotandola di novanta

gradi.<br>Le dimensioni della finestra sorgente sono "wid" e "hgt", quelle della finestra destinataria sono quelle della sorgente, naturalmente invertite.

Questa istruzione non può essere usata nel modo multicolore. Provate a digitare: "spin 0,0,0,8,8,0,8,8" e vedrete l'effetto di questa istruzione sulle figure create sullo schermo poco fa.

### • XPANDX/Y

### spn,col,row, wid,hgt,spn2,col2,row2

Consente di espandere una finestra e tr asferirla in un'altra. Le dimensioni della finestra destinataria saranno raddoppiate rispetto a quelle della sorgente. La larghezza raddoppierà con "expandx" e l'altezza con "expandy". È possibile eseguire un'espansione di una finestra su se stessa:

### XPANDX 0,0,0,8,8,0,0,0 XPANDY 0,0,0,16,8,0,0,0

Per questo mese è tutto. La prossima puntata sarà invece dedicata alla manipolazione dei caratteri in modo Hi-res, sprite hardware ed effetti sonori. Non per detela!

> Fernando Zanini *(continua )*

## **Wizard Key porta a 16 i tasti funzione**

*Finalmente si possono associare ben 16 macro ai tasti funzione, che vengono attivate premendo il tasto funzione insieme a SHIFT, CTRL) CMDR. Le definizioni possono essere salvate su disco.* 

uando si lavora al computer, le operazioni che si eseguono più frequentemente non sono molte, per esempio LOAD"\$",8 per caricare la directory del dischetto, LIST, RUN, PRINT, eccetera. Risulta quindi particolarmente vantaggioso per il programmatore poter chiamare questi comandi premendo un semplice tasto funzione anziché digitando ogni volta l'in tera stringa di caratteri. Ovviamente ogni utente potrebbe desiderare alcune funzioni piuttosto di altre, oppure cambiare la corrispondenza tastofunzione. Addirittura potrebbe essere interessante avere diverse configurazioni a seconda delle esigenze del momento. In poche pa role è necessario un programma che permetta di creare queste corrispondenze agevolmente e che nello stesso tempo consenta di salvarle su disco. Il programma sarà tanto più efficace, quanto più grande sarà il numero di funzioni che consente di definire.

La tastiera del C64 mette a disposizione solo 4 tasti funzione (8 se si considerano le combinazioni con lo SHIFT); per migliorare questa situazione Wizard Key permette di utilizzare i tasti funzione in combinazione con i tasti Contro! (abbreviato con CTRL) e Commodore (abbreviato con CMDR), portando così il numero di funzioni a 16.

### Come funziona il programma

Il programma sulla cassetta è interamente scritto in Basic (listato 1), ma quando viene utilizzato per creare una definizione di funzioni crea un breve programma in linguaggio macchina che realizza la corrispondenza tasti funzione-macro (listato 2).

Dopo aver caricato il programma in memoria, potrete cambiare la definizione dei 16 tasti funzione listando le linee dalla 40 alla 190

e modificandole come segue. Per esempio, s upponiamo vogliate che, premendo F15, venga visualizzato il listato del programma Basic in memoria, dalla

linea 200 alla linea 300. Modificate la linea 180 in questo modo:

#### 180F\$(15)="LIST100 200"+CHR\$

Ricordiamo che CHR\$(13) è il carattere di ritorno carrello (Return).

Se non volete fare altre variazioni alla definizione di default, date il Run. Wizard Key vi chiederà se volete salvare su disco la definizione che avete appena creato; se

rispondete NO il programma termina, altrimenti vi verrà chiesto il nome del file con cui volete memori zzare la definizione.

Supponiamo di chiamare la definizione "FUNZIONI 1": sul dischetto apparirà un breve programma in linguaggio macchina che conterrà l'associazione macro-funzioni.

Sarà questo che dovrete caricare quando desiderate utilizzare i tasti funzioni ridefiniti. Non sarà quindi necessario ca ricare il pro-

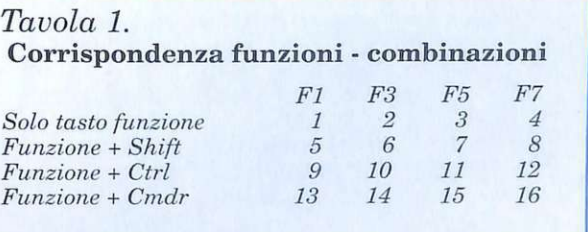

gramma Wizard Key per utilizzare la definizione dei tasti funzioni, basterà semplicemente caricare il programma salvato sul disco. nell'esempio:

#### LOAD"FUNZIONI 1".8,1 NEW SYS51200

L'istruzione NEW è necessaria per resettare il puntatore di fine file, che altrimenti causerebbe un Out of Memory Error.

 $Utility$ 

La SYS51200 serve per attivare la routine in LM che controlla la tastiera e interpreta il comando impartito con i tasti funzione.

È inoltre possibile salvare la versione modificata di Wizard Key con SAVE e avere così più versioni del sorgente.

### **Corrispondenza di tasti**

Come già accennato in precedenza, per consentire 16 tasti funzioni è necessario considerare combinazioni sia con CTRL che con CMDR, che normalmente non hanno alcun valore sul C64. Lata**vola 1** riassume le corrispondenze tra le combinazioni dei tasti da premere e le funzioni. Ogni funzione corrisponde in realtà ad un elemento del vettore F\$: in sostanza il testo contenuto nell'elemento *i*-esimo corrisponde alla macro attivata con il tasto funzione numero *i*.

Si raccomanda di evitare di definire comandi pericolosi o distruttivi con i tasti funzione, perché data la disposizione della tastiera e la necessità di varie combinazioni, gli errori, almeno per i primi tempi, saranno inevitabili.

Si consiglia comunque di fare una copia su carta della ma ppa di definizione dei tasti.

**Giuseppe Brigatti** 

*Listato 1* 

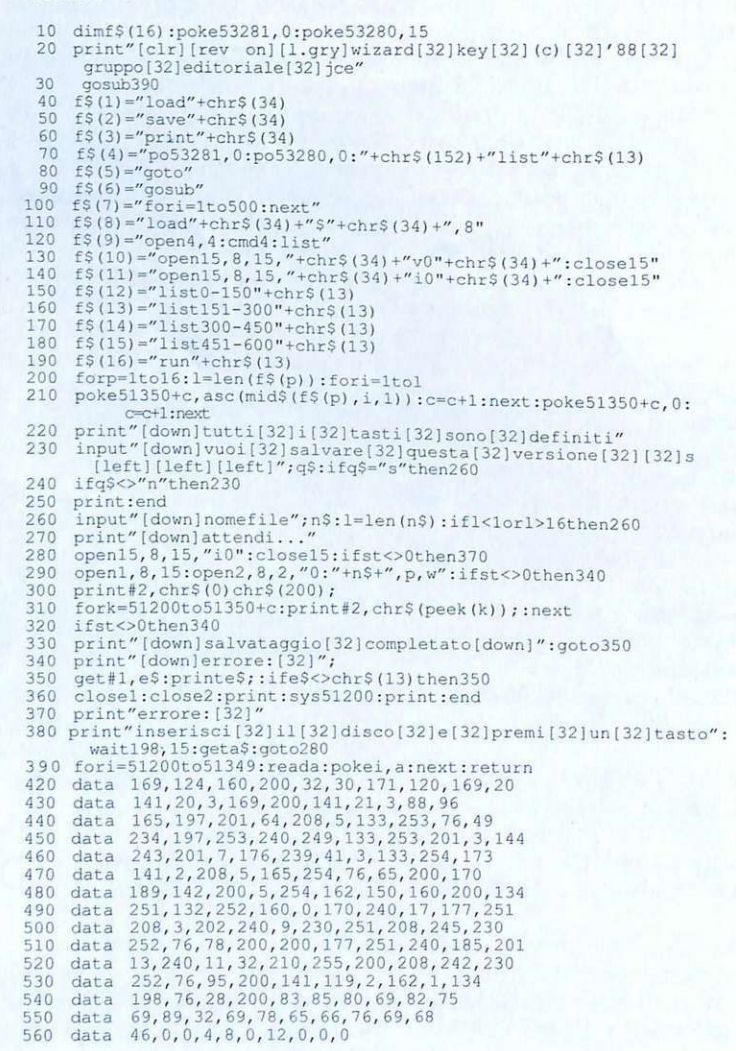

### *Listato 2*

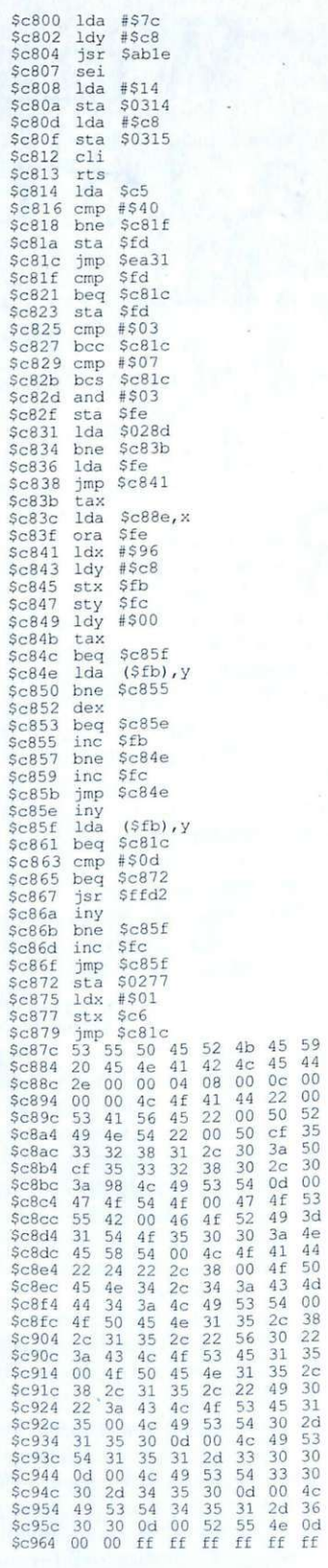

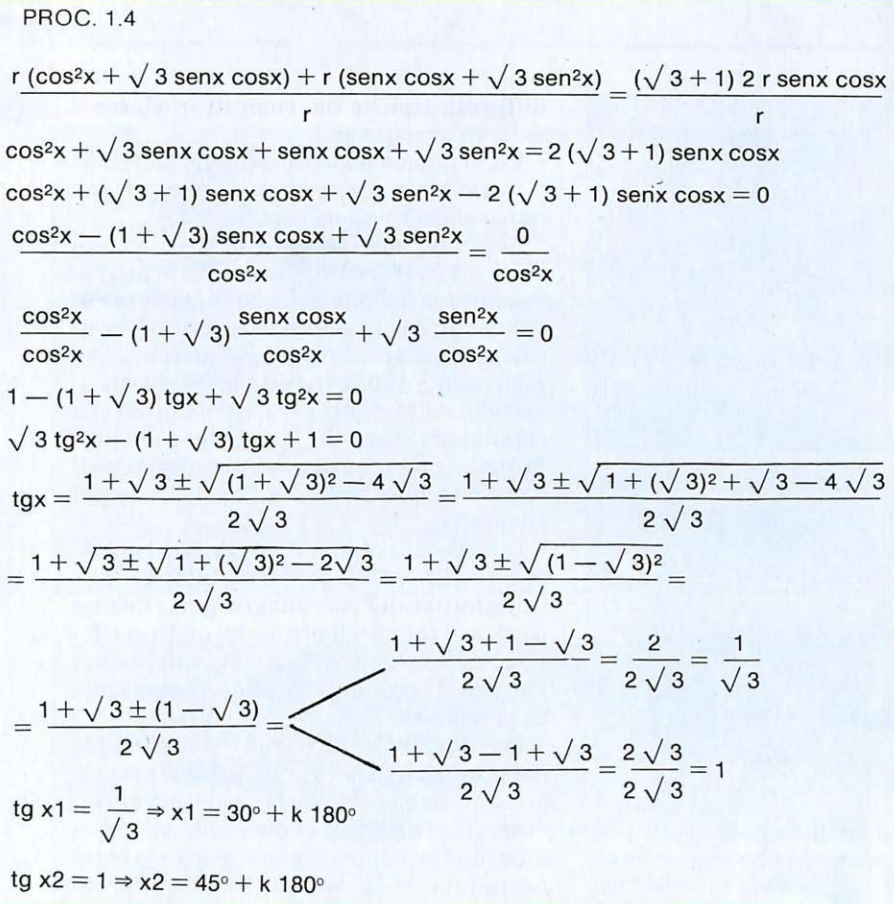

*Ecco tre esercizi di trigonometria svolti e commentati, che offrono un supporto essenziale per lo studio della teoria. Come sempre la grafica del computer offre una rappresentazione chiarificatrice.* 

I *Trigonometria* 

## **Ma chi ha detto che è difficile?**

In questo numero affrontiamo il problema della trigonometria, materia di difficile pronuncia e di basilare importanza.

Basti pensare al fatto che, nel mondo della scuola, dopo aver affrontato specificamente l'argomento, si aprono una serie di nuovi orizzonti nel campo di diverse discipline scientifiche.

Questa branca della matematica è utilizzata per risolvere problemi di topografia , navigazione, astronomia, fisica, eccetera. Si tratta per lo più di utilizzare rilevazioni distanziometriche o misure di distorsione di angoli visuali, che tramite la trigonometria vengono elaborati e ricondotti a una misura utile.

Radio Elettronica & Computer si era già occupata di trigonometria nel nume-

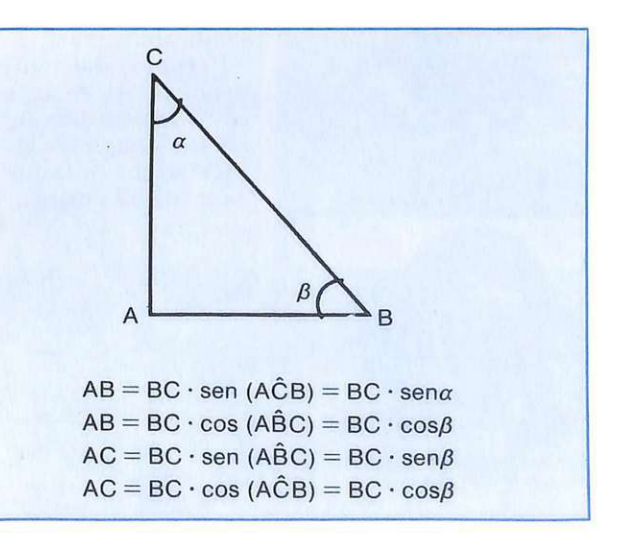

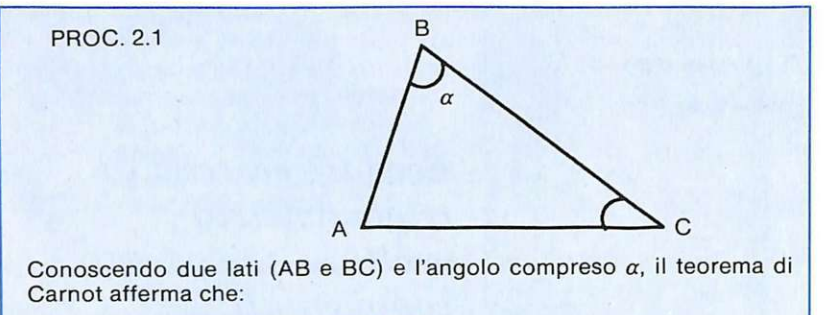

 $AC^2 = AB^2 + BC^2 - 2 AB \cdot BC \cdot COS \alpha$ 

PROC. 1.2  
\n
$$
(\text{sen } \alpha + \beta) = \text{sen } \alpha \cos \beta + \text{sen } \beta \cos \alpha
$$
\n
$$
\text{sen } (30 + x) = \text{sen } 30 \cos x + \text{sen } x \cos 30 = \frac{1}{2} \cos x + \frac{\sqrt{3}}{2} \text{sen } x
$$
\n
$$
\text{MH} = 2 \text{ r } \cos x \text{ sen } (30 + x) = 2 \text{ r } \cos x \left(\frac{1}{2} \cos x + \frac{\sqrt{3}}{2} \sin x\right)
$$

ro di Ottobre del 1986, dove era stato presentato un programma che riassumeva, in modo propedeutico,

sembrare astrusi.

sero tutte le principali

| PROC. 3.1                                                                                                    | tutti gli argomenti del-<br>la scienza degli angoli,<br>offrendou n valido stru-<br>mento per chi si doveva<br>addentrare nel mondo<br>diadratic          |                                                                    |                                                 |                   |                                                 |                   |                                                 |               |
|----------------------------------------------------------------------------------------------------|----------------------------------------------------------------------------------------------------|--------------------------------------------------------------------|-------------------------------------------------|-------------------|-------------------------------------------------|-------------------|-------------------------------------------------|---------------|
| $t = tg \frac{x}{2}$                                                                                                    | $\frac{2t}{1+t^2} - \frac{1-t^2}{1+t^2} + \frac{1+t^2}{1+t^2} = 0$                                                                                        | $\frac{2t}{1+t^2} - \frac{1-t^2}{1+t^2} + \frac{1+t^2}{1+t^2} = 0$ | $\frac{1-t^2}{1+t^2} + \frac{1+t^2}{1+t^2} = 0$ | $\frac{1-t^2}{2}$ | $\frac{1-t^2}{1+t^2} + \frac{1+t^2}{1+t^2} = 0$ | $\frac{1-t^2}{2}$ | $\frac{1-t^2}{1+t^2} + \frac{1+t^2}{1+t^2} = 0$ | $\frac{1}{2}$ |
| $t = 0 \Rightarrow tg \frac{x}{2} = 0 \Rightarrow \frac{x}{2} = k 180 \Rightarrow x = k 360$<br>$t = 2 - \sqrt{3} \Rightarrow tg \frac{x}{2} = 2 - \sqrt{3} \Rightarrow \frac{x}{2} = 15 + k 180$ | $\frac{1}{2}$                                                                                                    | $\frac{1}{2}$                                                      | $\frac{1}{2}$                                   |                   |                                                 |                   |                                                 |               |
| $x = 30 + k 360$                                                                                                    | $\frac{x}{2} = 2 - \sqrt{3} \Rightarrow \frac{x}{2} = 15 + k 180$<br>$t = 2 - \sqrt{3} \Rightarrow t = 2 - \sqrt{3} \Rightarrow \frac{x}{2} = 15 + k 180$ | $\frac{1}{2}$                                                      | $\frac{1}{2}$                                   | $\frac{1}{2}$     | $\frac{1}{2}$                                   |                   |                                                 |               |

PROC. 1.3  $MK = MB$  sen  $(30 + x) = 2$  r senx  $\cdot$  sen  $(30 + x) =$  $= 2 \text{ r} \text{ senx} \left( \frac{1}{2} \text{ cos}x + \frac{\sqrt{3}}{2} \text{ senx} \right) = \text{r} \text{ senx} \text{ cos}x + \sqrt{3} \text{ r} \text{ sen}^2 x =$  $=$  r (senx cosx  $+$   $\sqrt{3}$  sen<sup>2</sup>x)

difficoltà tipiche dei compiti in classe e delle interrogazioni.

Lo schema è identico a quello dell'eserciziario precedente tranne che per un particolare migliorativo.

Abbiamo così pensato di lasciare sul computer tutto il ragionamento principale e l'impostazione delle equazioni, ma di trasferire su carta lo svolgimento dei calcoli più complessi, oltre che ad una completa panoramica su tutta la teoria che di volta in volta si incontra. Ecco quindi che compaiono, durante l'esecuzione del programma, delle scritte che ricordano che il calcolo in questione è stato risolto sulla rivista.

Infatti ogni qualvolta ci sarà un riferimento al giornale, troverete la sigla Proc. (diminutivo di Procedura) seguita da una coppia di numeri il primo dei quali si riferisce all'esercizio in corso di svolgimento mentre il secondo all'ordine progressivo di procedura.

Per quello che riguarda l'uso specifico del programma, troverete tutte le spiegazioni mano a mano che procederete nel lavoro. Ogni qualvolta desiderate vedere il disegno che rappresenta il vostro problema dal punto di vista grafico, non dovete

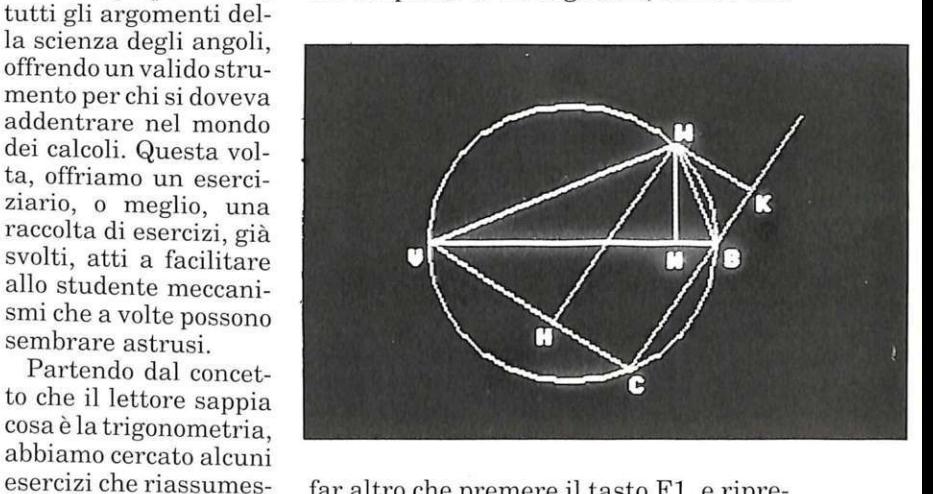

far altro che premere il tasto F1, e ripremerlo se volete tornare ai calcoli. Quello che tentiamo di fare con questi eserciziari è un esperimento atto alla ricerca del modo migliore per rendere veramente istruttivo l'uso di un computer: vi saremo grati se vorrete comunicarci le vostre impressioni e soprattutto le vostre critiche in modo che anche noi possiamo renderci conto delle reali esigenze per poter apportare le opportune modifiche nelle prossime pubblicazioni.

Alberto Palazzo

### PROC. 2.2

 $DA^2 = DO^2 + AO^2 - 2 DO AO \cos (DÔA)$  $\cos$  DOA  $=\cos(120-2x)$  $\cos{(\alpha - \beta)} = \cos{\alpha} \cos{\beta} + \sin{\alpha} \sin{\beta}$ cos (120 — 2x) = cos 120 · cos (2x) + sen (120) sen (2x) =  $=-\frac{1}{2}\cos 2x + \frac{\sqrt{3}}{2}\sin 2x$  $DO = r$ ;  $AO = r$  $DA^2 = r^2 + r^2 - 2 r^2 \left( - \frac{1}{r^2} \cos 2x + \frac{\sqrt{3}}{r^2} \sin 2x \right) =$  $= 2 r<sup>2</sup> - r<sup>2</sup> (\sqrt{3} \text{senx} - \text{cos}^2 x) =$  $=$  r<sup>2</sup> (2 + cos2x –  $\sqrt{3}$  senx)

#### PROC 2 .3

 $DA + DC + CB + AB = (3 + \sqrt{3}) r$  $r\sqrt{2+\cos2x-\sqrt{3}\sin2x}+3$  r  $+2$  r senx  $=(3+\sqrt{3})$  r  $\sqrt{2 + \cos^2 x - \sqrt{3 \textrm{senx}} } = -2 \textrm{senx} + \sqrt{3}$ Dato che  $cos2x = cos^2x - sin^2x = 1 - 2 sin^2x$  $sen2x = 2$  senx  $cosx$ elevando al quadrato si ottiene  $3$  sen $^2$ x  $+$   $\sqrt{3}$  senx cosx  $-$  2  $\sqrt{3}$  senx  $=$  0  $s$ enx (3 senx  $+ \sqrt{3} \cos x - 2 \sqrt{3} = 0$ Da cui per la legge dell'annullamento del prodotto, si ha: 1) sen $x=0$ 2)  $3$ senx  $+ \sqrt{3}$  cosx  $- 2\sqrt{3} = 0$ 1)  $x = K$  180 $\degree$   $\Rightarrow$  non accettabile 0 $\ltimes$ x $\ltimes$ 90 $\degree$ , 2) Ponendo t = tg  $\frac{x}{x}$  abbiamo che 2  $\text{senx} = \frac{1 \text{ t}}{1 + \text{t}^2} \text{cosx} = \frac{1 - \text{t}^2}{1 + \text{t}^2}$  $3\frac{2t}{1+t^2} + \sqrt{3}\frac{1-t^2}{1-t^2} - 2\sqrt{3}\frac{(1+t^2)}{1-t^2} = 0$  $1 + t^2$   $1 + t^2$   $1 + t^2$  $3\sqrt{3}t^2 - 6t + \sqrt{3} = 0$  $\frac{3\sqrt{3}t^2-6t+\sqrt{3}=0}{3\sqrt{3}\sqrt{3}} = \frac{3\pm\sqrt{9-9}}{3\sqrt{3}} = \frac{3}{3}\frac{3}{\sqrt{3}}$  $tg \frac{x}{2} = \frac{1}{\sqrt{3}} \Rightarrow \frac{x}{2} = 30^{\circ} + K 180^{\circ}$  $x = 60^{\circ} + K 180^{\circ}$ 

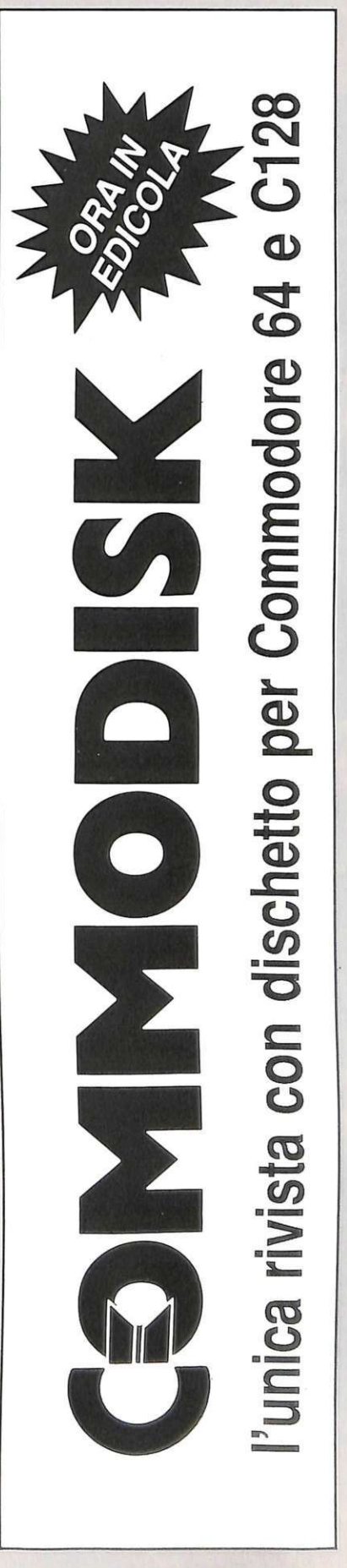

### *Scacchi*

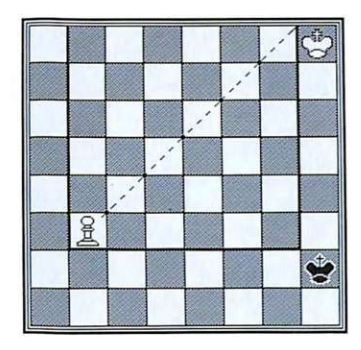

Figura 1.

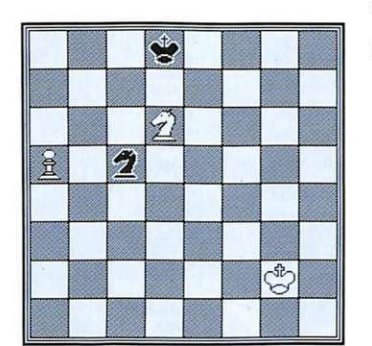

Figura 2.

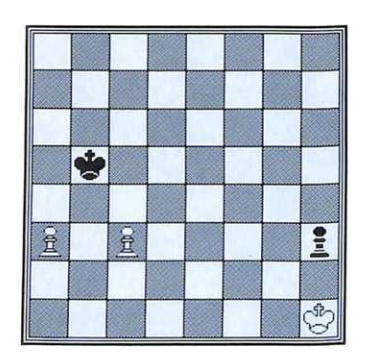

Figura 3.

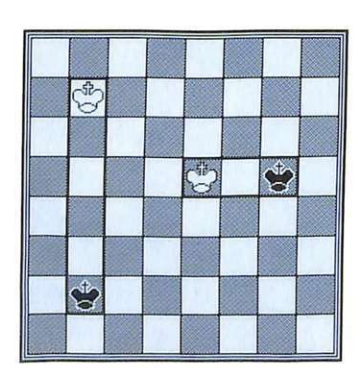

Figura 4.

## **Vincitori e vinti**  • **senza giocare**

*In questo numero vedremo come, con un semplice calcolo matematico, si giunge al finale di una partita tra Re <sup>e</sup>pedoni senza che questa venga giocata.* 

 $\boldsymbol{\mathsf{Q}}$ ~ ualsiasi posizione di Re e pedone Re è matematicamente vinta <sup>o</sup> patta in base ad alcuni criteri quali la posizione che occupano i Re o la traversa in cui si trova il pedone.

In questo caso non si può certo parlare di gioco artistico in quanto il pensiero e la volontà del giocatore non possono influenzare l'esito della partita.

Basterà però, come vedremo più avanti, aggiungere un pezzo, ad esempio un altro pedone, per sconvolgere completamente lo <sup>s</sup>volgimento e l'esito di un incon tro.

In ogni caso, per iniziare l'argomento dei finali bisogna darne una definizione . Oggettivamente questo è piuttosto difficile, però vi sono due caratteristiche, non sconosciute al medio gioco, tipiche di que<sup>s</sup>ta fase della partit<sup>a</sup> .

La prima è la lotta per arrivare alla promozione del pedone a Donna, obiettivo della maggior parte dei finali.

La seconda è che il Re non è più un pezzo passivo, ma diventa attivo in quanto, con uno schieramento nemico ridotto, le possibilità di un matto sono esigue <sup>e</sup> quindi anche lui può entrare nel vivo della combinazione.

Prima di iniziare vorremmo fare una raccomandazione ai lettori: non commettete l'errore comune a molti giocatori di considerare il finale noioso.

Molto più spesso di quanto si possa credere le partite finiscono in un finale di pedoni o, più facilmente, di torri, e la conoscenza di come affrontare il gioco, di come evitare gli errori può sicuramente avvan<sup>t</sup>aggiarvi.

Inoltre, nel programma allegato alla ri-

vista, potrete notare che le posizioni trat~ tate sono, per interesse e difficoltà, pari alle altre già viste durante il corso, perciò non potrete annoiarvi.

### Finali di Re <sup>e</sup>pedone contro Re

Per poter affrontare questi tipi di finali occorre conoscere alcune leggi fondamentali.

### • Regola del quadrato

Un pedone non può arrivare all'ottava traversa con la sola sua forza se il Re av versario si trova nel suo quadrato.

Dicesi quadrato del pedone il quadrato che ha per diagonale la linea che va dal la casa del pedone all'ottava traversa.

Nella figura 1 il quadrato del pedone ha per vertici le case b3-b8-g8-g3.

Il Re nero per impedire la promozione del pedone dovrà giocare assolutamente Rh2-g3.

Fa eccezione a questa regola il quadrato del pedone situato nella casa iniziale, al quale corrisponde il quadrato del pedone <sup>s</sup>pinto di un passo. Questa eccezione deriva evidentemente dal fatto che un pedone alla casella iniziale ha la facoltà di muoversi di due passi.<br>Nella figura 2 avremo la seguente suc-

cessione di mosse:

1. Cb7+!,Cxb7; 2. a6,Rc7; 3. a7 con vittoria del Bianco.

Pur trovandosi nel quadr<sup>a</sup> to del pedone bianco il Re nero non può evitare la promozione perché la casa b7 risulta autobloccata.

La figura 3 riporta una situazione che si verifica spesso nel gioco giocato.

Pur avendo due pedoni isolati e indifesi, il Bianco non ha alcuna difficoltà a vincere. Egli può avvicinare tranquillamente il Re ai suoi pedoni dopo avere predato il pedone h3.

Per esempio:

1. Rh2,Ra4; 2. c4!

La cosiddetta posizione di pedoni a salto di cavallo, con la quale si difende automaticamente il pedone arretrato.

La sua cattura metterebbe infatti il Nero fuori quadrato del pedone c4.

2. ..., Ra5; 3. Rxh3, Rb6; 4. a4!.

In tal modo si può rispondere a 4. ...,Rc5; con 5. a5! e a 4. ...,Ra5; con 5. c5!, ripetendo il motivo esposto al secondo tratto.

### • Regola dell'opposizione

Un Re dicesi in opposizione al Re avversario se, non avendo la mossa, si trova in una delle seguenti situazioni:

a. è sulla stessa colonna o traversa del Re avversario e occupa una casa di colore uguale (opposizione reale). Nella figura 4 Rb7 è in opposizione a Rb2 se ha la mossa. In tal caso esso si porterà in b6, cioè su casa dello stesso colore e della stessa colonna del Re nero Re5 invece è in opposizione a Rg5 se non ha la mossa.

b. è al vertice di un quadrato o rettangolo avente per vertici opposti le case dei due Re e tutti i vertici del quadrato o del rettangolo sono di uguale colore (opposizione diagonale e opposizione virtuale).

Nella figura 5 Re8 è situato in un vertice del quadrato a8-h8-hl-al e il Re avversario è situato nel vertice opposto. Tale quadrato però non ha tutti i vertici dello stesso colore; il Bianco perciò giocherà Ra8-b7 e, dato che il nuovo quadrato b7 h7-h1-b1 ha per vertici case di colore uguale, egli conquisterà l'opposizione diagonale.

Se il Bianco non ha la mossa, sarà il Nero a conquistare l'opposizione giocando Rhl-g2.

Riportiamo due esercizi che aiuteranno il lettore a capire esattamente il problema dell'opposizione.

Nella figura 6 supponiamo che Re4 debba occupare una delle tre case c3-c4c5 e che la mossa spetti al Nero.

Data la posizione dei due Re, che si trovano su case dello stesso colore e della stessa colonna, e dato che la mossa spetta al Nero, il Bianco è in possesso dell'opposizione orizzontale. Il Nero giocherà 1. ... ,Rb5 ; e seguirà 2. Rd3!, con opposizione diagonale.

A questo punto il Nero può giocare 2. ...,Rb4; o 2. ...,Rc5; e il Bianco risponderà con 3. Rd4 o 3. Rc3, minacciando di occupare (o occupando di già) una delle tre case descritte.

Il Bianco può naturalmente rispondere alla prima mossa del Nero anche con 2. Rd5 , così come il Nero può anche giocare 1. ...,Rb3; o 1. ...,Ra5 o altro.

In ogni caso il Bianco non deve mai giocare Re4-d4 perché seguirebbe la venuta del Re nero in b4; deve invece effettuare questa mossa se il Re nero si trova nella casa b4.

Nella figura 7 la mossa è al Bianco, il che significa che il Nero ha l'opposizione.

E facile constatare che, se il tratto spettasse al Nero, il Bianco vincerebbe subito occupando la casa b6.

Come è possibile perdere la mossa, cioè riprodurre la medesima posizione della figura con mossa al Nero?

Ecco la soluzione:

### 1. Rd5,Rc8;

Dopo 1. ... ,Rb8; o 1. ... ,Rd8; il Bianco con 2. Rd6, guadagnerebbe l'opposizione.

2. Rc4!, opposizione verticale lontana.

Vedremo immediatamente come essa si può trasformare in un'opposizione verticale vicina, indispensabile per forzare l'ingresso in b6.

2. ..., Rd8; in qualsiasi momento il Re nero viene in c7, il Bianco gioca in c5 riproducendo la posizione di partenza con mossa al Nero.

3. Rd4,Rc8; 4. Rd5!, la mossa cardine di tutta la manovra.

Se ora il Nero gioca il Re sull'ottava traversa , il Bianco vince con 5. Rd6; se invece gioca 4. ..., Re7; il Bianco risponde con 5. Rc5 e si è riprodotta la posizione iniziale con il passaggio della mossa dal Bianco al Nero.

### • Regola delle case efficaci

Il finale di Re e pedone contro Re è regolato dalla legge delle case efficaci. Tale legge permette di stabilire se un pedone, in qualsiasi casa esso si trovi, possa essere forzatamente promosso.

Le case efficaci sono quelle che il Re del pedone deve occupare necessariamente per poter condurre un pedone alla sua ottava traversa.

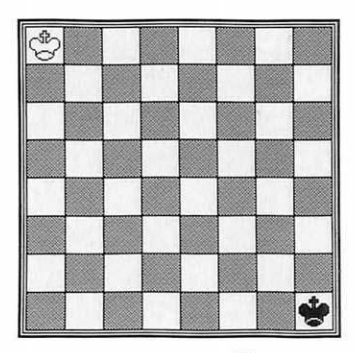

Figura 5.

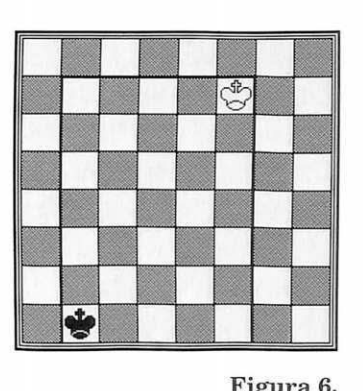

Figura 6.

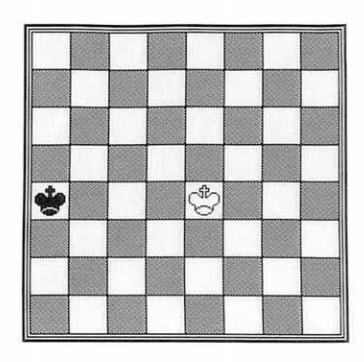

Figura 7.

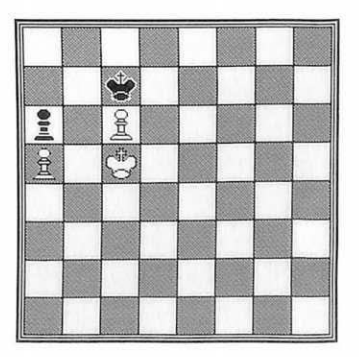

Figura 8.

### *Scacchi* I

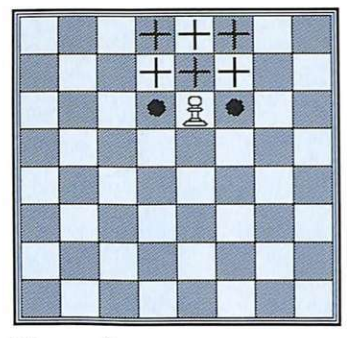

Figura 9.

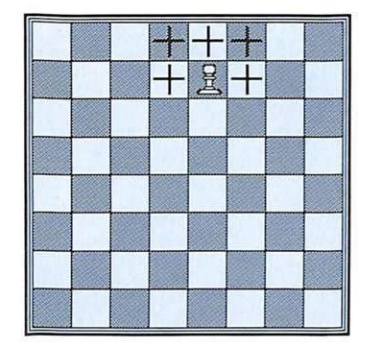

Figura 10.

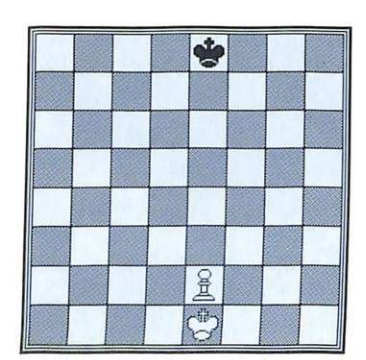

Figura 11.

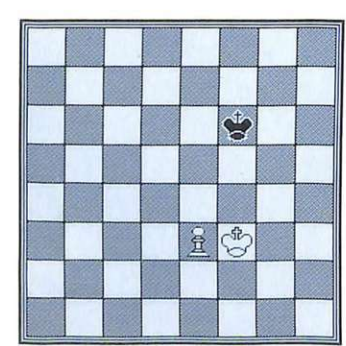

Figura 12.

Esse si trovano sulla colonna di marcia del pedone e su quelle laterali e si dividono in due categorie: case di efficacia assoluta e case di efficacia relativa.

Le prime sono quelle che assicurano la promozione del pedone senza l'intervento dell'opposizione.

Le seconde assicurano la promozione del pedone se il Re di questo può conquistare l'opposizione.

Nelle figure 8 e 9 le case di efficacia assoluta sono state contrassegnate con il segno '+ e quelle di efficacia relativa con il punto(.) di un pedone sulla seconda, terza, quarta, quinta, sesta e settima traversa.

Nella figura 10 il Bianco, per vincere, deve occupare una delle caselle comprese nel rettangolo d4-f4-d8-f8, oppure una delle case d3-e3-f3.

In questo gruppo di case la conquista deve però essere accompagnata dall'op· posizione.

1. Rf2, Re7; 2. Re3, Re6; 3. Re4.

Il Bianco ha conquistato una casa di efficacia assoluta.

Un possibile svolgimento del finale può essere:

3 .... ,Rf6; 4. Rd5 ,Re7; 5. Re5,Rd7; 6. Rf6 ,Rd6; 7. e4,Rd7; 8. e5,Re8; 9. Re6,Rf8; 10. Rd7, quindi e6-e7-e8.

Nella figura 11 il Bianco può vincere giocando solo 1. Rf4!, conquistando una delle case di efficacia relativa con l'opposizione 1. ..., Re6; 2. Re4!

Ora è chiaro il valore dell'opposizione alla conquista delle case di efficacia relativa.

Il Nero è obbligato a cedere una delle tre case di efficacia assoluta d5-e5-f5.

Nella figura 12 si può notare come in questa posizione non esistano case di efficacia relativa; tutte le nove case che si trovano davanti al pedone (d6-e6-f6-d7e7-f7-d8-e8-f8) sono infatti case di efficacia assoluta.

La loro conquista è dunque la sola condizione per vincere.

Il Bianco vince perciò con o senza il tratto.

Mossa al Bianco: 1. e6, Re8; 2. e7, Rf7; 3. Rd7.

Mossa al Nero: 1. ..., Re8; 2. Re6!, Rf8; 3. Rd7 poi e6-e7-e8.

Nella figura 13 si vede come in questa posizione il procedimento per ottenere la vittoria merita un cenno particolare, in quanto dopo 1. Rf7,Rh8; la spinta del pedone provocherebbe la patta.

Il Bianco deve perciò giocare 2. Rg6!,Rg8; 3. h6, e ora l'avanzata del pedone è decisiva.

Le leggi qui esposte devono essere note a qualsiasi giocatore, indipendentemente dal suo grado di capacità . '

Ignor a n dol e non è possibile sperare di trovare sulla scacchiera la giusta successione delle mosse; è così che si pattano partite vinte o non si riesce a pattare finali che, con l'esatta conoscenza delle leggi esposte,avrebbero potuto essere salvate molto facilmente.

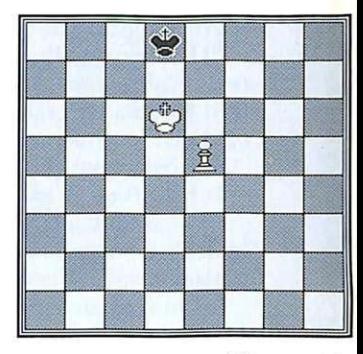

Figura 13.

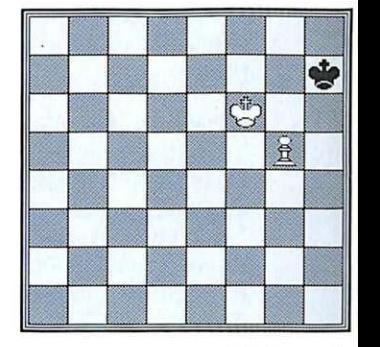

Figura 14.

Per quello che

riguarda il programma allegato alla rivista, esso illustra una serie di problemi orientati al finale di Re e pedoni, e illustra le strategie a mano a mano usate.

Ritroverete tutti i concetti esposti in questo articolo, ma meglio approfonditi e analizzati.

Dopo aver selezionato il numero che volete vedere, per conoscere la soluzione di qualsiasi problema premete il tasto F7, mentre se desiderate soltanto un suggerimento che vi permetta di risolvere da soli l'esercizio, fate ricorso il tasto F1.

Durante la soluzione vi consigliamo di studiare la partita proposta sulla scacchiera e non solamente sul video: potrete in tal modo apprezzare al meglio le varianti proposte senza perdervi nei ragionamenti.

Nella prossima puntata prenderemo in analisi altri tipi di finali e vi daremo tanti utili consigli sul come vincerli: ricorda~ tevi però che la base dei finali è ciò che vi abbiamo detto in questo numero e perciò per poter proseguire è necessario che questi concetti divengano a voi familiari.

> Anna Meloni Alberto Palazzo (contin ua)

### *Gioco*

I

## **La più fantastica corsa spaziale**

*Ecco un gioco fuori della norma: una strabiliante corsa nello spazio in 3D in un paesaggio infinito. E come al solito il tempo è il principale nemico!* 

trabiliante! Sì, strabiliante è proprio la parola giusta che si può usare per definire questo gioco. Avete mai visto una così nitida immagine e una così alta velocità di scorrimento messi insieme?

Il tema del gioco è quello di una fantastica corsa nello spazio. Fin qui nulla di diverso. La particolarità sta nel fatto che non dovete guidare nell'insolito paesag- gio il solito omino, veicolo spaziale o macchina, ma una graziosa sfera multicolore.

La pista è quadrettata e scorre sempre più velocemente a mano a mano che fate aumentare la rotazione della palla che rimane fissa al centro dello schermo. Diversamente dal solito, non avete tre o cinque vite, ma una scorta infinita di sfere.  $\overline{A}$  questo punto penserete che sia facile. È proprio qui che vi sbagliate: infatti, il vostro maggior nemico è il tempo, e tutti gli sbagli che farete si trasformeranno in secondi sottratti al già poco tempo a disposizione.

**Come si gioca** La gara è costituita da ventiquattro livelli divisi in sei sezioni ognuna delle quali è ripartita a sua volta in quattro sottolivelli.

All'inizio partite con un certo tempo (una trentina di secondi) e il tempo rimasto al termine del sottolivello viene aggiunto a quello del successivo e trasformato in punti.

Quando porterete a termine una sezione, i secondi rimasti si convertiranno solo in bonus andando a incrementare il punteggio, e il tempo si azzererà in modo da ricominciare la sezione successiva sempre con gli stessi secondi.

Dopo aver inserito nella porta numero 1 il joystick e dopo aver premuto il pulsante (o la barra spaziatrice), ha inizio la gara.

I movimenti sono sempre gli stessi: se si

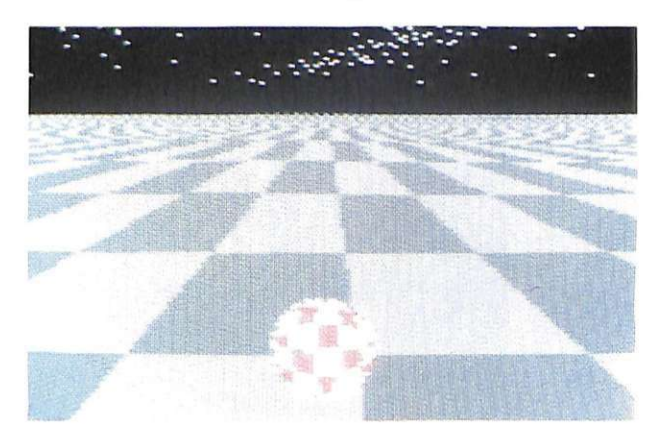

spinge avanti il joystick la sfera accelera mentre se lo si tira indietro la sfera frena. Schiacciando invece il tasto, la pallina compirà un piccolo saltello che si rivelerà molto utile in determinate circostanze, come vedremo successivamente.

L'azione del gioco è molto ben curata e, n el bellissimo scenario in tre dimensioni, la difficoltà aumenta poco alla volta a mano a mano che i livelli passano, soprattutto dal quinto in poi.

Raggiungere il ventiquattresimo è un'impresa assai ardua e, se ci arriverete, vi renderete conto che il joystick si sarà addirittura piegato in seguito alle repentine variazioni che la gara vi richiede.

La scacchiera sulla quale si corre è formata da quadrati di vario colore. Ognuno di questi colori svolge una determinata funzione o nasconde un determinato trabocchetto. Per esempio: un quadratino nero è una botola che fa cadere la palla nel vuoto dello spazio; il blu fa compiere un salto molto lungo (questo è molto utile per sorpassare ad alta velocità zone piene di baratri); il rosso rallenta la pallina, mentre il verde l'accelera e le fa compiere un saltino; il viola fa rimbalzare all'indietro la sfera facendola cadere il più delle volte in un buco.

Ovviamente tali funzioni si innescano se con la pallina passerete sopra questi quadrati. Questi non sono però gli unici ostacoli: infatti, procedendo nei quadri, bisognerà evitare oggetti fermi oppure in movimento.

A questi bisognerà sparare, e per far ciò la sfera viene dotata del fuoco automatico. Se lo sparo non funziona, vuol dire che gli ostacoli sono solo da evitare, come ad esempio capita per gli alberi o per i muri, che presentano una sola apertura attraverso la quale passare. Se vi scontrerete

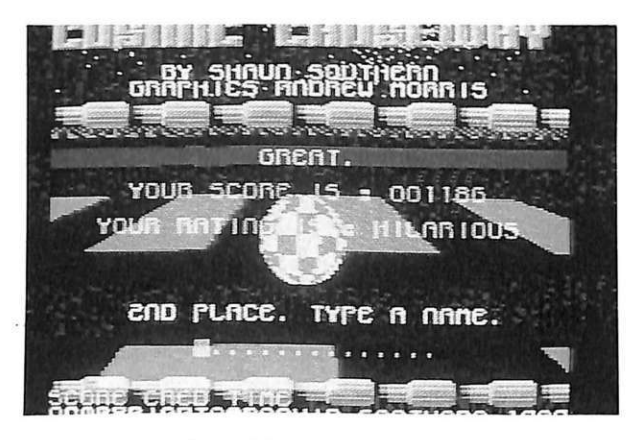

con qualcosa, la pallina verrà proiettata fuori dallo schermo per alcuni secondi a destra o a sinistra.

Non è ancora tutto! Alla fine di ogni sezione s'incontra un dragone volante che lancia sfere incandescenti. Oltre ad evitare queste ultime, dovrete distruggere con lo sparo il dragone prima che finisca il tempo.

Per far ciò bisogna sparare ripetutamente e non scoraggiarsi se questo non cede. In particolari livelli vi può capitare anche questo inconveniente.

La pista normalmente appare quadrettata con due gradazioni di marrone. Se vi

sono due gradazioni di blu, attenzione: il joystick funzionerà in maniera opposta, cioè, spingendo a destra, la pallina andrà a sinistra e viceversa. Se vi riesce difficile superare questo quadro, provate agirare il joystick; forse questo piccolo stratagemma vi aiuterà.

Sullo schermo, oltre alla pista, vi sono altre indicazioni. In basso a sinistra appare il punteggio; andando verso destra in successione, crediti, tempo a disposizione e otto icone. Alla fine di ogni livello apparirà il conteggio del bonus.

Sparse lungo il percorso troverete delle sfere fosforescenti grandi come la vostra: sono i crediti. Per prenderli bisogna andargli addosso. Tramite questi potete attivare le varie icone che servono a dotare la vostra sfera di particolari facoltà. Dovrete quindi pensare quale delle icone è meglio attivare per ogni livello.

Finita la partita, se avrete totalizzato un punteggio sufficientemente alto entrerete in classifica, dove potrete lasciare il vostro nome con un massimo di quattordici caratteri.

Battete il tasto Return per uscire. Assieme al punteggio appare il livello di

bravura che il computer vi attribuisce avendo visto la vo-

stra abilità. Non è il gioco più adatto da fare con la tastiera, però, se non avete il joystick, potete usare la barra per saltare, il tasto Contro] per muovervi a sinistra e il tasto 2 per andare a destra. Con shift lock è possibile escludere la musica. La musica di sottofondo è molto bella e gli effetti sonori ancor di\_più.

E quindi uno dei giochi più suggestivi usciti negli ultimi

tempi; condensa un alto livello di grafica, musica e azione di gioco. Incominciare a giocare è molto facile e le emozioni che proverete non saranno poche, soprattutto quando taglierete il traguardo a pochi centesimi di secondo dalla fine.

Un ultimo consiglio: fate attenzione alle zone piene di buchi, provate a procedere in diagonale alla massima velocità e sperate in bene. Cercate di mantenere la massima velocità il più a lungo possibile se non volete che appaia sullo schermo la fatidica parola "The End" prima di aver terminato un livello.

### **Oscar Maeran**

FREEZE MACHINE

FREEZE

*Ideale per congelare e sproteggere i programmi o per unire programmi in p iù file in uno solo. lpervelocità di caricamento e sensazionale opzione* 

## **La cartuccia che viene dal freddo**

NOW WITH ...

**NOW WITH...**<br>"SINGLE"

PAKE"

BACK

Tape to Disk Tape to Tal

### eeze Machine è <sup>u</sup>na nuova potente cartuccia per il C64 che unisce numerose funzioni di congelamento dei programmi ad altre comode utility.

.----

La cartuccia ha l'aspetto di una piccol<sup>a</sup> scatola e deve essere inserita nella Cartridge Port del C64, sulla quale si trovano due pulsanti, di Reset e di Freeze.

Il tasto di Reset non esplica solo le normali funzioni di reset hardware del la macchina: infatti, azionando di tale pulsante è possibile anche cambiare il modo di funzionamento dell<sup>a</sup> cartuccia.

L'installazione della cartuccia è un'operazione molto semplice: basta inserirla nella porta del computer e accendere. Dopo qua lche istante compare il primo menù, il cosiddetto Fastload menù ed è di colore blu. Premendo il tasto Reset si ottiene il Lazcr menù, facilmente rico-

### $Hardware$

noscibile per il fondo rosso. La differen za tra il modo Fastload e il modo Lazer consiste nel sistema di caricamento da disco: con il primo i programmi sono registrati nel consueto modo del 1541 (o 1571), cioè sotto forma di file PRG, e possono venire ricaricati con la tipica velocità dei fastload, ovvero circa cinque volte la velocità del 1541. Se tali file sono di lunghezza inferiore ai 202 blocchi è persino possibile caricarli con una normale istruzione di LOAD. Infatti l'unica differenza infatti rispetto ai normali programmi del C64, consiste nel fatto che, anche se un programma ha lunghezza superiore a 202 blocchi viene registrato in un unico file. In tal caso si rende necessario l'uso di un apposito caricatore: infatti il C64 non può assolutamente caricare in memoria file più lunghi di 202 blocchi direttamente con un comando LOAD.

Il caricamento dei programmi avviene solitamente a partire dalla locazione 0801 (2049 in decimale): pertanto, se la lunghezza di un file supera i 202 blocchi la fine del programma viene caricata alle locazioni da DOOO in su, dove sono normalmente attivi i dispositivi di *VO* (processore video VIC II, processore audio SID e CIA). Naturalmente l'apposito caricatore provvede a selezionare la RAM che si trova in tali locazioni, disattivando il controllo dei vari chip di I/O; il modo Lazer è strutturalmente molto diverso. Innanzitutto consente una velocità di caricamento eccezionale per un C64 senza hardware aggiuntivo, essendo in grado di caricare 202 blocchi in circa tredici secondi, cioè più velocemente dello Speed-Dos. Per ottenere queste prestazioni si è dovuto sacrificare il sistema di registrazione standard. Un file Lazer è infatti visto dal DOS come un file USR, il che non è molto pratico, poiché non è possibile cancellare un file USR da un disco se non riformattandolo, né è possibile u tilizzare il comando DOS,Validate, pena la distruzione della BAM che renderebbe im-

### *Il congelamento dei programmi con FM*

*Dal menù iniziale è possibile selezionare due modi di rientro al Basic: premendo il tasto R la memoria in modo che al termine del caricamento del programma che si desidera congelare il computer sappia riconoscere la memoria libera, oppure di fronte a programmi che non funzioniano con la memoria configurata, premendo il tasto P, che lascia la memoria in uno stato qualsiasi creando però* 

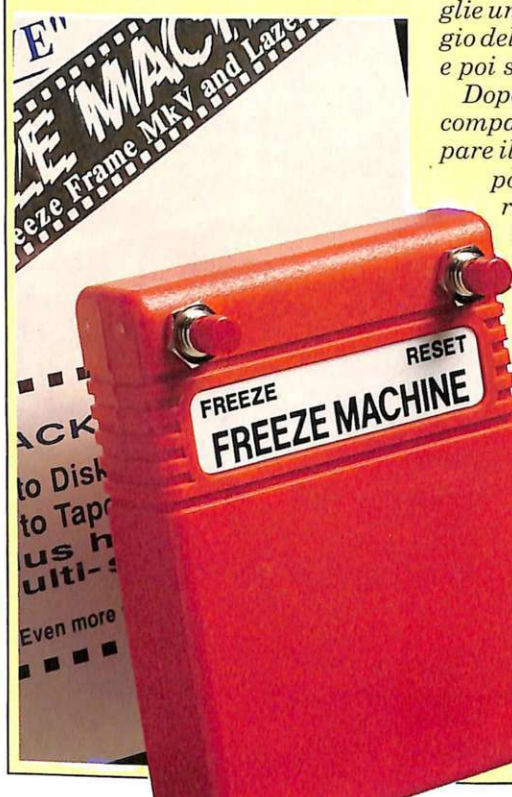

*problemi all'atto della ricerca di una parte di memoria libera per la routine di Uncrunch.* 

*Effettuata questa prima selezione compare il consueto menù del C64 all'accensione. In questo momento non è disponibile alcuna routine di caricamento veloce, pertanto si deve provvedere al caricamento normale di un programma da disco o da nastro.* 

*Terminato il caricamento si sceglie un punto adatto per il bloccaggio del gioco (ad esempio un menù) e poi si preme il tasto Freeze.* 

*Dopo alcuni secondi, il tempo di compattare il programma, compare il menù di Freeze con, quale è*  ' *possibile scegliere se effettuare il normale back up, se si tratta di un gioco il cui caricamento avviene progressivamente, o il menù Game Killer.* 

*Scegliendo il back up compare un altro menù dal quale si deve decidere se registrare il programma congelato in 1nodo Lazer, Fastload, normale oppure su nastro, naturalmente in turbo. Effettuata questa scelta, il computer procede alla registrazione.* 

> *Da notare a questo proposito che qualora si scelga* il *modo Lazer oppure il modo*

possibi- le l'utilizzo del disco in registrazione. I file Lazer inoltre sono da 5 a 15 blocchi più lunghi dei corrispondenti file Fastload. Vale comunque la pena di sacrificare la praticità in funzione della velocità di caricamento Lazer.

Qualunque operazione della cartuccia FM può essere effettuata indifferentemente con i due sistemi velocizzatori.

È davvero notevole il fatto che sia possibile utilizzare i program-

mi registrati in entrambi i modi anche senza avere la cartuccia inserita: infatti, nel menù che compare all'accensione, c'è un'istruzione, Install Fastload Boot (e anche Install Lazer Boot, nel menù Lazer) che copia su un disco la routine di caricamento. È utile inserire tale routine all'inizio di ogni disco sul quale si trovano i programmi congelati con FM.

Avendo effettuato questa operazione, per caricare i programmi è sufficiente inserire il disco e digitare  $\text{LOAD}^{\prime\prime\ast\prime\prime},8,1.$ 

### I *Hardwar<sup>e</sup>*

*Fastload, anche la velocità di registrazione diventa davvero notevole.* 

*Al termine della registrazione è possibile nuovamente usare il programma, oppure si può resettare il computer, tornando al menù iniziale, riconfigurare la memoria per effettuare un altro congelamento.* 

*Con FM è possibile portare su disco o ricopiare su un altro nastro anche giochi che vengono caricati progressivamente da nastro. Basta scegliere l'opzione Subsequent parts dal menù che compare alla pressione del tasto Freeze.* 

*Questa formidabile cartuccia è anche provvista di funzioni Game Killer, che servono a disattivare le collisioni tra sprite durante l'esecuzione dei giochi. Il processore video del C64 dispone infatti di un automatismo che genera un inter<sup>r</sup>upt quando avviene la collisione tra sprite oppure tra uno sprite e un carattere del fondo.* 

*Con FM è possibile disattivare il controllo di un tipo di collisione, o anche di entrambe.* 

*FM dispone anche di altre utilissime funzioni, che si trovano nel menù di utility, richiamabile dal menù principale.* 

*Con il comando Fast Format, è per esempio posibile formattare un disco in pochissimi secondi inoltre c'è una routine per copiare i file in formato Lazer che, essendo di tipo USR, non possono essere copiati dai normali copiatori.* E

*anche possibile convertire programmi che sono registrati in un file solo nel formato Lazer con l'i* $struzione$  *Converter, anche se l'operazione può essere effettuata*   $semplicemente congelando il pro$ *gramma. Taluni programmi registrati in più parti creano problemi nel corso delle procedure di trasporto su nastro. Niente paura: è disponibile (acquistandolo a parte) un disco di utility che semplifica notevolmente queste operazioni.* 

*La prova effettuata dimostra che FM è una delle migliori cartucce di sprotezione-congelamento disponibili sul mercato: non solo dispone di due efficientissimi caricamenti turbo, ma è estremamente pratica e consente di ottenere ottimi risultati in poco tempo.* 

*Sua principale caratteristica è però quella di poter funzionare con tantissimi programmi nel modo Fastload.* 

*Il modo Lazer invece è più delicato, d'altra parte sfrutta davvero a fondo le capacità del* 1541 *o del 1571, e qualche programma si è rifiutato di essere registrato in questo modo.* 

*L 'impressione avuta dopo l'effettuazione della prova è nel complesso decisa mente positiva, e ci spinge a considerare FM la cartuccia ideale per chi desidera ottenere una copia sprotetta di qualunque programma.* 

*Nuova Newel Via Mac Mahon 75 Milano.* 

Dopo alcuni secondi la routin<sup>e</sup> di ca ricamento è in memoria e inoltre sullo schermo appare la directory: è allora sufficiente digitare il consueto comando LOAD per carica re in modo Fastload o Laze<sup>r</sup> il programma desiderato.

Se però la cartuccia è inserita nel computer è più comodo selezionare l'istruzione Loader/Directory, che resetta il computer impostando però la routine di caricamento veloce.

In questo modo inoltre si attivano i tasti fun zione: con Fl è possibile caricare programmi salvati in modo normale, con F3 si caricano i programmi salvati dalla cartuccia in modo Lazer Fastload, F5 ca rica il primo programma in directory, F7 visualizza la directory.

Sono inoltre disponibili tutti i comandi DOS, che possono essere impartiti semplicemente anteponendo il simbolo chiocciola (per esempio@s:nome per cancellare un file), nonché un comando per configurare la memoria per procedere al congelamento di un gioco.

Gianni Arioli

### *SUL*   $PROSSIN$ *NUMERO:*

*Si conclude il corso di Basic Lightning con la descrizione dell'editor per i software sprite, indispensabile per creare le immagini delle animazioni. Termina anche* il *pacchetto didattico di matematica con l'ultimo programma che svolge utili esercizi sullo studio dell<sup>e</sup> funzioni trascendenti. Prosegue con profi-tape l'analisi approfondita dei turbotape più diffusi e le tecniche per superarli. Il progett<sup>o</sup> hardware del mese sarà ComCard, che consente di generare e leggere schede di codice a barre da utilizzarsi come tessera per i Commodore club. Prosegue la serie di programmi musicali, con nuovi accordi e alcuni approfondimenti interessanti sull'uso del SID e sulla teoria musicale in. generale. Verrà presentato un videodigitalizzatore per C64 a basso costo, con cui si possono importare nel computer tutte le immagini presenti sullo schermo. Come al solito la rubrica Tips* & *Tricks svela interessanti trucchi di programmazione e scorciatoie da esperti, mentre* ùz *"Speciale espansioni" viene presentato un tool per la gestione dei comandi di 110 . Come sempre due fantastici videogiochi vi offriranno avvincenti avventure spaziali e sportive.* 

Occupa lo spazio di una semplice cartridge e s'installa con la stessa facilità. Aggiunge 56K di RAM al Basic, gestibili a banchi di 8K ciascuno.

## Finalmente tanta RAM

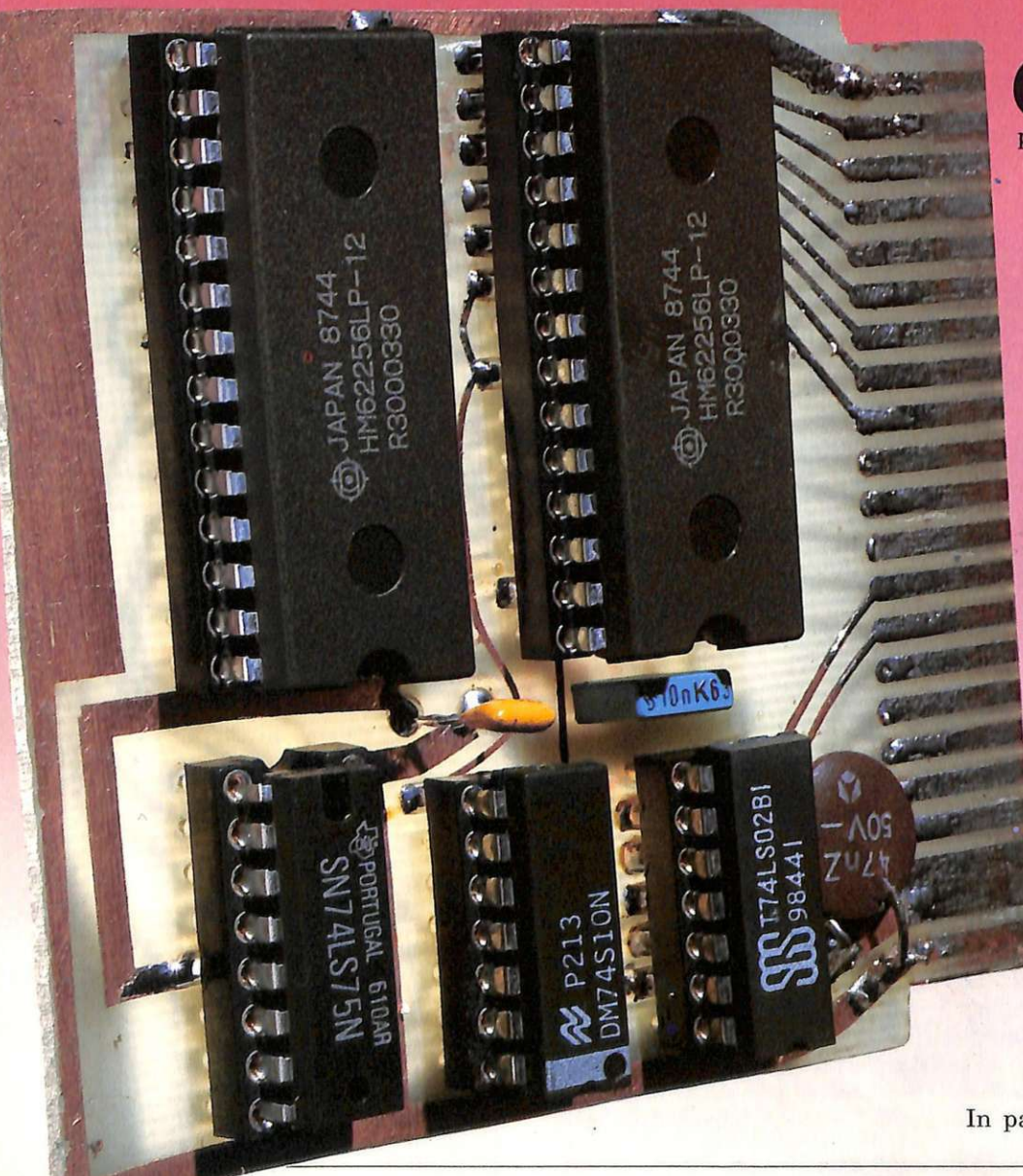

e hi ha esperienza di programmazione sul C64, sia in Basic che in lingu a g - gio macchina, sa perfetta- mente che la principale limitazione di questo computer è la ridotta capacità di memoria RAM. Per svitezza di quello che gira su elaboratori di più recente c oncezione sare b be necessaria ben altra capacità: basti pensare che ormai nessun nuovo computer dispone di meno di 512K di RAM.

<sup>K</sup> di RAM. L'Amiga 500, cioè la vers ione Home d el nuovo prodotto Commodo- re, parte con 512K, ma è vivamente consigliata l'espansione a lMb. Lo stesso discorso vale per l'Atari ST che ora, con il Mega, è disponibile nei due modelli da 2 a 4Mb. Naturalmente è anche una que-<br>stione di microprocessore tuttavia, se accettiamo la limitazio ne della visibilità a<br>banchi, anche il vecchio C64 può essere notevolmente miglio-

rato.<br>In passato, tra i principali pro-

blemi che impedivano la costruzione di espansioni di RAM per il 64 dovevano essere annoverati costo delle memorie da 8K e la necessità di alimentarle con sistemi separati. Oggi invece è possibile utilizzare memorie da 32K, che oltre a costare molto meno (complessivamente), consumano poco e quindi possono essere alimentate direttamente dal computer.

Naturalmente, una volta costruita l'espansione è necessario fare in modo che questa nuova capacità venga sfruttata dal software. Ma se i programmi sono stati progettati senza tener conto di questa eventualità ben difficilmente potranno essere adattati.

Ecco alcune possibili applicazioni:

#### • Sintesi vocale, o musicale.

Per campionare suoni e voce se si vuole mantenere una fedeltà accettabile.

### • Archiviazione dati.

Per superare la limitazione della lentezza del drive seriale e disporre di tutti i dati in memoria mentre si lavora.

• Disk backup. Per caricare in memoria un intero dischetto e procedere alla copia in una sola passata.

### • Comunicazioni.

Si può usare la RAM come buffer, evitando così gli accessi al disco che, rallentano la comunicazione e aumentano i costi della trasmissione.

### • Spreadsheet.

Per costruire fogli molto più grandi e complessi di quelli attuali (2500 caselle circa).

### •Grafica.

Le schermate grafiche occupano molta memoria (32K per ogni pagina in altarisoluzione), non sempre si possono compattare efficacemente e in ogni caso compattare e scompattare rallenta l'esecuzione. Questi e altri problemi possono essere risolti dall'espansione da 56Kche vi proponiamo in queste pagine.

### **Realizzazione**

Esistono fondamentalmente due possibilità tecniche per aumentare le RAM a disposizione: prima è di tipo seriale e

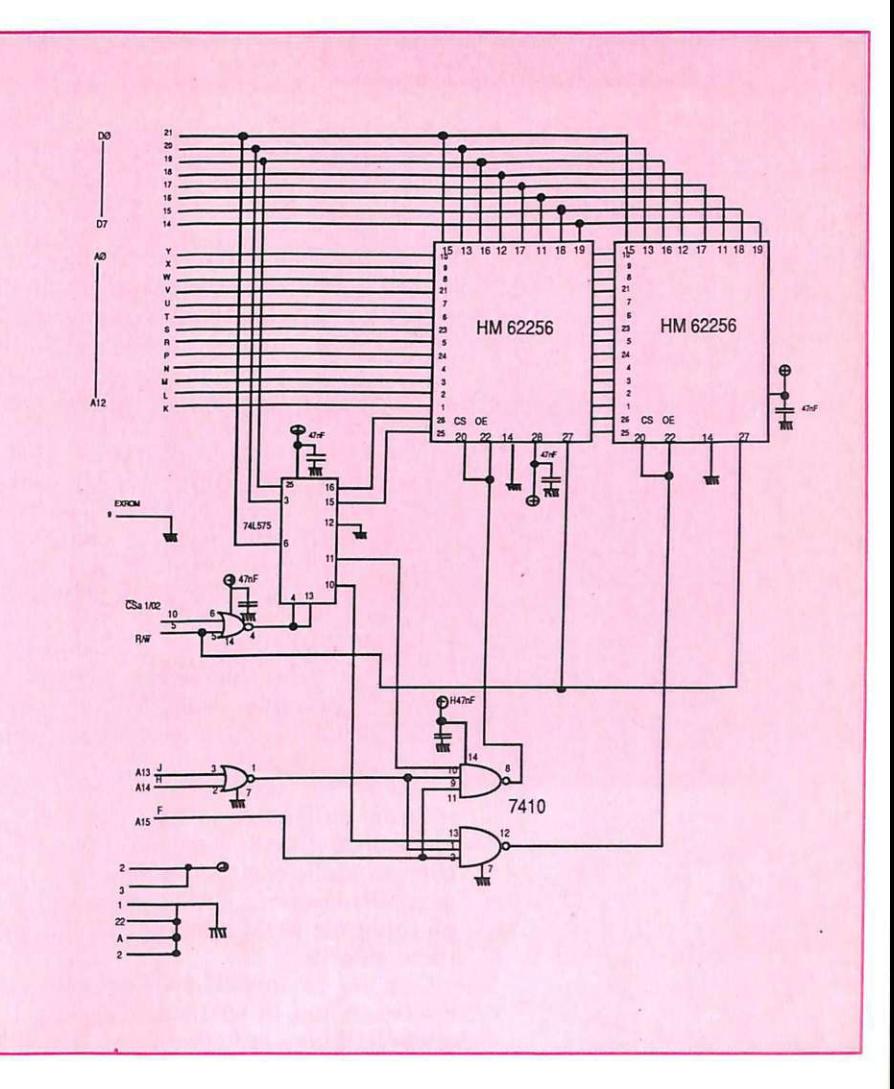

consiste in una memoria il cui accesso viene fatto serialmente, cioè byte per byte, che si comporterebbe esattamente come una unità periferica, nastro o disco,<br>dove ovviamente la velocità di trasferimento dei dati risulterebbe naturalmente molto più elevata.

Un punto a sfavore di questa soluzione è la necessità di software adeguato per il trasferimento dei dati che deve essere

*Schermo a blocchi dell'espansione diRAM* 

*Configurazione interna degli integrati*  7402 *e* 7410

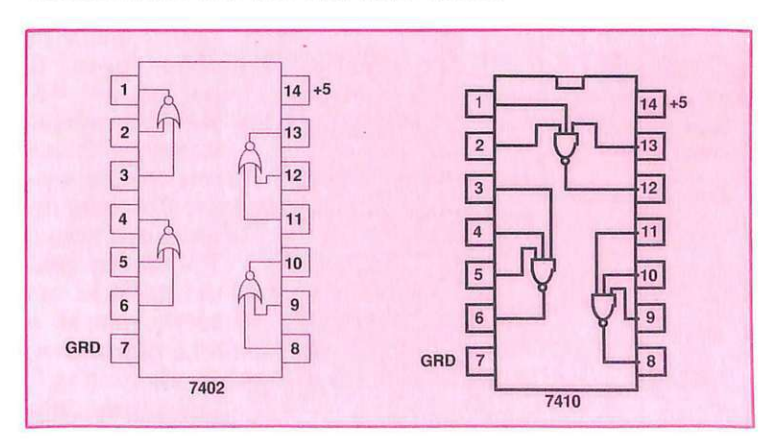

### $E$ *spansione*

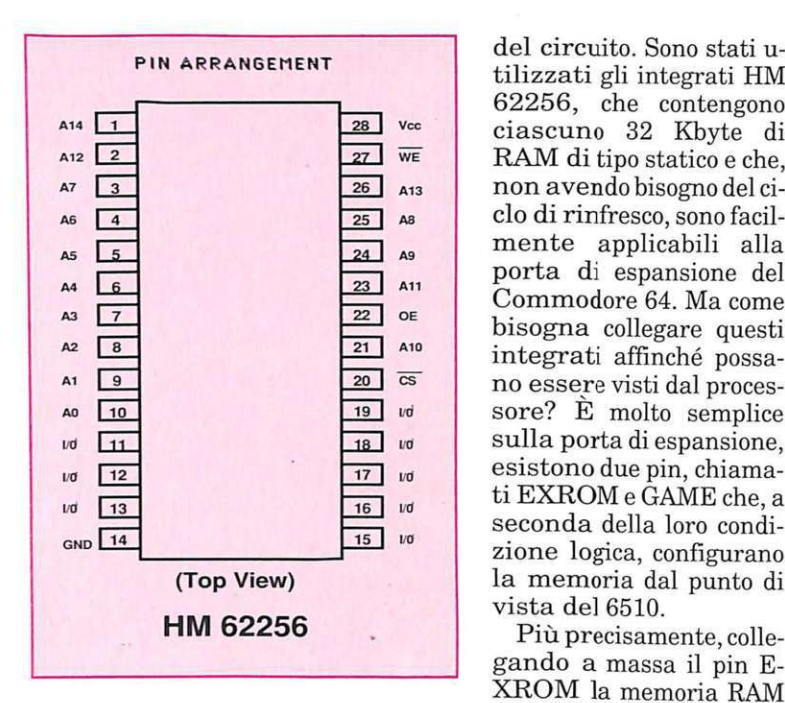

del circuito. Sono stati utilizzati gli integrati HM 62256, che contengono ciascuno 32 Kbyte di RAM di tipo statico e che, non avendo bisogno del ciclo di rinfresco, sono facilmente applicabili alla porta di espansione del Commodore 64. Ma come bisogna collegare questi integrati affinché possano essere visti dal processore? È molto semplice sulla porta di espansione, esistono due pin, chiamati EXROM e GAME che, a seconda della loro condizione logica, configurano la memoria dal punto di vista del 6510.

gando a massa il pin E-XROM la memoria RAM

interna dall'indiriz\_zo \$8000 a \$9FFF viene disabilitata. E questo il metodo utilizzato dalle cartucce ROM; infatti esse sostituiscono la RAM interna con degli integrati ROM (memoria di sola lettura) esterni.

Ora, se in queste stesse condizioni effettu assimo la sostituzione dell'integrato ROM con un altro RAM, o meglio con tanti integrati (o banchi) RAM da 8K selezionabili uno alla volta, avremmo raggiunto il nostro scopo.

Diamo ora un'occhiata al circuito elettrico, e in particolare all'integrato siglato SN7475. Esso è collegato al bus dati

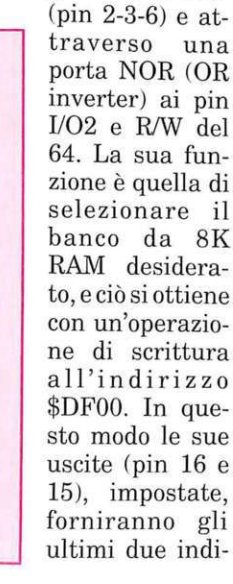

rizzi rimasti liberi sulle RAM, mentre i pin 10 e 11, insieme alla decodifica degli indirizzi (A13-A14 e A15), forniranno l'abilitazione di una delle due RAM (pin 20 e 22). In pratica, con l'istruzione Basic Poke 57088,x,

dove x può assumere i valori da O a 7, vengono cambiati fisicamente gli 8K RAM dall'indirizzo \$8000 all'indirizzo \$9FFF.

L'unico difetto imputabile questo progetto è costituito dal fatto che la memoria interna, essendo disabilitata dal collegamento a massa del pin EXROM, non può essere più utilizzata, e in conseguenza di ciò l'espansione effettiva di memoria si riduce a 56 Kbyte, anziché 64K.

Una raccomandazione: fate attenzione quando maneggiate gli integrati di memoria perché, essendo costruiti con la tecnologia CMOS, temono le scariche elettrostatiche.

### Saggi di funzionamento

Una semplice prova per testare il buon funzionamento dell'espansione RAM e che vi può dare un'ulteriore spiegazione su come utilizzarla, è il seguente progamma Basic:

10 FORT=OT07

20 POKE57088,T: REM CAMBIA IL BANCO RAM 30 POKE32768,T: REM SCRIVE IL PRIMO INDIRIZZO DEL **BANCO** 40NEXTT 50 FORE=OT07 60 POKE57088,E

70 IFPEEK(32768)<>ETHENPRIN-T"ERRORE":END

80NEXTE

90 PRINT"FUNZIONAMENTO COR-RETTO"

Naturalmente l'espansione può essere utilizzata anche in ambiente assembler. È possibile carica reo scrivere programmi in linguaggio macchina e mandarli tranquillamente in esecuzione. A tutti gli effetti la memoria dell'espansione si comporta esattamente come quella interna.

Nella cassetta allegata alla rivista viene fornito un programma per testare il funzionamento della memoria. Basta caricarlo e dare il RUN.

Ricordatevi, naturalmente, di inserire la cartuccia d'espansione prima di accendere il vostro Commodore 64.

> Giuseppe Brigatti (continua)

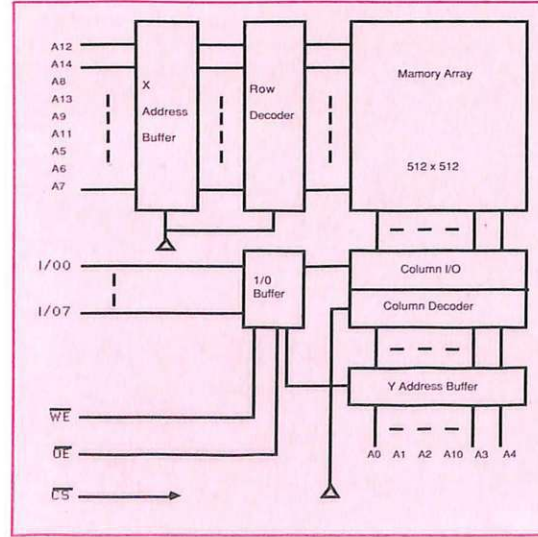

*Vi presentiamo una ricostruzione molto fedele del famosissimo film di Oliver S tone. Ci sono sei missioni da completare, trappole, incursioni, imboscate e per finir<sup>e</sup> addirittura una pioggia di napalm.* 

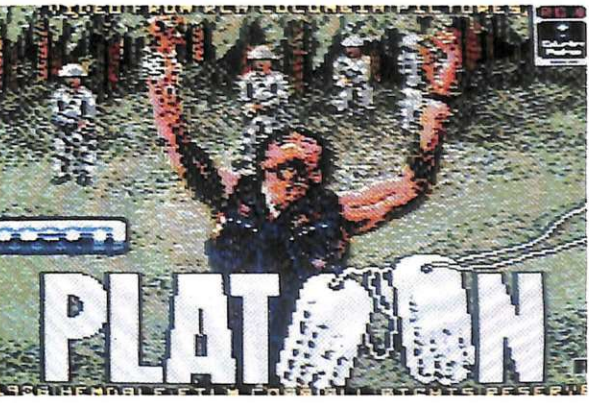

## **Proprio come Platoon**

I colpi vi sibilano vicino, vedete i vostri compagni cadere come birilli, i Viet Cong spuntare numerosissimi da ogni parte della giungla e l'unica cosa a cui riuscit<sup>e</sup> <sup>a</sup>pensare è che cosa vi ha fatto lasciare la tranquillità del college arruolarvi nell'esercito americano per questa guerra in Vietnam.

Il gioco della Ocean che ora descriveremo ricalca quasi fedelmente il famosissimo film, diretto da Oliver Stone, al quale sono stati assegnati ben quattro premi Oscar.

La conversione di questo film vi permette di indossare i panni di un gruppo di cinque soldati impegnati a riportare a casa la pelle oppure a venderla a carissimo prezzo; le missioni da compiere sono parecchie assai ardue ed i nemici ben preparati e decisi a non farvele completare; dovrete tirare fuori tutte le vostre capacità tattiche ed avere nervi saldissimi se volete tornare a casa ad abbracciare i vostri <sup>c</sup>ari.

Platoon è diviso in sei parti ed ognuna di esse segue il filo logico del film tant<sup>o</sup> che potrebbero essere benissimo utilizzate come giochi singoli. Le sei parti del gioco sono nell'ordine:

- la giungla ;
- il villaggio;
- la rete di tunnel;
- •il bunker;
- la giungla;
- la tana della volpe.

Chi ha visto il film avrà già capito a quali momenti si riferiscono queste parti, comunque è sempre meglio dare una rinfrescata alla memoria. Veniamo quindi alle varie prove.

### **La giungla e il villaggio**

Dovete fare attraversare la giungla al vostro plotone per raggiungere il villaggio vietnamita; una volta arrivati al villaggio dovrete cercare nelle capanne oggetti utili per proseguire nell'azione e trovare la porta che immette nel tunnel sotterraneo.

La giungla nasconde un gran numero di pericoli, pattuglie Viet all'erta armate fino ai denti, fili tesi pronti a far esplodere granate anti-uomo, cecchini nascosti tra la vegetazione e in buche perfettamente camuffate. Durante la marcia dovrete cercare e trovare una scatola di esplosivi che vi sarà necessaria per far saltare il ponte, altrimenti verrete assaliti da un plotone di nemici.

Quando attraverserete il ponte, gli esplosivi che avrete con voi si piazzeranno automaticamente; ricordatevi inoltre di raccogliere e usare cibo, munizioni e medicinali dividendo le razioni tra i vostri soldati (ricordatevi del duro addestramento che avete seguito).

Ogni vostro soldato potrà essere colpito quattro volte prima di morire (ma basta una sola bomba per ucciderlo); ovviamente, quando tutti e cinque i soldati saranno morti, finirà il gioco, che si colcluderà anche quando il segnalatore di morale arriverà a O; il morale del vostro

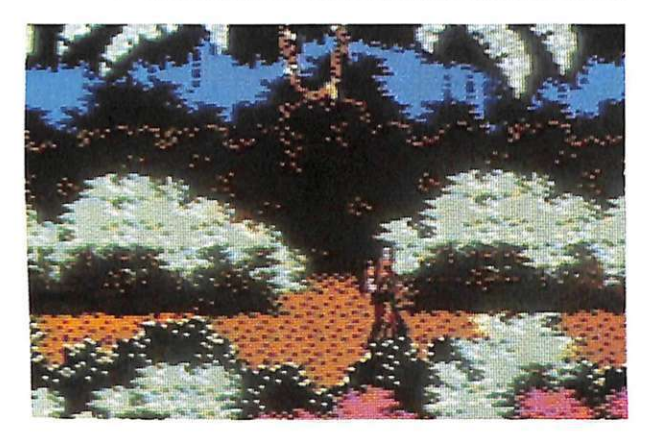

plotone diminuirà ogni volta che verrete feriti e quando ucciderete un vietnamita non armato, si alzerà invece quando raccoglierete cibo e medicinali.

Iljoystick control1a i movimenti classici: per entrare in una capanna spingetelo in alto, per uscirne spostatelo invece verso il basso, per tirare le bombe a mano dovrete usare la barra spaziatrice del vostro C64.

Gli obiettivi da raggiungere in questa parte sono:

- 1. trovare gli esplosivi;
- 2. trovare il ponte;
- 3. piazzare gli esplosivi;
- 4. trovare il villaggio;
- 5. cercare tra le capanne una pila e una cartina.
- 6. trovare la porta per il tunnel.

La cosa più importante da fare in questa parte è preparare una cartina dettagliata dei sentieri in modo da poterla ultimare per rendere più facili le partite seguenti.

### **La rete di tunnel**

Lascerete i vostri compagni nel villaggio ed esplorerete i tunnel; in questa fase avrete a disposizione una pila ed una cartina: quest'ultima apparirà nella parte destra dello schermo e la vostra posizione e la direzione verranno indicate da una freccia.

Fate molta attenzione perché i tunnel sono pieni di Vietnamiti, normalmente vi aspettano nascosti dietro gli angoli, ma ne troverete a lcuni che, nuotando, vi affronteranno coltello alla mano: sparate immediatamente e ricordatevi che non troverete civili nei tunnel, quindi sparate a tutto quello che si muove.

Nelle stanze dei tunnel dovrete trovare una bussola e due scatole di razzi da segnalazione (vi serviranno per la parte successiva dell[avventura) ma non disdegnate di recuperare nel frattempo medicin ali e munizioni.

Attenzione perché nelle stanze potrete trovare nemici e bombe, quindi o ccorre molta cautela.

Oltre a eseguire i soliti movimenti, in questa parte il joystick triplica la sua a~ zione essendo tre i modi di controllo che si inseriranno e disinseriranno automaticamente:

*Modo A - Serve per spostarsi nel tun*nel; quando appare un nemico il modo si

tramuta in B.<br>*Modo B* - Serve per cambiare posizione al mirino, spostatelo sopra l'obiettivo e premete il fuoco; se avrete fatto centro tornerà il modo A.

*Modo* C- Serve per esamina re gli oggetti che troverete nelle varie stanze; spostate il mirino sopra l'oggetto e premete fuoco: se sarà necessario gli oggetti verranno presi automaticamente.

Quando vorrete uscire dalla stanza<br>dovrete portare il mirino sull'icona portare il mirino sull'icona Uscita e premere il fuoco.

### **Il bunker**

Quando avrete trovato l'uscita del tunnel, vi troverete dentro una tana di volpe.

Ormai è sera, siete stanchi, non conoscete il terreno in cui vi trovate e la posizione del nemico; non vi rimane che fermarvi per riposare attendendo istruzioni dalla base.

Però i nemici sono a conoscenza della vostra presenza e vi attaccheranno senza esitazione.

Avete a disposizione la mitragliatrice e i razzi di segnalazione per illuminare il

J

cielo e individuare i vostri nemici, ma sta te molto attenti perché avete pochi razzi, <sup>e</sup>ricordatevi che il nemico vi può indivi duare dal fuoco della vostra mitragliatrice, perciò vi conviene puntare il nemico e sparare un colpo per volta cercando di essere il più precisi possibile e non permet tere al nemico di individuare la vostra postazione.

Il joystick vi permette di puntare il mirino nelle varie posizioni e il tasto di fuoco vi consente di sparare.

### **La giungla**

Dopo aver passato la notte svegli asparare a destra e a sinistra vi mettete alla ricerca del sergente Elias (il vostro comandante).

Però incontrate il sergente Barnes, che vi comunica che Elias è morto, ucciso dai vietnamiti.

Ma pochi istanti dopo lo vedete vivo, inseguito dai Viet Cong, cadere sotto i colpi dei nemici, e mentre ancora un po' della vostra salute mentale vi abbandona capite che il sergente Barnes è il responsabile della morte di Elias.

Mentre decidete di uccidere Barnes per vendicare la morte del vostro comandante, sentite un messaggio dalla radio: il generale comunica che alle 10 in punto verrà scatenato un raid aereo per disinfestare con il napalm la giungla in cui vi trovate, in quanto abitata dai vostri nemici.

Avete due minuti per salvarvi, raggiungendo quella parte della giungla che, secondo le indicazioni che avete ricevuto, non sarà investita dal napalm.

Sulla bussola (in alto a destra sullo schermo) vedrete indicata la direzione in cui siete rivolto (verso il nord).

Dovete correre verso l'alto di ogni schermata evitando il fuoco dei vostri nemici e tutti i vari pericoli disseminati (mine e fili spinati); troverete parecchi sentieri, alcuni vi porteranno velocemente fuori della zona pericolosa ed in tempo utile, altri non vi permetteranno di arrivare in alcun posto.

Ricordatevi che in alcuni schermi dovrete solamente correre, mentre in altri dovrete perdere tempo per uccidere i nemici che vi si pareranno davanti; cercate di trovare la strada più veloce e spostatevi continuamente per evitare il fuoco nemico.

### **La tana della volp<sup>e</sup>**

Raggiunta la parte della giungla al si-

curo dall'attacco aereo, scoprirete che vi è nascosto il sergente Barnes ; lui conosce l'odio che avete nei suoi confronti e sa che volete ucciderlo perchè è colpevole della morte di Elias, perciò tenterà di farvi fuori, e ciò lontano da occhi che potrebbero testimoniare l'accaduto; così dal suo nascondiglio vi sparerà e vi lancerà bombe a mano.

<sup>A</sup>questo punto rimane solo una cosa da fare, eliminare il sergente Barnes, ma per ucciderlo dovrete usare solamente le bombe a mano (troverete le bombe all'inizio della parte 6 e dovrete raccoglierle immediatamente).

Per eliminarlo definitivamente saranno necessarie cinque bombe ben centrate e a quel punto il vostro plotone si potrà rifugiare nella trincea.

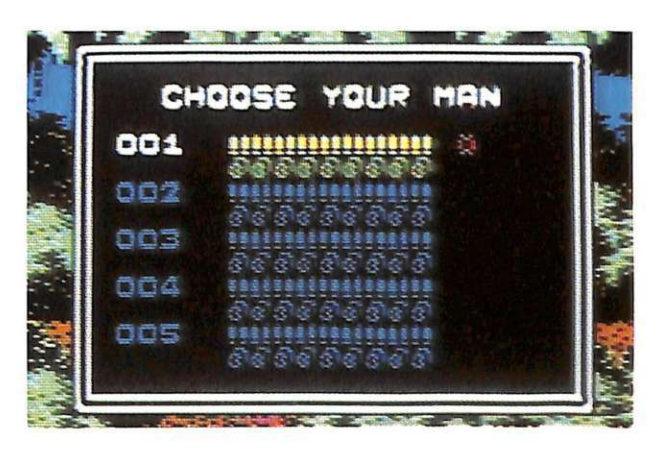

### **Conclusioni**

Sicuramente è il migliore tie-in cinematografico immerso sul mercato italiano; la casa produttrice ha centrato le aspettative del pubblico <sup>e</sup>ha creato un prodotto da 10 e lode, che servirà da parametro di confronto per le prossime riconversioni.

Sarà certamente un<sup>a</sup>dura impresa per i programmatori superarlo, ma è questa la sfida che i giocatori vogliono.

Il gioco è incredibilmente ben fatto, la grafica in alcuni punti è cinematografica e ogni parte ha una colonna sonora diversa.

La difficoltà è notevole e prima di stancarsi di questo gioco passerà molto tempo, abbiamo davanti una pietra miliar<sup>e</sup> dei giochi per C64 e ci inchiniamo a tanta bellezza, che non deve assolutamente mancare nella collezione di nessun giocatore.

**Maurizio Polacco** 

 $Gioco$ 

*Grafica fantastica con uso straordinario dei colori e dei suoni per un gioco spaziale molto attraente, veloce e piacevole.* 

## **Liberate Urano** dagli alieni

eatro dell'azione è Urano, nel corso del XXXII secolo. Questo pianeta è diventato una colonia spaziale in quanto vi sono stati scoper<sup>t</sup>i numerosi giacimenti di metalli.

Voi siete stati reclutati per far parte di un corpo speciale di scienziati che ha il compito di incrementare al massimo l'estrazione dei materiali.

Mentre i lavori procedevano senza tregua, un brutto giorno è arrivata sul pianeta una misteriosa razza di mini alieni.

All'inizio sembravano pacifici ma poi, scoprendo le vaste ricchezze che il pianeta offriva, hanno deciso di impadronirsene.

...

Sono quindi arrivate su Urano sterminate legioni di guerrieri, che hanno ucciso o tutti gli abitanti, lasciando in vita solo gli scienziati, per sfruttarne le conoscenze tecniche e imprigionandoli tutti in varie parti del pianeta.

In quel momento vi trovavate in una base segreta nel sottosuolo per studiare un ultimissimo tipo di nave spaziale da guerra. Capendo ciò che è accaduto in superficie, avete finito nel miglior modo possibile la poderosa arma. Purtroppo, però, molti pezzi di questa astronave si trovano in altri posti del pianeta.

Qui inizia la vostra missione, che consiste nel liberare il pianeta dagli alieni, salvare tutti gli scienziati catturati e recuperare i pezzi della navicella per ottenere la più potente arma dell'universo.

### *Gioco*

### **Come si gioca**

La superficie del pianeta è suddivisa in settori. Come si vede dalla mappa, una gran parte dei cinquanta settori a disposizione è stata occupata dagli alieni. Questi settori, infatti, vengono visualizzati come caselle vuote mentre i territori ancora liberi presentano dei disegnini come crateri, superfici lunari, eccetera.

All'inizio vi trovate nella zona libera al centro della mappa (un cursore bianco la visualizza) e da lì dovete muovervi per la vostra missione.

Si vede una sezione della vostra base con un computer, un terminale, l'astronave, un ascensore e una porta. Qui bisogna accendere il computer e cambiare a piacere il colore del velivolo, del bordo e della mappa. Per far ciò bisogna mettere l'omino col vostro omino sopra al computer e schiacciare il bottone del joystick precedentemente inserito nella porta numero 2.

Attraversando invece la porta, entrate nel laboratorio. Lì potete fare numerose cose, tra cui armare al meglio l'astronave ed esaminare la mappa. Col cursore vi spostate sul settore che volete liberare dagli alieni e sullo schermo appariranno numerose informazioni, tra le quali il numero di nemici presenti. Il settore che scegliete deve però essere adiacente a uno liberato, altrimenti il cursore non si sposta. Premendo il pulsante del joystick (la tastiera non è prevista) vi ritrovate al comando dell'astronave ed entrate così nel settore da liberare. Facendo questo rompete il campo di energia della zona e liberate gli ostaggi. Questi ultimi si trovano a girovagare per il settore, e per recuperarli con la vostra astronave dovete atterrare vicino e aspettare che spontaneamente vi salgano sopra. Li riconoscerete perché vi agiteranno le mani in segno di aiuto.

In alto, al centro dello schermo, vi è un radar, e gli scienziati sono rappresentati ti gli altri puntini scuri sono nemici e possono essere alieni con uno speciale zaino propulsore, gruppi in sella a motorazzo, squadriglie intere in jet. Non lasciatevi trarre in inganno se all'inizio sembrano innocui, perché quando vi avvicinate cominceranno a spararvi come dei forsennati. Sul terreno vi sono anche carri blindati e automi che trasportano dei materiali. All'inizio l'unica vostra arma è un cannoncino; fate attenzione a non toccare con il vostro veicolo né gli scienziati (se no li schiacciate) né i nemici, perché venendone a contatto riducete il vostro scudo protettivo visualizzato in basso asinistra dello schermo.

Sempre sulla sinistra compaiono il vostro punteggio e il numero di scienziati recuperati in quel livello. Sulla destra, sempre in basso, gli alieni ancora in vita e il numero à di colpi ancora a disposizione.

A volte appare sulla parte alta dello schermo un satellite (lo riconoscete perché sul radar compare di colore bianco ed è molto veloce) e se lo toccate vi dà riferimenti molto utili in particolari livelli.

Distrutti i nemici, e dopo aver raccolto tutti gli scienziati, dovete trovare la rampa di atterraggio, che riconoscerete perché è a forma di cupola.

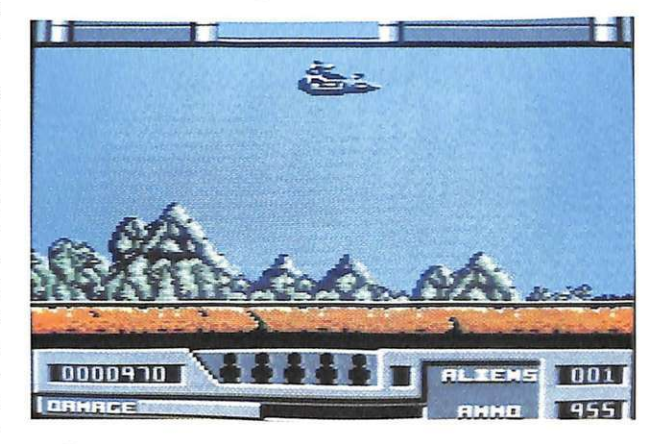

Dopo aver posato l'astronave entrate nel tunnel segreto che vi porta alla nuova base del settore.

Lungo il tunnel troverete una serie di piattaforme che contengono i pezzi che vi mancano per completare l'astronave. La manovra per atterrare sulle piattaforme è molto complicata e potete farla una sola volta per tunnel. Quest'ultimo è come uno schermo bonus e, se mancate tutte le piattaforme, tornate alla base.

### **Consigli tattici**

Con un po' di allenamento, non dovrebbero sfuggir vi tutti gli equipaggiamenti a disposizione che servono per riparare i danni subiti, per ricaricare le armi o personalizzare l'astronave, dotandola di propulsori per aumentare la velocità, retrorazzi per farla virare più in fretta, scudi protettivi, cannoni per incrementare la potenza di fuoco.

Per installare questi dispositivi vi aiu-

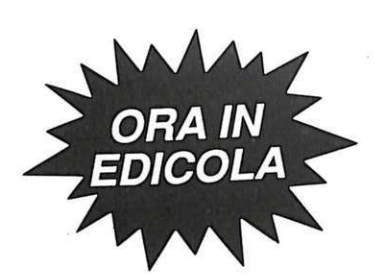

teranno gli scienziati recuperati sulla superficie di Urano.

Apportate le modifiche, potrete affrontare il nuovo settore, che si presente rà impervio.

La missionesi conclu d <sup>e</sup>rà dopo l'eliminazione dell 'ultimo alieno presente sulla faccia del pianeta. Sin dalla presentazione si capisce che si tratta di un gioco raffinato, <sup>s</sup>oprattutt<sup>o</sup>per il sottofondo musicale. La grafica migliora con l'avanzare del

gioco e lo scorrimento orizzontale, s ia du rante il combattimento sia durante il tunnel, è <sup>s</sup>trabiliante.

Compare una marea di colori e gli sprite sono molto ben definiti. L'azione del gioco è molto coinvo lgent e, sopr attutto quando si deve <sup>e</sup>quipaggiare l'astronave.

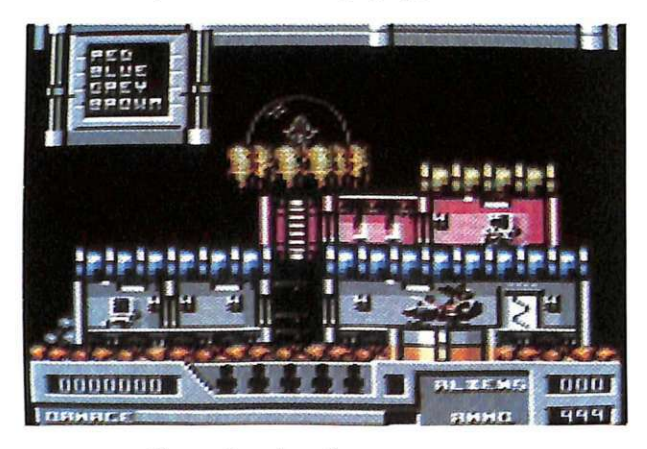

### **Conclusioni**

All'ini zio d el gioco l'astronave è un po' difficile da guidare, ma tutto si sistemerà quando le applicherete il modulo anti-<br>gravitazionale.

La caratteristica di equipaggiare la navetta fa sì che il vostro stile di gioco sia de terminante per la buona riuscita della mission e.

La vostra abi lità sa rà <sup>m</sup>essa a dura pro va e non vi dovrete scoraggiare se non riuscirete <sup>a</sup> passare alcuni punti.

I facili m <sup>e</sup>nù a di s pos i z i o ne, lo scrolling molto fluido, gli sprite perfetti e ben animati, il grazioso motivetto di presenta zio ne riempiranno benissimo il tempo c he trascorre rete davanti al computer co<sup>n</sup>que sto gioco.

È il classico gioco c he riesce a condensa re due importanti ca <sup>r</sup>atteristiche: la prima è quella del gioco spaziale dove si deve distruggere tutto ciò che si muove e la seconda è quell<sup>a</sup> d el gioco ragio nato.

Oscar Maeran

*Con una spesa limitata, e con tanta soddisfazione, potete dotare il vostro telefono di una segreteria professionale, grazie a Phonextra e al suo eccellente software di gestione.* 

### 220 VL. PLAY PLAY D 220 VL. **OUT AREM**  $IN$   $A$  REM 220 *VL.*  **PHONEXTRA**  LINEA TEL. **TELEFONO** 220 *VL.*  £ **COMPUTER**

## **Ecco la segreteria telefonica intelligente!**

Phonextra è un apparecchio elettronico potente e versatile, capace di gestire in modo completo tutte le operazioni che possono essere effettuate con una segreteria telefonica computerizzata. Va collegato tra la linea telefonica e l'apparecchio normalmente usato, servendosi dei 2 fili (rosso e bianco) che permettono di controllare la condizione di libero-occupato risultante a eventuali interlocutori chiamanti il numero corrispondente. Il collegamento ai 2 registratori mono a cassette, che devono essere dotati di ingresso remote contro} (REM), va effettuato con precisione: se si desidera utilizzare la segreteria computerizzata solo come risponditore automatico a ogni chiamata (senza dun que la possibilità di registrare eventuali messaggi lasciati da interlocutori) è possibile omettere il collegamento col registratore altrimenti destinato all'uso in REC.

Per il messaggio preregistrato è in dicato il tipo a ciclo continuo, normalmente reperibile con la du rata di 15 secondi (C 1/4): con tempi più lunghi (C 1/2, Cl ) si potrà incidere più volte il messaggio consecutivamente, oppure regolare la temporizzazione via software se è prevista la relativa opzione nel programma di supporto usato.

Per il registratore destinato a memorizzare i comunicati in ingresso si può invece far uso di una normale audiocassetta con nastro di 30, 45 o 60 minuti: non sono consigliabili capacità più elevate, per le maggiori possibilità di strappo in fase di riavvolgimento, e comunque per il fatto che si rilevano superflue e comportano più attesa per essere riportate all'inizio e riascoltate.

Vanno preparate inserendole nella posizione iniziale (nastro tutto avvolto) e ascoltate escludendo la segreteria, con il registratore portato da REC in PLAY.

### **Come funziona**

Il circuito elettronico di Phonextra può essere diviso in 2 settori: uno che comprende lo stadio alimentatore e il raccordo di connessione ala porta utente del computer, relativo al circuito stampato carrier (cod. 100.57), e un altro esecutivo e di controllo relativo invece al circuito stampato master (cod. 146.66).

Quando arriva una chiamata (punti circuitali J e K), il caratteristico segnale impulsivo viene trasmesso, tramite il conden satore di disaccoppiamento C4, alla rete di diodi, resistenze e condensatori Rll e Rl2, D5, Rl3, D6 e D7, C5 ed Rl4, che. dopo averlo rettificato, limitato, compensato e pulito, lo fanno arrivare alla base

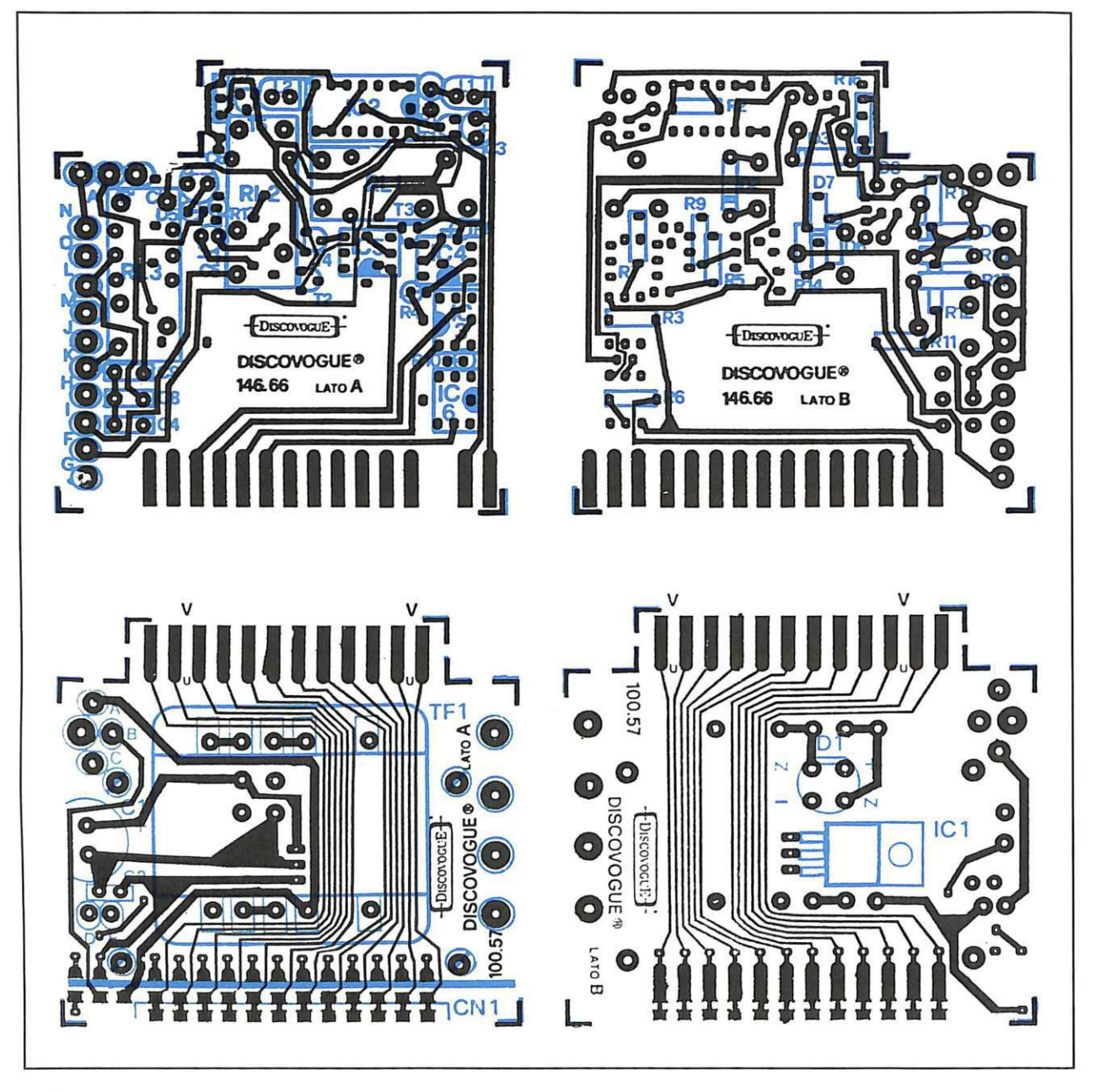

del transistor T5 perfettamente compatibile col resto del circuito: un ulteriore sistema di potenziamento e rettifica lo passa alle porte logiche invertenti IC2b e IC2c, collegate in cascata, che a loro volta lo perfezionano convertendolo in un impulso logico on-offcapace di accendere il led rosso Ll (Phone In) e di arrivare fino al computer, tramite il fotoaccoppiatore IC6 e il canale di inputPB3. Il diodo zener D5 contribuisce a garantire un livello massimo di tensione compatibile con quello di alimentazione ( 12 volt e.e.).

Alla linea telefonica sono collegati anche i segnali audio dei 2 registratori in PLAY e in REC (punti L ed M, Ne 0), tramite i condensatori di disaccoppiamento C8 e C9: in particolare il potenziometro P1 (REC T) permette di regolare alla perfezione il livello sonoro.

Tutta la sequenza di operazioni viene svolta dal computer con il controllo dei 3 output PBO (linea), PBl (controllo remote per il PLAY) e PB2 (controllo remote per il REC).

L'aggancio della linea telefonica si verifica tramite chiusura dei contatti del relé RL3 pilotato da T4 allo stato di conduzione con segnale attivo trasmesso dal fotoaccoppiatore IC5: si crea una caduta di potenziale sui punti J e K (resitenza R17 a massa) e la linea viene subito presa.

**I** *Fai da te* 

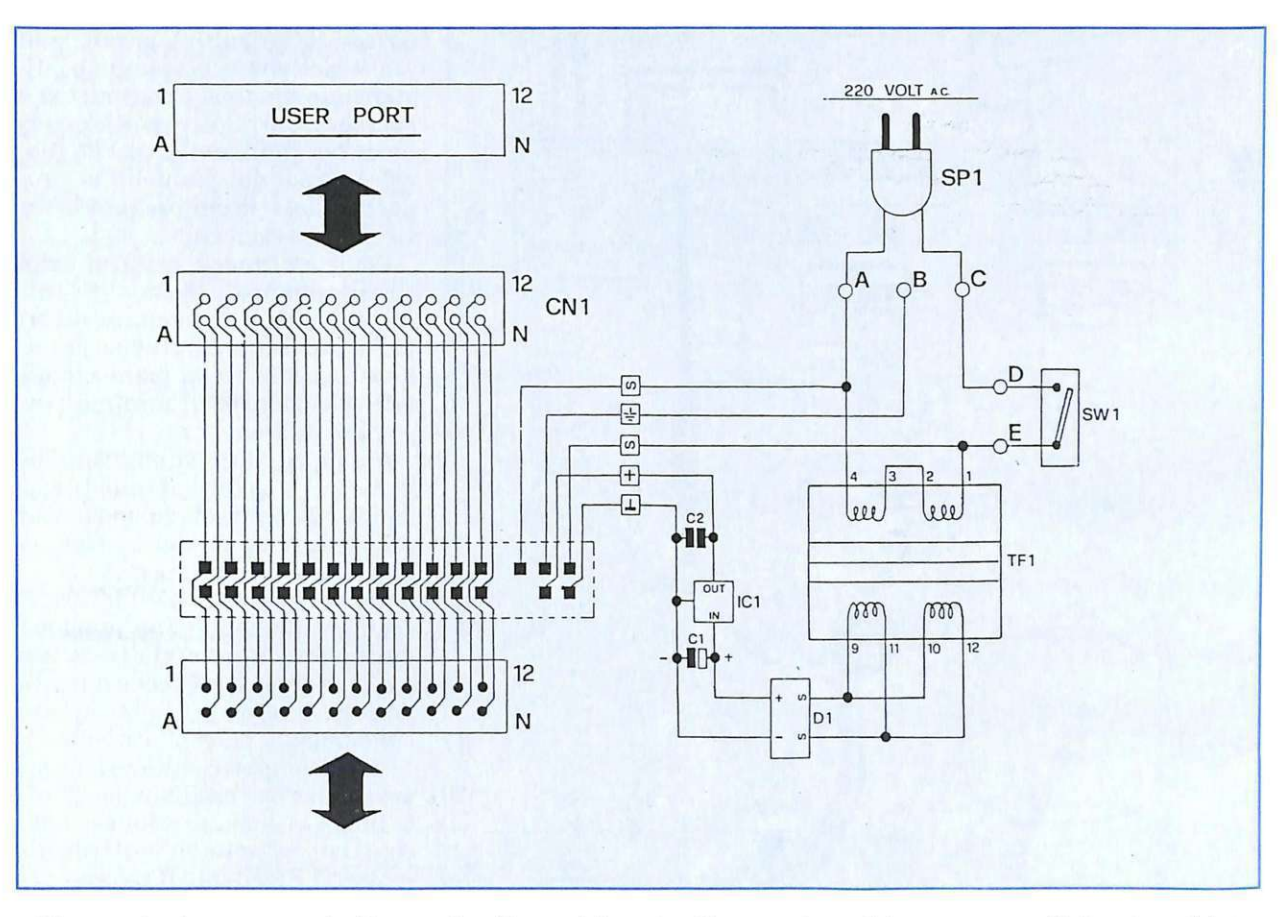

Viene poi azionato, tramite il relé RL2 (pilotato da T3 e IC4), il contatto remote del registratore in PLAY (uscita REM PLAY, punti H e I), che attiva l'esecuzione del messaggio preregistrato. Il segnale arriva sulla linea tramite l'ingresso PLAY di Phonextra (punti L ed M, condensatore C8). Segue il controllo del registratore in REC (chiusura del relé RLl pilotato da T2 e IC3) per la memorizzazione di eventuali messaggi dell'in terlocutore: le uscite REM REC di attivazione e REC di trasmissione del segnale audio in arri vo dalla linea (condensatore C9, punti Ne 0) garantiscono un perfetto lavoro di registrazione.

Il led verde Ll (Power), pilotato dall'oscill atore IC2a tramite Tl, lampeggiando segnala all'utente la regolare presenza della tensione di alimentazione (12 volt e.e.), mentre l'altro led, rosso, (Phone In), accendendosi modulato dal segnale telefonico, evidenzia l'arrivo di una chiamata alla segreteria.

### **Assemblaggio**  del circuito

Si inizia montando il connettore CNl al circuito stampato carrier, saldando la prima fila di 12 terminali al lato A e la fila degli altri 12 al lato B: l'operazione va eseguita lasciando il corpo plastico del connettore il più possibile sporgente.

Si può quindi procedere alla stagnatura dei 29 terminali che formano la linea di connessione al circuito stampato master, il quale sarà successivamente montato proprio lungo la linea indicata dalla serigrafia, e cioè tra le 2 file di terminali.

Si continua montando sul lato A (quello superiore) i 5 chiodini capicorda ai punti contrassegnati con A, B, C, D ed E, e quindi i condensatori C2 e Cl (quest'ultimo con il terminale positivo verso il chiodino capicorda C); tutte le saldature vanno effettuate sul lato opposto B.

A questo punto si può montare, sempre sul lato A e sempre saldando sul lato opposto B, il trasformatore TFl (dotato di ben 10 terminali che da soli consentono un ottimo fissaggio anche meccanico ) che, con il suo notevole volume, riempie di colpo quasi tutto lo spazio disponibile sul lato A. Non è per questo d'ingombro, ma serve anzi da piedistallo rotante al circuito stampato stesso, agevolando tutte le succesive operazioni di montaggio sul lato opposto B, sul quale vanno montati il ponte diodi D1, in modo che il corpo nero rimanga sollevato il meno possibile. e il regolatore di tensione IC1 da piegare poi di 90° facendo perno sui 3 terminali affiché non sia d'ingombro. Le saldature vanno effettuate, per entrambi i componenti, sullo stesso lato B.

Il circuito stampato carrier può a questo punto essere messo mo-

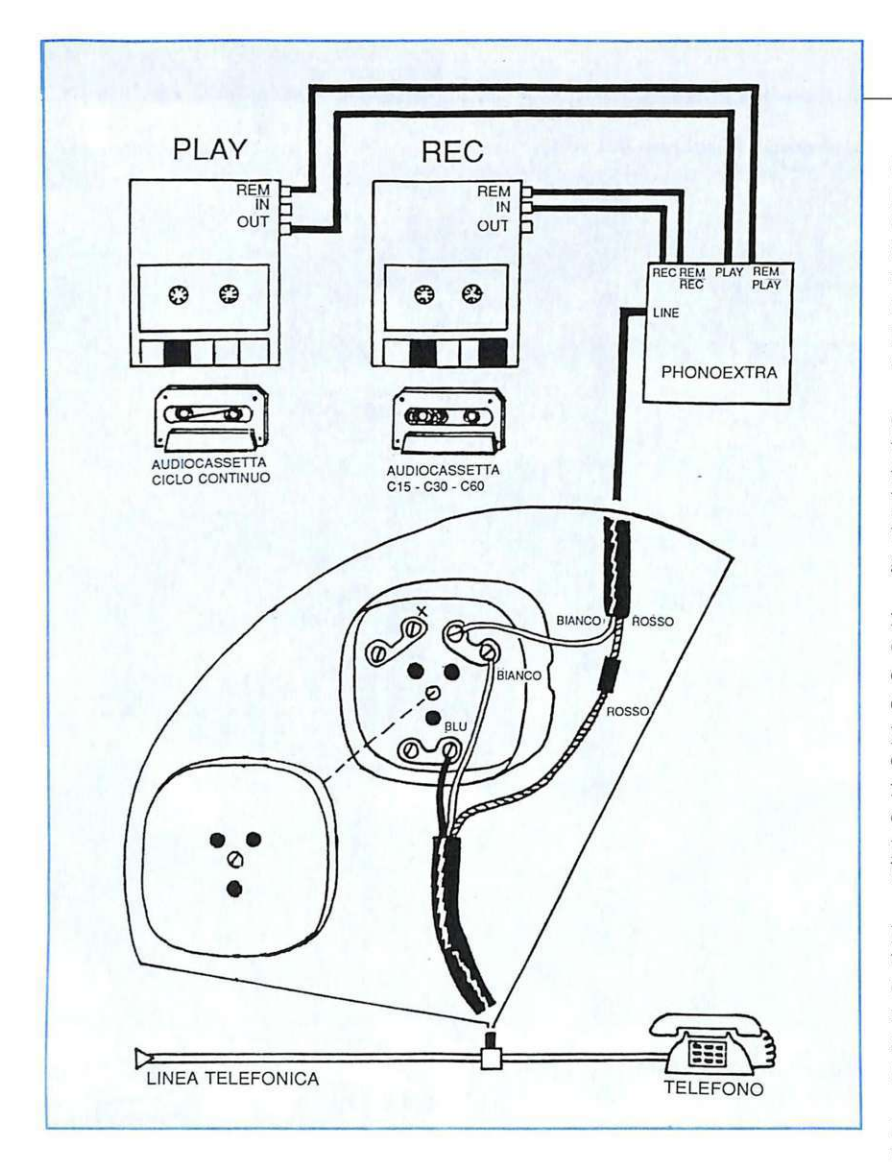

mentaneamente da parte: si prosegue infatti con il master stagnando i 29 terminali della linea di connessione (14 sul lato A e 15 sul lato B) e montando, sul lato A, i 13 chiodini capicorda rimanenti (ai punti contrassegnati con F, G,  $H, I, J, K, L, M, N, O, A', B' e C'$ ) e, nell'or dine, i seguenti componenti (con saldature da effettuarsi sul lato opposto B): transistor Tl, T5 e T3; resistenze Rl ed R8; relé RLl; condensatore C3 (terminale positivo verso RLl); condensatore C7; circuito integrato IC2; transistor T4 e T2; circuiti integrati IC-5 e IC4; resistenze R4 ed RIO; circuiti integrati IC3 e IC6; resistenze R4 e RIO; circuiti integrati IC-3 e IC6; resistenza R13; relé RL3; condensatori C9, C8 e C4; diodo D5 (terminale positivo verso RL3); condensatore C6 (terminale positivo verso RL3); relé RL2; condensatore C5 (terminale positivo verso RL2).

Si prosegue quindi con il montaggio sul lato B degli altri componenti (saldature da effettuarsi sul lato opposto A oppure, dove ciò non sia possibile, sullo stesso lato B).Nell'ordine: resistenze R2, R7, R9, R5, R3 e R6; resisten ze Rl6, Rl5 e Rl4; diodi D6 e D8 (terminale positivo verso R16); diodo D7 (terminale positivo verso R14); diodo D2 (terminale positivo verso R5l; diodi D3 e D4 (terminale positivo verso R7); resistenze Rll ed R12; resistenza R17 (a ponte su R12); resistenza R18. Il montaggio va ultimato con i 2 diodi led Ll e L2, da fissare sul latoA (saldature sul lato opposto  $B$ ) con i terminali piegati di 90° in modo che le incapsul ature di colore verde (Ll)

e rosso (L2) risultino parallele al piano del circuito stampato, distanziate di circa 1 centimetro e sporgenti dal relativo bordo esterno di 2 o 3 millimetri, così da fuoriuscire poi dal pannello del coperchio del contenitore (attraverso gli appositi fori).

Come indicano le serigrafie del circuito stampato master, per tutti i componenti da montare sul lato A è previsto il montaggio assiale perpendicolare al piano circuitale, per ridurre al minimo l'ingombro di Phonextra.

A questo punto si effettua l'unione dei 2 circuiti stampati saldando i 29 teminali del master ai corrispondenti 29 del carrier: si ottiene così un insieme molto compatto e resistente. Le saldature di connessione hanno una funzione meccanica, oltre che elettrica, per cui dovranno essere tecnicamente perfette, precise e realizzate abbondando un po' con lo stagno.

I due stampati risultano tra loro perpendicolari e saldamente uniti lungo la linea di connessione, con il lato A rivolto verso il trasformatore TFl e il lato B rivolto verso i connettore CN1, cioè verso l'esterno dell'insieme.

Ultimato il montaggio preliminare, l'insieme può essere inserito nell'apposito contenitore plastico fissando il circuito stampato carrier al fondo tramite le 4 piccole viti da in serire nei relativi pilastrini di sostegno: il connettore CNl sporgerà dall'apertura anteriore, mentre D1 e IC1 sporgerà qualche millimetro dal fondo.

Prima di chiudere il contenitore occorre ovviamente effettuare tutti i collegamenti. L'interruttore SW1 va saldato ai 2 chiodini dei punti circuitali D ed E del circuito stampato carrier, in modo che possa fuoriuscire con la sua parte anteriore (levetta di azionamento e filettatura metallica ) dal secondo foro anteriore presente sul lato sinistro del contenitore. Analogamente va saldato il cavetto di alimentazione SP1, che va infilato verso l'alto nell'apposito punto di passaggio previsto sullo stampato tra i 3 punti circuitali A, B e C, in

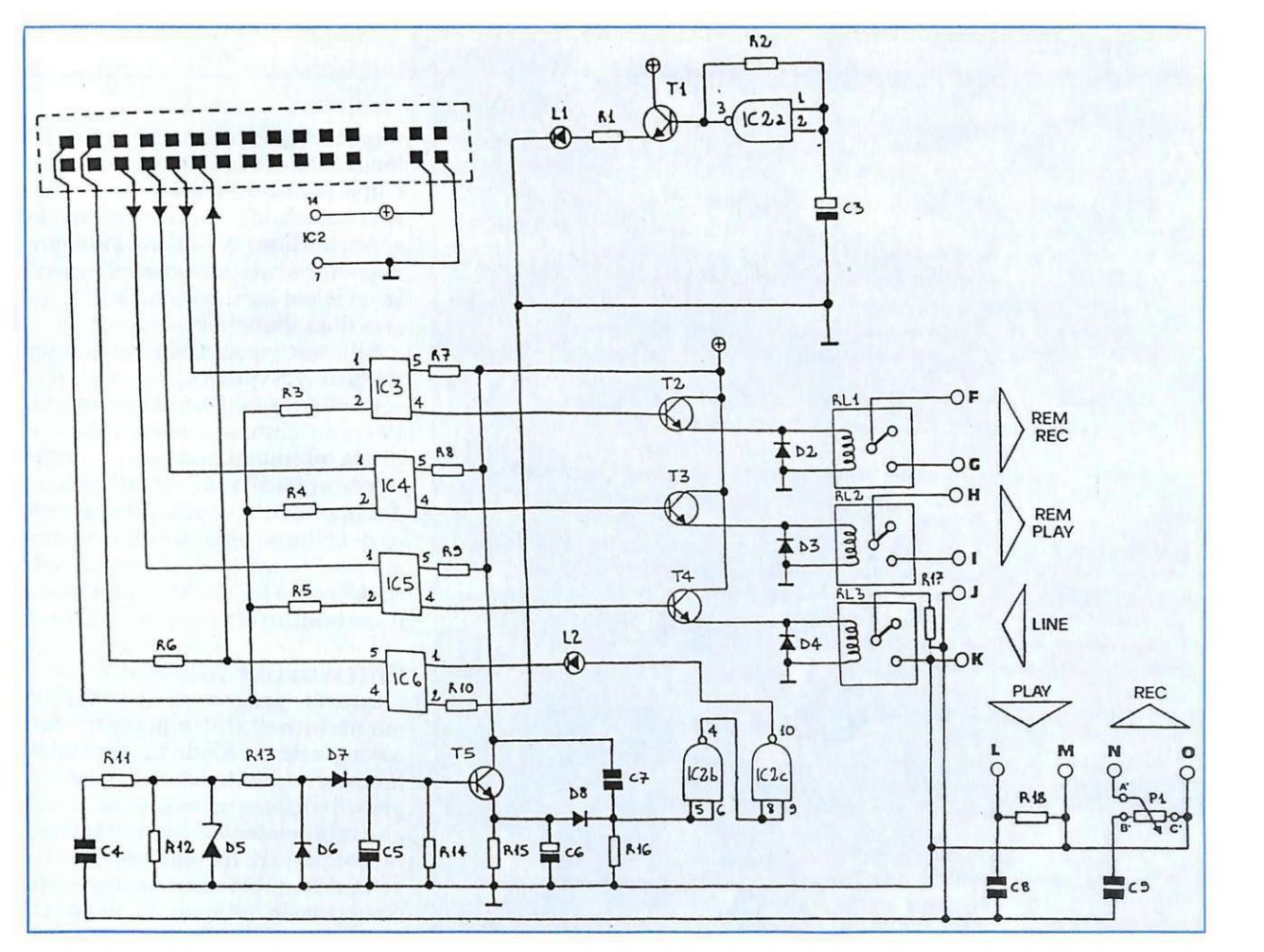

modo che fuoriesca sul lato A e possa così essere convogliato e saldato ai 2 chiodini dei punti A e C. Il chiodino centrale (punto B), predisposto per la linea di terra, rimane libero e non serve al funzionamento di Phonextra.

I collegamenti del circuito master prevedono l'allacciamento alla linea telefonica (da realizzare con l'apposito cavetto bipolare rosso-bianco ai punti  $J e K$ ) e ai  $2$ registratori.

Sia per quello in REC che per quello in PLAY sono previste 2 linee, una per il remote control (cavetto bipolare con spinotto jack piccolo da 2,5) e l'altra per il segnale audio (cavetto bipolare schermato con spinotto jack da 3,5 mm). Le uscite per i remote contro] sono REM REC (punti F e G) per le registrazioni e REM PLAY (punti H e I) per l'esecuzione del messaggio di segreteria preregistrato: si tratta di semplici contatti on-off, per cui non esiste rischio di in vertire i collegamenti.

I canali audio hanno invece l'ingresso PLAY (punti L segnale ed M massa) e l'uscita REC (punti N segnale e O massa): la calza metallica di avvolgimento dei cavetti schermati va saldata a massa, mentre il terminale isolato da guaina è quello del segnale vero e proprio. Alle estremità opposte di ciascuno dei 4 cavetti dev'esserci il relativo spinotto jack da applicare all'apposita coppia di prese di ogni registrator e.

Ai punti circuitali A', B' e C' va inoltre collegato, tramite piattina tripolare, il potenziometro Pl (Phone In) per la regolazione dei livelli di registrazione telefonica: il terminale sinistro dei 3 di P1 (massa) va saldato a C', quello centrale (cursore) ad A' e quello di destra (segnale) a B'.

### **Collaudo e installazione**

Terminate le operazioni di collegamento è consigliabile eseguire, tramite un tester, un semplice collaudo, verificando la presenza della 220 volt a.e. sui punti A e C del circuito carrier e anche sull'avvolgimento primario di TF1 (pin 1 e 4): questo andrà fatto con il tester predisposto sulla corrente alternata (1.000 volt f.s. a.c.) e collegando il circuito alla rete tramite SPl. accendendo l'interruttore SWl.

Analogamente sul secondario di TFl dovrà essere presente una tensione di circa 15 volt (tester a  $50$  volt f.s. c.c.), sui terminali di C1 si dovrà riscontrare un potenziale di circa 21 volt, che scende a 12 volt a valle di IC1 e sui teminali di C2.

Lo stesso valore di 12 volt c.c. deve essere presente sul circuito master, e più precisamente sul pin 14 di IC2, sui collettori dei transistor Tl, T2, T3, T4 e T5 e su un capo delle resistenze R7, R8, R9 e del condensatore C7. Occorre poi rilevare il corretto funzionamento dell'oscillatore IC2a rilevando sul pin 3 un segnale di circa 3Hz., va lore determinato da R2 e C'3.

### *Per acquistare il materiale già pronto*

*L'apparecchio Phonextra* è *disponibile nella versione già montata, collaudata e funzionante, completa di istruzioni di installazione e uso (Codice 146.00, lire 133.000).* 

*Chi ha un minimo di esperienza con l'elettronica e col saldatore può acquistare la scatola di montaggio completa comprendente, oltre a tutto il materiale indicato nell'elenco componenti, anche le istruzioni di assembla\_ggio, colla.udo, installazione e uso (Codice 146.10, lire 105.000).* 

*E inoltre possibile richiedere il set comprendente solo i 2 circuiti stampati, il connettore, il contenitore, i relativi accessori di fissaggio e le istruzioni di assemblaggio, collaudo, installazione e uso (Codice 146.20, lire 45.500).* 

*È disponibile il software di funzionamento nelle versioni per C64eC128:* 

• *Software dimostrativo su cassetta (cod. 146. 61, lire 8.000) (contenuto nella cassetta allegata a questo numero di RE&C): semplice, ma versatile e potente, permette di gestire in modo professionale e totalmente automatico tutte le più. importanti operazioni che può effettuare una segreteria telefonica computerizzata.* 

*• Software di funzionamento su cassetta (cod. 146.62, lire 27.000) (che sarà contenuto nella cassetta allegata al prossimo numero di RE& C): stesse caratteristiche del programma. dimostrativo, ma con videata grafica multicolor di supporto e gestione completa per ben 90 telefonate. Opzione supplementare per determinare a piacere i tempi di riferimento (da 1 a 60 secondi) per aggancio con risposta, messaggio trasmesso, registrazioni degli interlocutori* 

• *Software di funzionamento su dischetto (cod. 146.63, lire 39.500): stes*se caratteristiche del programmasu cassetta, ma con possibilità di gesti*re 200 chian\_iate e di determinare periodi di tempo in cui il telefono risulti occupato a eventuali chiamate in arrivo.* 

*Tutti gli ordini d'acquisto vanno effettuati tramite lettera, indirizzan*do *in busta chiusa a: Discovogue* - *P.O Box 495* - *41100 Modena.* 

*I prezzi si intendono I va compresa, con pagamento contrassegno e spese di spedizione a carico del destinatario. Gli invii si effettuano ovunque, entro 24 ore dall'arrivo dell'ordine, tramite pacco postale che, a richiesta, può essere anche urgente (con maggiorazione delle spese aggiuntive). Ogni ordine dà diritto a ricevere in omaggio, oltre a una gradita sorpresa, anche la mailing card personalizzata e codificata che consente di ottenere sconti e agevolazioni in eventuali ordini successivi.* 

Se le misure danno esito positivo si può passare alla verifica finale pratica collegando Phonextra a lla porta utente del computer tramite il connettore CNl che in parte fuoriesce dalla finestra anteriore del contenitore. Quindi si inseriscono gli spinotti jack dei 4 cavetti nelle corrispondenti prese dei 2 registratori (già predisposti uno in REC e l'altro in PLAY) e si effettua il collegamento alla linea telefonica, aprendo la presa del telefono e utilizzando i fili colorati in rosso e in bianco (senza ovviamente sconnettere l'apparecchio telefonico vero e proprio già presente).

Eventuali stranezze funzionali possono essere causate da inversione dei collegamenti telefonici, per cui si deve nel caso scambiare il filo rosso col bianco. Ulteriori problemi (soprattutto a udio) vanno risolti agendo sui controlli di volume, tono e velocità di scorrimento dei 2 registratori collegati al sistema.

Se la verifica finale fornisce esito positivo, il circuito già inserito nel fondo del contenitore può essere definitivamente chiuso con il coperchio, da far scorrere sulle 4 sporgenze-guida plastiche angolari che si ergono dal fondo, in modo che alla fine i 2 led e il potenziometro Pl sporgano correttamente dai corrispon denti fori presenti sul pannello frontale superiore serigrafato, e che l'interruttore AWl, il cavetto di alimentazone SP1 e quello della linea telefonica fuoriescano dai fori laterali di sinistra (SPl dall'ultimo in fondo, l'altro cavetto dal penultimo, S1 dal secondo anteriore). I 4 cavetti di collegamento ai registratori fuoriusciranno invece dai relativi

fori del retro. Si completa l'installazione fissando la manopola dell'alberino rotante del potenziometro in modo che ruotando tutto in senso antiorario l'indice della manopola si orienti a sinistra in basso, cioè sul minimo livello di registrazione possibile.

Alla sporgenza filettata dell'interruttore SWl va applicato il piccolo dado metallico di fissaggio. Per una chiusura definitiva e a prova di manomissione è sufficiente applicare, durante l'unione de coperchio al fondo, alcune gocce di collante rapido sulle 4 sporgenze plastiche e sulle superfici di contatto tra le 2 parti che formano il contenitore.

### **Software dimostrativo**

Questo programma, semplice ma assai versatile e potente, riesce a gestire in modo professionale e totalmente automatico le principali operazioni di una segreteria telefonica computerizzata: segnalazione ottico-acustica delle chiamate in arrivo, aggancio con risposta immediata dopo un tempo di attesa, gestione dei messaggi registrati, conteggio delle chiamate ricevute fino a un massimo di 30, e opzione per commutare a piacere dal modo automatico (segreteria) a quello manuale (ascolto messaggi e uso del telefono tradizionale). Non appena il programma ha inizio appare la videata con il nome Phonextra 1 e lo strip lampeggiante in reverse: Linea libera. Più in basso è visibile il contatore delle chiamate ricevute: Chiamate ricevute: 00, sempre aggiornato all'ultima chiamata arrivata e presa.

Due altri messaggi a centro video riportano le reali condizioni operative. Normalmente, a segretaria inattiva, si legge: Telefono libero, nessuna opzione attiva. La parte inferiore dello schermo è occupata dal menù:

Fl - Segreteria attivata

F7 - Segreteria esclusa Quando si desidera ascoltare messaggi registrati su cassetta dalla segreteria telefonica, il regi-

stratore normalmente in RE-

CORD va messo in PLAY. Attivando la segreteria, con F1, non appena arriva una chiamata lo strip lampeggiante: Telefonata in arrivo si predispone per la risposta automatica, che avviene dopo 3 o 4 trilli di attesa (riprodotti anche dal computer); quando la linea viene presa, compare il messaggio: Telefono occupato - Nessuna funzione attivata per notificare l'aggancio avvenuto.

Dopo 1 secondo entra in funzione il registratore (in PLAY) con il messaggio di segreteria preregistrato, e la funzione viene evidenziata dal messaggio: Telefono occupato - Funzione Play attivata. Il messaggio da tasmettere sarà preregistrato su un'audiocassetta a ciclo continuo, e dovrà durare 15 secondi, proprio come il tempo di attivazione del registratore: con audiocassette a ciclo continu o di durata superiore ai 15 secondi basterà ripetere il messaggio stesso più volte, avendo cura che si crei una catena perfettamente consecutiva di incisioni.

Alla riproduzione del messaggio di segreteria segue l'attivazione dell'altro registratore (in RE-CORD) per rendere possibile la memorizzazione di eventuali chiamate: il ciclo dura 20 secondi (tanto è il tempo a disposizione per ogni telefonata), con il messaggio: Telefono occupato -Funzione REC attivata. Segue poi lo stacco della linea telefonica, mentre per 2 secondi ancora il registratore in RECORD viene lasciato girare allo scopo di creare una pausa per una successiva memorizza zione . Questa opzione sarà molto apprezzata nella successiva fase di ascolto dei messaggi.

Il sistema è in grado di gestire fino a 30 chiamate diverse consecutive, oltre le quali si predispone automaticamente sul funzionamento manuale, disattivando la segreteria vera e propria. L'opzione di esclusione delle routines (F7) è possibile solo quando il telefono e la linea sono liberi: se una chiamata è in corso occorre aspettare che si concluda.

Daniele Malavasi

### *Elenco dei componenti*

Riportiamo l'elenco completo dei componenti necessari per realizzare Phonextra, con le indicazioni di quantità (numeri tra parentesi) di ogni tipo e valore di articolo ed eventuali valori espressi nell'unità standard di misura. I limiti massimi di tolleranza si intendono 5% per le resistenze e 10% per i condensatori.

#### RESISTENZE (18)

 $(1)$  R1: 560 ohm  $1/2$  W (1) R2: 120 Kohm 1/4 W (4) R3, R4, R5 ed R13: 1 Kohm 1/4 W (4) R6, R7, R8, R9: 10 Kohm 1/4 W (1) RlO: 820 ohm 1/4 W (1) R11: 1,5 Kohm 1/4 W (1) R12: 33 Kohm 1/4 W (1) R14: 22 Kohm 1/4W (1) R15: 2,2 Kohm 1/4 W (1) R16: 47 Kohm 1/4 W (1) R17: 470 ohm 1/2 W (1) R18: 22 ohm 1/2 W

### CONDENSATORI (9)

(1) C1: 470 microF 35 VL elettrol. vert.

- (2) C2 e C7: 100 nanoF 100 VL poliest.
- (1) C3: 4,7 microF 63 VL elettrol. vert.

(1) C4: 1 microF 100 VL poliest.

 $(1)$  C5: 1 micro $F$  63 VL elettrol. vert.

- (1) C6: 100 microF 35 VL elettrol. vert.<br>(2) C8 e C9: 220 nanoF 100 VL poliest.
- 

**DIODI (10)**<br>(1) D1: W02 ponte (3) D2, D3 e D4: 1N4004 (1) D5: zener 12 VL 1/2 W (3) D6, D7 e D8: 1N4148 (1) Ll: led rotondo 5 mm . colore verde (1) L2: led rotondo 5 mm. colore rosso

### TRANSISTOR (5)

(5) Tl, T2, T3, T4 e T5: BC546A

### CIRCUITI INTEGRATI (6)

(1) ICI: 7812 regolatore di tensione

 $(1)$  IC2: 4093 quad NAND Schmitt trigger

(4) IC3, IC4, IC5 e IC6: MCT2E fotoaccoppiatore

### ALTRI COMPONENTI (8)

(3) RLl, RL2 ed RL3: relé 12 VL 1 scambio

(1) Pl : 22 Kohm potenziometro lineare

(1) TFl: trasformatore 220/15 VL 400 mA

(1) SWl: interruttore unipolare miniatura

- (1) SPl: cavetto di alimentazione 220 VL con spina
- $(1)$  CN1: connettore  $12 + 12$  poli passo 3,96 mm.

### VARI (32)

 $(1)$  circuito stampato cod. 100.57

(1) circuito stampato cod. 146.66

(4) viti di fissaggio per c.s.

(18) chiodini terminali capicorda per c.s.

(1) trancio piattina tripolare lung. cm. 8

(1) trancio cavetto telefonico bipolare (rosso-bianco, lunghezza secondo necessità)

(2) tranci cavetto schermato bipolare con spinotto jack mono<br>3,5 mm. fissato a una estremità

(2) tranci cavetto bipolare con spinotto jack mono 2,5 mm.

(rernote contro] standard) fissato a una estremità

(1) manopola con indice per potenziometro

 $(1)$  contenitore plastico for ato e serigrafato cod. 146.21

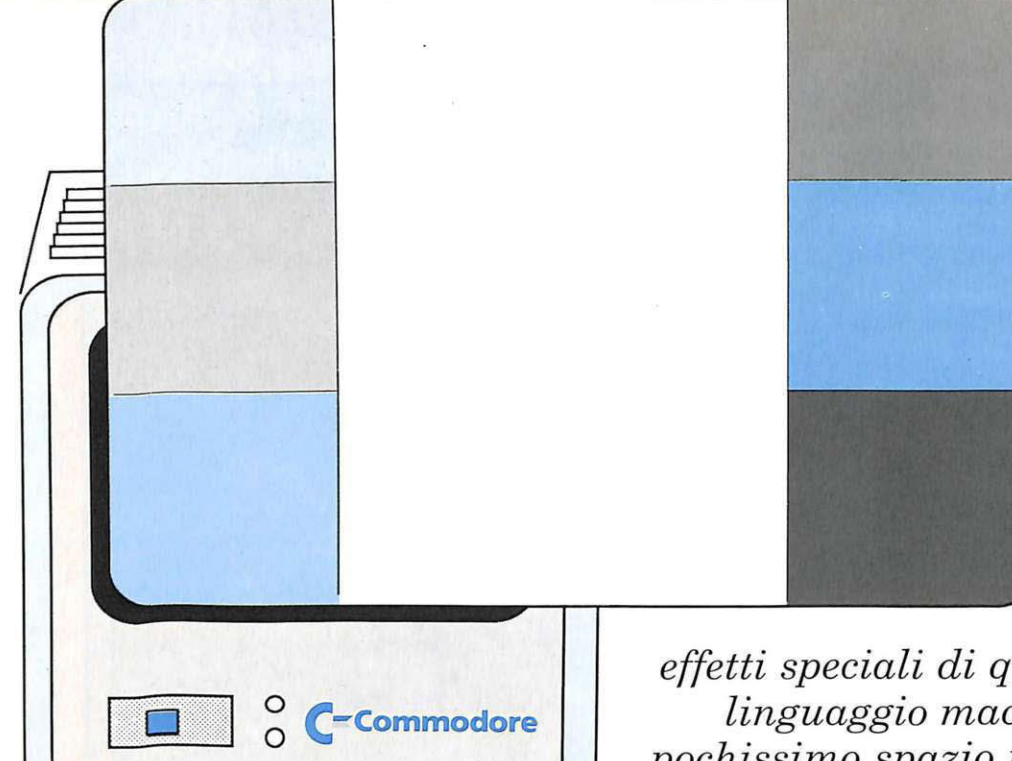

*Potete movimentare i vostri programmi Basic con gli* 

*effetti speciali di queste 4 routine in linguaggio macchina: occupano pochissimo spazio in memoria e non rallentano l'esecuzione del Basic.* 

## **Se il bordo è magico**

e hissà quante volte vi sarà capitato di caricare un gioco da nastro e di vedere lo schermo e il bordo coprirsi di sottilissime righe multicolori, oppure, se avete il disk drive, avrete certamente notato che ormai quasi tutti i giochi più recenti, una volta dato il comando di RUN, cominciano a produrre strani effetti sullo schermo, per esempio si vedono dei messaggi, alti circa 3 caratteri, scorrere sul fondo dello schermo, oltre il bordo.

Alcuni arcade con scrolling verticale molto spesso impostano il colore del bordo in modo tale che la striscia superiore risulti diversa da quella attorno al resto dello schermo.

Chi programma solamente in Basic si chiederà come tutto questo sia possibile, perché il manuale su questo punto è molto chiaro: il bordo può assumere un solo colore alla volta, e precisamente

quello indicato nella locazione 53280.

Naturalmen te il manuale si limita a descrivere quello che è possibile fare in Basic, ben altre sono le possibilità offerte dal linguaggio macchina che, come forse avrete già intuito, è indispensabile per ottenere effetti grafici spettacolari.

Tutti gli effetti speciali che abbiamo descritto fin qui possono essere ottenuti utilizzando il cosiddetto raster interrupt, ovvero effettuando il controllo del raster per mezzo di una routine in linguaggio macchina che gira da interruzione.

Le quattro routine che prenderemo in analisi in questo a rticolo sono utili esempi di programmazione del raster e offrono un'interessante applicazione della grafica per abbellire e sottolinea re alcune fasi di un programma gestiona le.

Il vantaggio di utilizzare una routine in linguaggio macchina è che, scrivendo il codice in modo compatto, si evita di sprecare spazio; inoltre da interruzione è possibile far girare il programma Basic, mentre la routine in linguaggio macchina esegue il suo lavoro.

### **I quattro programmi**

Sulla cassetta troverete quattro programmi contrassegnati dalle seguenti sigle: MBl, MB2, MB3 e MB4 (dove MB è l'abbreviazione di Magie Border).

Ognuno di essi implementa un particolare effetto sul bordo dello schermo:

• MBl genera un effetto rimbalzo, cioè il bordo cambia colore e progressivamente si sposta dall'alto verso il basso, andando a rimbalzare sul limite inferiore dello schermo.

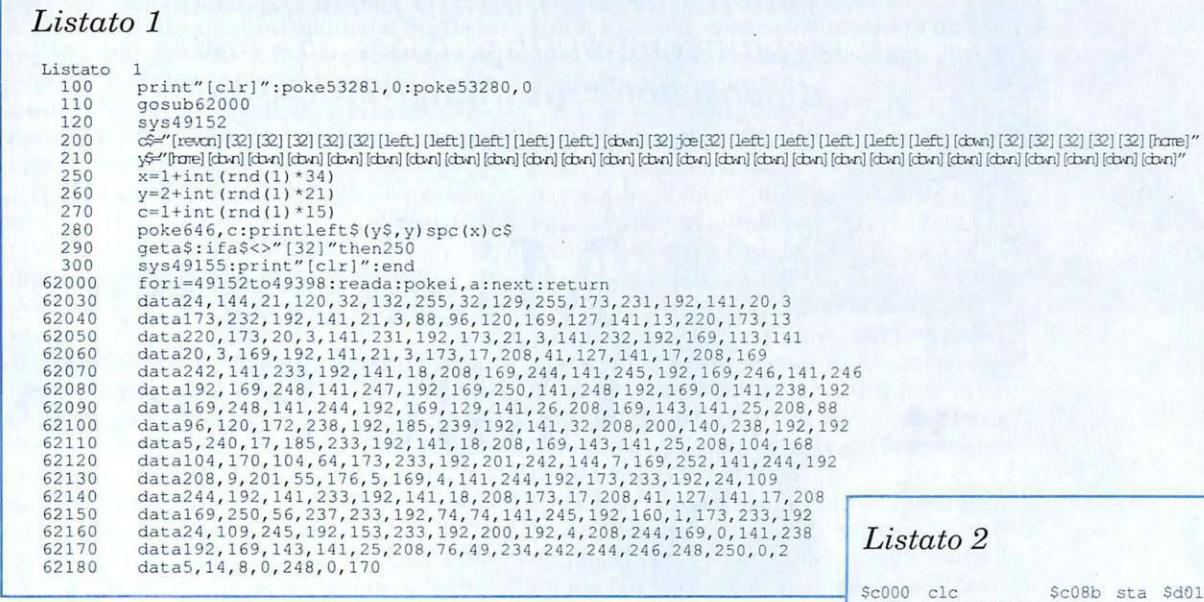

• MB2 genera un effetto di contrazione-espansione, cioè il bordo, diviso in strisce di colore diverso, si restringe e si allarga attorno alla metà orizzontale dello schermo.

• MB3 effetto arcobaleno. Imposta il bordo con una serie di strisce alte 8 pixel di colore diverso.

• MB4, infine, genera un effetto yo-yo. Il bordo sembra costituito da due colonne che si abbassano e si alzano continuamente e che cambiano colore in corrispondenza di ogni iterazione.

Durante ognuna di queste routine, il programma Basic proseguirà con una semplice animazione per dare l'idea della contemporaneità.

Premendo la barra spaziatrice si esce dal programma Basic, disattivando la routine che controlla il raster. I programmi sono tutti in Basic e in ognuno di essi la routine in linguaggio macchina è stata inserita nelle linee DATA e caricata in memoria con un ciclo di FORNEXTa partire dalla locazione 49152.

Il listato 1 mostra il programma Basic di MBl, mentre il listato 2 mostra il disassemblato della routine in L M dello stesso programma .

Per utilizzare i programmi e sufficiente attendere la fine del caricamento e dare il solito RUN. dopo alcuni istanti, necessari affinché i DATA vengano posti in memoria, vedrete apparire l'effetto speciale.

Quando volete interromperlo per passare al successivo, premete la barra spaziatrice.

Se volete aggiungere uno di questi effetti a un vostro programma Basic non dovete fare altro che copiare le linee dalla 62000 in avanti, in coda al vostro programma: dopo di ciò una semplice chiamata GOSUB62000 effettuerà l'installazione della routine in linguaggio macchina.

Per attivare l'effetto speciale dovrete utilizzare l'istruzione SYS49152, mentre per disattivarlo dovrete eseguire una SYS49155.

Noterete che, ogni volta che disattivate la routine del raster, lo schermo viene ripulito e sono ristabiliti i colori di schermo e bordo antecedenti all'attivazione.

La routine in LM funziona anche in modo diretto, come potete sperimentare voi stessi, dando una SYS49152 in modo diretto, dopo essere usciti dal programma con la barra spaziatrice.

Giuseppe Brigatti

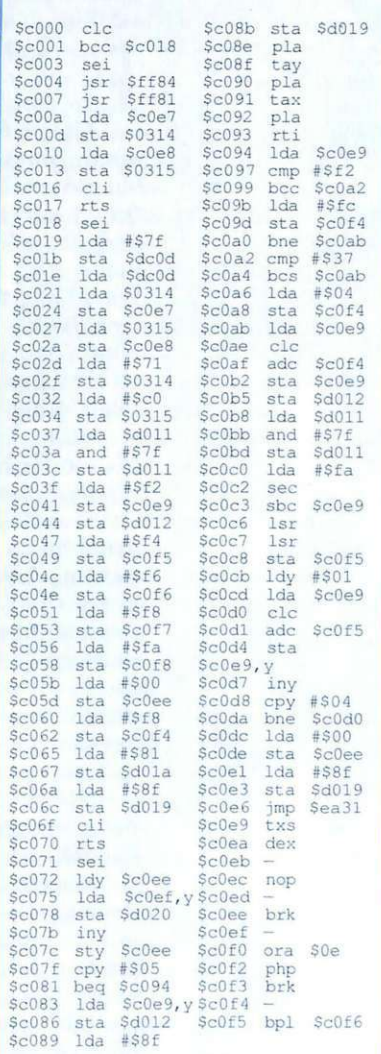

*Vale tanto oro quanto pesa questa espansione multipurpose che mette a disposizione un numero incredibile di nuove istruzioni.* 

## • **Missione GoldBasic**  AV.

La caratteristica più importante di Gold Basic è senza dubbio la dimensione molto contenuta: occupa infatti solo 23 blocchi su disco, e sfrutta tutta la RAM "nascosta". Per caricare Gold Basic dovete digitare le seguenti istruzioni Basic in modo diretto:

Load"Gold Basic'',8,1 Sys 35000 New

Per semplificare abbiamo raggruppato i vari comandi la funzione svolta.

### Generiche

• Fix: può essere utilizzata sia in modo diretto sia all'interno di una linea di programma. Serve per reinizializzare tutti i puntatori utilizzati dall'espansione e in pratica permette di effettuare una partenza a caldo del sistema (senza compromettere l'eventuale programma in memoria). Riporta la grafica in modo testo, disattiva gli sprite e inizializza il chip che gestisce gli effetti sonori. Non necessita di alcun parametro.

• Help: visualizza la lista completa delle istruzioni messe a disposizioni da Gold Basic. La visualizzazione avviene sul dispositivo di output attivo (lo schermo è quello di default). Per esempio, con questa istruzione è possibile ottenere la stampa delle nuove istruzioni a disposizione: Open 4,4,7: Cmd 4: Help.

• Off: disattiva l'espansione restituendo il controllo all'interprete Basic standard. Tenete presente che i programmi che utilizzano le istruzioni di Gold Basic non possono essere listati correttamente se l'espansione è stata disattivata.

### Grafica

· Col: permette di definire tutti i colori della grafica in bassa risoluzione (modo testo). La sintassi è: Col bordo, fondo, linea. Bordo è il codice del colore da assegnare al bordo dello schermo, fondo quello da assegnare al fondo dello schermo e linea è il colore di visualizzazione per i caratteri (cioè il colore del cursore). I colori sono individuati dai rispettivi poke.

• Eob: definisce il limite superiore della memoria Basic e può essere utilizzata anche all'interno di un programma.

Con questa istruzione potete riservare un'area di memoria, all'interno della RAM Basic, al riparo da ogni programma (ad esempio per memorizzare i dati di un set di caratteri o di una serie di sprite). Tenete presente che Eob esegue anche un Clr, e che perciò deve essere utilizzato prima di definire delle variabili.

Ecco un esempio di utilizzo: Eob 16384, con questa istruzione la locazione 16384 è l'ultima a disposizione del Basic.

• Text: riporta la grafica al modo testo. Può essere utilizzata per uscire dall'alta risoluzione e non necessita di alcun parametro.

•Vie: permette di inizializzare il Vic(il circuito integrato che gestisce la grafica

del C64) specificando il banco di lavoro, la posizione della memoria video e dell'immagine dei caratteri. Inoltre consente di copiare in RAM i dati dei caratteri presenti in ROM (utilissimo se si devono ridefinire dei caratteri). La sintassi è: Vie banco, posvideo, memcar, ocopia.

Il parametro banco deve essere un intero compreso tra O e 3 e indica il banco di lavoro, di 16K, del Vie, cioè i 16K su cui deve risiedere tutto ciò che riguarda la grafica (memoria video, dati sprite, immagine dei caratteri, ecc).

Posvideo indica la posizione della memoria video all'interno del banco di lavoro del Vie e deve essere un intero compreso fra O e 15. Questo parametro indica quindi l'offset della memoria video rispetto all'indirizzo di inizio del banco di lavoro del Vie, cioè dice a quanti K (1024 byte ) di distanza dalla prima locazione del banco di lavoro del Vie si trova la memoria video.

Il parametro memcar indica la posizio ne dell'immagine dei caratteri sempre all'interno del banco di lavoro del Vic e deve essere un intero compreso fra O e 7. Anche in questo caso dunque il parametro deve essere considerato un offset. Più precisamente memcar indica la distanza, misurata in 2K, dalla prima locazione del banco di lavoro del Vie.

. L'ultimo param<sup>e</sup>tro, ocopia, è l'opzione di copia e permette di selezionare il set di caratteri da copiare dalla ROM in RAM. Di seguito indichiamo i possibili valori del parametro e il corrispondente significato:

*ocopia=O:* non viene effettuata la copia dei caratteri.

*ocopia=l:* copia in RAM il set dei caratteri maiuscoli.

*ocopia=2 :* copia in RAM il set dei caratteri minuscoli.

*ocopia=3:* copia in RAM l'intero set dei caratteri.

Ecco un esempio di utilizzo di questa i<sup>s</sup>truzione: Vie 2, 1, 1, l.

Questa istrnzione seleziona il banco 1 come zona di lavoro del Vic (\$4000 -\$7FFFJ, pone la memoria video a lKdi distanza dalla prima locazione del banco di lavoro(dunque la memoria video inizierà dalla locazione \$4400), indica che i dati dei caratteri si trovano a una distanza di 1\*2K=2K dalla prima locazione del banco di lavoro del Vie (quindi iniziano dalla locazione \$4800) e copia a partire da quell'indirizzo il set dei caratteri maiuscoli

dalla ROM. Una nota importante: l'istruzione Vie deve essere utilizzata prima di ogni istmzione che si riferisce agli sprite o all'alta risoluzione.

• Col: se è stata attivata l'alta risoluzione monocromatica, con questa istruzione si possono fissare i colori di fondo e di visualizzazione, mentre se è stata attivata l'alta risoluzione multicolore è possibile fissare tutti i colori di visualizzazione e quello di fondo. La sintassi è: Col fondo, colore1 (, colore2, colore3). I parametri colore2 e colore3 devono essere specificati solo se è stata attivata l'alta risoluzione multicolore. Il parametro colorel indica il colore di visualizzazione nel caso in cui è stata attivata l'alta risoluzione monocromatica.

• Clscr: pulisce la pagina in alta risoluzione e funziona sia per l'alta risoluzione mocnoromatica che per quella multicolore. Non necessita di alcun parametro.

• Graphic: permette di attivare l'alta risoluzione monocromatica e multicolore. La sintassi è: Graphic n.

Se n=O, viene attivata l'alta risoluzione monocromatica, mentre un qualsiasi altro valore fa attivare l'alta risoluzione multicolore. Tenete presente che questa istruzione deve essere utilizzata sempre prima di ogni comando che agisce sull'al-

ta risoluzione.<br>• Line: disegna una linea dal punto in cui si trova il cursore (quello dell'alta risoluzione e non quello lampeggiante del modo testo) al punto specificato nell'istruzione stessa. La sintassi è: Line x, y dove i due parametri specificano le coordinate del secondo estremo del segmento da tracciare (come già detto, il primo dei due punti è quello in cui si trova il curso-1·e). Il parametro x deve essere compreso fra O e 319, nel caso del modo monocromatico, e fra 0 e 199 nel caso del modo multicoiore. Il parametro y deve essere compreso fra O e 199.

• Move: sposta il cursore all'interno della pagina in alta risoluzione e la sintassi è: Move x, y. Per fissare le coordinate del cursore tenete presente che l'angolo superiore sinistro dello schermo ha coordinate (0, 0). I due parametri che compaiono nell'istruzione sono soggetti alle stesse limitazioni viste peri due parametri omonimi dell'istruzione Line.

• Pen: permette di fissare la moda lità di visualizzazione dei punti a cui si accede con le istruzioni che operano sull'alt<sup>a</sup> risoluzione, sia monocromatica che mul-

### *Programma zione*

ticolore. La sintassi è: Pen n (,codcol). Il parametro codcol può essere specificato solo se è stata attivata l'alta risoluzione multicolore e indica quale colore si vuo le utilizzare per disegnare i punti a cui si accede.

Vediamo con precisione il significato dei parametri:

 $n=0$ : i punti vengono cancellati, cioè posti nel colore di fondo.

 $n=1$ : i punti vengono posti nel colore colore1 (nel caso in cui sia stata attivata l'alta risoluzione monocromatica) oppure n el colore specificato dal parametro codcol (nel caso in cui sia stata attivata l'alta risoluzione multicolore ).

n=2 : viene visualizzato il complemento dei punti a cui si accede. *codcol=O* : i punti vengono vi-

sualizzati nel colore colore1: *codcol=l* : i punti vengono vi-

sualizzati nel colore colore2;

*codcol=2* : i punti vengono vi sualizzati nel colore colore3;

· Pixel: è una funzione che permette di conoscere lo stato di un punto della pagina in a lta risoluzione. La sintassi è:Pixel x, y. I due parametri ovv iamente rappresentano le coordinate del punspecificato è invisibile, la funzio-<br>ne ritorna il valore 0, sia nel caso dell'alta risoluzione monocromatica sia di quella multicolore. Qualora il punto sia visibile, la funzione ritorna il valore 1 se è attiva l'alta risoluzione monocromatica, e il codice del colore dei punti nel caso in cui sia attiva l'al ta risoluzione multicolore.

• Plot: setta un punto. La sintassi è: Plot x, y, dove i due parametri indicano le coordinate del punto da attivare. L'effetto di que sta istruzione-cioè il colore con cui il punto viene visualizzato-può essere controllato mediante l'istruzione Pen. I parametri x e y sono soggetti alle solite limitazioni.

• Write: permette di visualizzare una stringa in alta risoluzio-<br>ne. La sintassi è: Write x, y, setcar, testo.

I primi due param etri indicano la posizione, calcolata in locazioni

# **8 Super**

### **In più l'esclusivo regalo!**

A scelta o 2 dischi vergini da 5" e 1/4 o lo stupendo portacassette con 10 scomparti

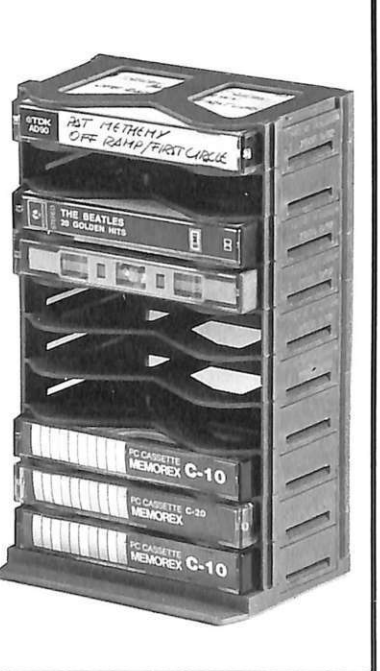

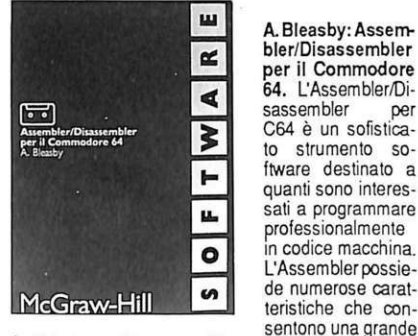

A. Bleasby: Assembler/Disassembler per il Commodore<br>64. L'Assembler/Disassembler per C64 è un sofisticato strumento so ftware destinato a quanti sono interessati a programmare pro fessionalmente in codice macchina. de numerose caratteristiche che con-

facilità d'uso; il Disassembler permette di disassemblare i propri programmi in codice macchina e anche qualunque area della memoria del computer. Il Disassemblerpuòrisiedereinmemoriacontemporaneamente all'Assembler. Lire 24.000.

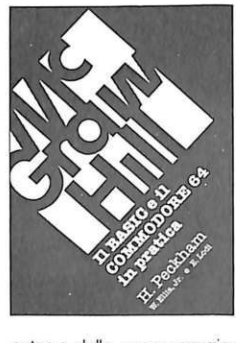

H. Peckham-W. El lis-Jr e E. Lodi: Il re 64 in pratica. Il metodo prat ico di Peckham, l'Handson-Basic, accompagna gradualmente ii lettore, al qua le non èr ichiestaalcunaconoscenzamatemati- ca o informatica di base, dai primi approcci alla tastiera fino alla completa

padronanzadelcom-<br>-puter e della programmazione. Durante la trattazione sono esaminati in dettaglio numerosi programmi completi immedia tamente utilizzabili. Pagg. 312, lire 27.000 .

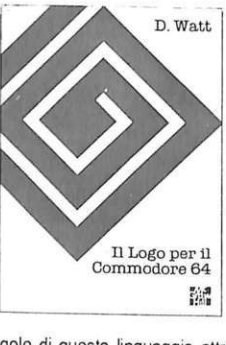

D. Watt: Il Logo per il Commodore 64. Il Logo, linguag-<br>gio sviluppato al gio sviluppato al<br>MIT e destinato alla prima alfabetizza. zione informatica, si è imposto non solo<br>come strumento strumento per stimolare i bam bini a familiarizzare con il computer ma anchecome'ambiente" educativo global e. Il libro introduce le semplicissime re-

gole di questo linguaggio attraverso numerose attività, facilmente realizzabili anche dai più giovani lettori. da soli o con l'aiuto di genitori ed educatori, applicate al C64. Ouestovolume può essere utilizzato come manuale per l'insegnamento familiare o scolastico e contiene una guida preziosa per chi accompagnai bambini nella loro scoperta del computer e del mondo della lo. gica. Pagg. 370, lire 32.000.

libri McGraw-Hill K

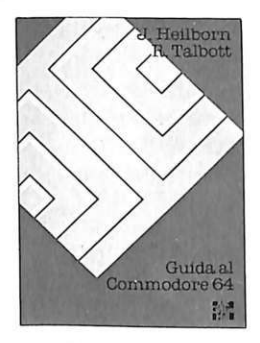

sistema. Argomenti<br>trattati: modi operativi, introduzione alla programmazione Basic, uso del joystick, grafica, suono, unità periferiche, architettura dei sistemi, uso della memoria. Pagg. 440, li-

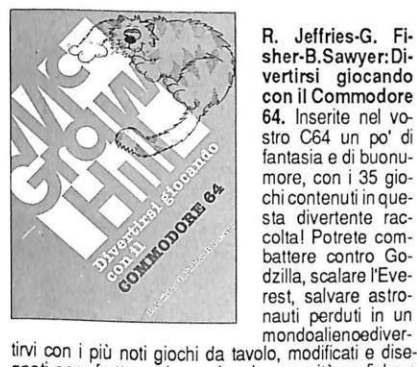

R. Jeffries·G. Fi· sher·B.Sawyer: Di· vertirsi giocando con il Commodore 64. Inserite nel vo-stro C64 un po' di fantasia e di buonu-more, con i 35 giochi contenuti in que-<br>sta divertente raccolta! Potrete combattere contro Godzilla, scalare l'Everest, salvare astro-<br>nauti perduti in un

J. Heilborn·R. Tal· bott:GuidaalCommodore 64. Parten· do dal primo ap-<br>proccio con la macchinaancoramballata, questo manuale aiuta a risolvere, per gradi, tutti i problemi che posso· no presentarsi, por· tando l'utente del C64 a una completa conoscenza del suo

gnati per sfruttare al massimo le capacità grafiche e sonore del C64. Pagg. 280, lire 22.000.

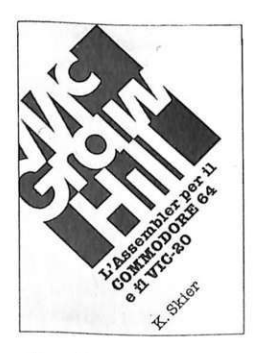

K. Skier: L'Assembler per il Commodore 64 e il VIC 20.<br>Il volume vuole introdurre alla programmazione in codice macchinainmodoinconsueto ma alla portata di tutti: dopo un'introduzione ai principi teorici, in· fatti, il lettore è invitato a realizzare numerose routine che vengono via via

integrate in un com-<br>pleto e funzionale programma assemblatore. Non è necessaria una preparazione matematica o informatica particolare, perché tutti i problemi vengono affrontati e risolti in maniera estremamente comprensibile. Il valore del libro è quindi duplice, perché al corso di programmazione affianca il listato completo di un potente assemblatore. Pagg. 366, lire 35.000.

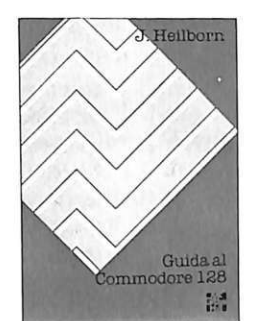

J. Heilbom: Guida alCommodore128. Dopo due capitoli introduttivi sull'installazione del com puter, il collegamento con le periferiche e i comandi principali necessari per prendere un minimo di confidenza con le novità del C 128, come per esempio la nuova tastiera e le periferiche, il libro prosegue con un ca-

pitolo dedicato al linguaggio macchina e alle utility incorporate nel C128 per lavorare direttamente sulla memoria del computer: il monitor e il mini-Assembler. Questo capitolo contiene inoltre l'elenco completo delle istruzioni dell'8502, il potente microprocessore che costituisce il cuore del C128. Un altro importan-te capitolo è dedicato al CP/M e in particolare ai suoi comandi, tra i quali l'editor ED e l'eclettico PIP, non-<br>ché alle informazioni necessarie per programmare sotto questo sistema operativo. Concludono il libro varie appendici tra le quali una completa guida alle istruziorn, alle funzioni e ai comandi del Bas1c 7.0. Pagg. 282, lire 25.000.

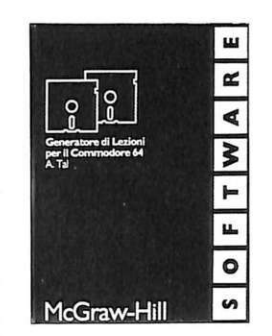

A. Tal: Generatore<br>dilezioniperilCommodore 64. Questo<br>programma mette in grado l'insegnante, anche senza precedente esperienza informatica, di creare unità didattiche<br>su qualsiasi argomento attraverso la costruzione di sequenze di grafica, animazioni, domande, esercizi e quiz di vario tipo.

Tutti questi elementi possono essere liberamente mescolati fino a ottenere un'articolata lezione che si svolge seguendo le capacità di apprendimento dell'allievo. Il programma, infatti, è in grado di valutare, attraver· so le risposte, il grado di preparazione dell'utilizzatore e di emettere un giudizio, sia pure in soli termini quantitativi. Una volta preparate, le lezioni possono essere utilizzate indipendentemente dal programma,<br>duplicate in più copie e distribuite agli allievi. Il Generatore di Lezioni trova un ampio campo di applicazioni anche al di fuori della scuola: cocorsi di addestramento aziendali, presentazioni di budget, piani di marketing, ecc. Lire 96.000.

**r------- ---------- --------------** Compilare e spedire il tagliando a Gruppo Editoriale JCE srl, via Ferri 6 20092 Cinisello Balsamo (MI) O Assembler/Oisassembler per il Commodore 64, cod. 100014, L. 24.000 O Guida al Commodore 64, cod. 100017, L. 36.000 O Il Basic e il Commodore 64 in pratica, cod. 100015, L 27.000 O Diverstirsi giocando con il Commodore 64, cod. 100018, L. 22.000 O Il Logo per il Commodore 64, cod. 100016, L. 32.000 O L'Assembler per il Commodore 64 e il Vie 20, cod. 100019, L. 35.000 O Guida al Commodore 128, cod. 100020, L. 25.000 Generatore di lezione per Commodore 64, cod. 100021, L. 96.000 Cognome .................................... ............................. Nome ................................................... . Via .......................................................................................... CAP ................................ . Città .......................................................................................... Prov ............................ . Scelgo la seguente formula di pagamento: U allego assegno di L. ....................................................... non trasferibil e intestato a Gruppo Editoriale JCE srl U allego ricevuta di versamento di L.. ........................................... sul cc/p n. 315275 intestato a Gruppo Editoriale JCE - via Ferri 6 - 20092 Cinisello B. (MI) \_J pago fin d'ora l 'impono di L. ........................................ con la mia ana di credilo Bankamericard N ..................................................... scadenza ................................ . autorizzando la Banca d'America e d'Italia ad addebitare l'importo sul mio conto Data .......................................... l·1nna ........................................................................... . **Desidero in omaggio:** 

O 2 **dischetti o 1 portacassette-con 10 scomparti** 

### *Programmazione* **I**

video, da cui deve partire la visualizzazione del testo. Setcar indica il set di caratteri che si vuole utilizzare. Più precisamente, se setcar vale 0 si ha a disposizione il set dei caratteri maiuscoli egrafici, mentre se vale 1 si possono utilizzare i caratteri minuscoli e grafici. L'ultimo para metro, testo, può essere una qualsiasi espressione che fornisce come risultato un carattere o una stringa.

• **Sprbkg:** è una funzione che ritorna il numero corrispondente agli sprite coinvolti in una collisione con caratteri. Il numero ritornato è la somma dei codici degli sprite interessati nella collisione. Dopo ogni chiamata ogni traccia della collisione andrà persa. La sintassi è: Sprbkb (n), dove n rappresenta un valore dummy, cioè un argomento di comodo che deve essere specificato sempre e che ha la stessa funzione del parametro da precisare nell'istruzione Fre del Basic.

• **Sprds:** disabilita uno sprite, cioè lo rende invisibile, senza rimuoverlo dalla memoria. La sintassi dell'istruzione è: Sprds n, dove n è il codice corrispondente allo sprite da disabilitare (quindi dev'essere un intero compreso fra O e 7).

• **Spren**: abilita uno sprite rendendolo visibile (sempre che le sue coordinate lo permettano). Ovviamente questa istruzione deve essere utilizzata solo dopo che sono stati posti in memoria tutti i dati corrispondenti all'immagine

dello sprite da attivare . La sintassi è: Spren n, dove n è il codice dello sprite da abilitare.

• **Sprite:** permette di definire uno sprite. La sintassi è: Sprite snum, bl, col, mcf, exf, eyf, prf. Il significato dei parametri è il seguente: snum è il codice dello sprite (O - 7) che si vuole attivare; bl è il blocco di 64 byte che deve contenere i dati dello sprite e deve essere un intero compreso fra O e 255 (ricordate che i blocchi che definiscono gli sprite devono stare nel banco di lavoro del Vie, quindi il parametro bl indica in quale dei 256 blocchi all'interno del banco di lavoro del Vie si trova l'immagine dello sprite da definire); col è il colore dello sprite, cioè dei pixel visibili dello sprite; mcf è il flag del modo multicolore: se vale 0 viene attivato il modo multicolore per lo sprite da definire, mentre un valore diverso da 0 fa sì che lo

sprite da definire sia monocromatico; exf è il flag dell'espansione in direzione orizzontale: exf=O implica che lo sprite sarà espanso in direzione orizzontale, mentre exf<>O implica che lo sprite avrà dimensione normale in direzione orizzontale; eyf è il flag dell'espansione verticale: eyf=O fa sì che lo sprite venga espanso in direzione verticale, mentre eyf<>O implica che lo sprite avrà dimensione normale in direzione verticale; prf è il flag della priorità rispetto ai caratteri presenti sul video: prf=O vuol dire che lo sprite avrà priorità di visualizzazione rispetto ai caratteri presenti sul video, mentre prf<>O implica la condizione contraria.

• **Sprmcr:** permette di fissare i colori 2 e 3 degli sprite visualizzati in modo multicolore. Il terzo colore a disposizione viene fissato per mezzo dell'istruzione Sprite. La sintassi è: Sprmcr c2, c3 dove c2 e c3 indicano i codici dei colori 2 e 3. Tene-

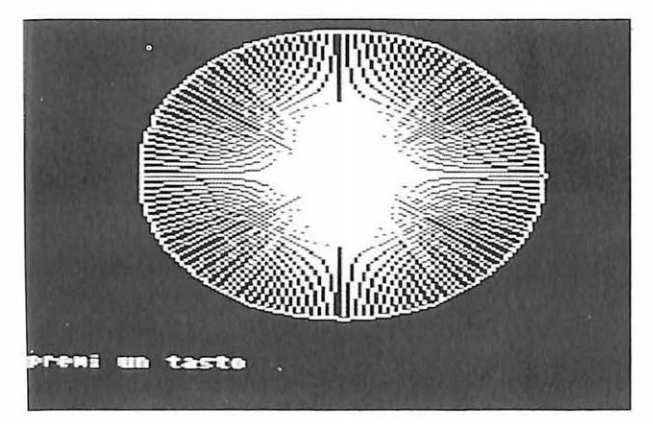

te presente che la codifica di uno sprite multicolore viene influenzata anche dal colore scelto per i pixel visibili.

• **Sprmv:** consente di muovere automaticamente, cioè da interruzione, uno sprite. La sintassi è: Sprmv snum, xinc, yinc, jtime.

Ecco il significato dei parametri: snum è il codice dello sprite da muovere da interrupt; xinc e yinc sono gli incrementi per la coordinata orizzontale e verticale che verranno automaticamente e costantemente sommati alle coordinate attuali dello sprite per ottenere l'effetto di movimento; jtime è l'intervallo di tempo in jiffies (1/60 di secondo) tra due incrementi successivi.

Ovviamente a parità di incremento un valore minore di jtime darà origine a un movimento più veloce. Tenete presente che per bloccare uno sprite messo in movimento con questa istruzione basta porre jtime=O.

• **Sprps**: fissa le coordinate di uno sprite. La sintassi è: Sprps snum, x, y dove i due parametri x e y rappresentano le coordinate dell'angolo superiore sinistro dello sprite snum.

• **Sprsp**: è una funzione che ritorna i codici degli sprite coinvolti in una collisione. Tenete presente che questa funzione non tiene presente le eventuali collisioni fra sprite e caratteri e che una volta invocata si perde ogni traccia della eventuale collisione avvenuta. La sintassi è: Sprsp (n), dove n è un valore dummy.

• **Sprx:** è una funzione che ritorna il valore della coordinata orizzontale di uno sprite. La sintassi è: Sprx (snum), dove snum è il codice dello sprite di cui si vuole conoscere la coordinata orizzontale.

• **Spry:** è una funzione che ritorna il valore della coordinata verticale di uno sprite. Ha la stessa sintassi di Sprx.

### **Suono**

• **Frq:** setta la frequenza di una voce. La sintassi è: Frq v, fr, dove v è la voce (e deve essere un intero compreso fra 1 e 3) e fr la frequenza.

• . **Gate.:** permette di sovrapporre più voci. La sintassi è: Gate st, elenco voci. Il primo parametro può assumere solo i valori On e Off, che indicano l'attivazione e la disattivazione della sovrapposizione. Il secondo parametro è la lista di voci che devono essere sovra pposte o di cui si vuole disattivare la sovrapposizione. Per esempio, l'istruzione Gate on 2, 3 attiva la sovrapposizione delle voci 2 e 3.

• Music: permette di far suonare da una voce una nota o una sequenza di note. La sintassi è: Music v, strnote.

Il parametro v è la voce che si vuole utilizzare per suonare le note, mentre strnote è una stringa che contiene i codici delle note da suonare. I codici utilizzabili per le note sono C, D, E, F, G, A, B.

Dopo ogni nota possono essere inseriti i seguenti parametri: l'ottava, che deve essere un intero compreso fra O e 7, la durata, che deve essere un intero fra 0 e 9,<br>e il tempo, che deve essere una delle seguenti lettere: W = nota intera; H = un mezzo di nota;  $Q =$ un quarto di nota;  $E =$ un ottavo di nota;  $S =$ un sedicesimo di nota. Per conoscere l'esatto significato delle note espresse per mezzo delle lettere appena indicate consultate il manuale dell'utente del C64. Ecco un esempio di u-

tilizzo di questa istruzione (che permette cli suonare l'intera scala musicale nella voce 1):  $a\frac{e}{2}$ <sup>2</sup>c31qd31qe31qf31qg31qa3lqb31qc41q":Music 1, a\$.

• **Play:** permette di attivare o disattivare l'esecuzione delle note nella voce selezionata dall'istruzione Music. La sintassi è: Play st, elenco voci. Il significato dei due parametri è lo stesso visto per l'istruzione Gate.

• **Tempo:** definisce la durata di un sedicesimo di nota per il pezzo che verrà suonato con l'istruzione Music in termini dijiffies. La sintassi è Tempo n, dove n indica il tempo in sessantesimi di secondo.

• **Voice:** permette di settare i parametri attack, decay, sustain, release e la forma d'onda di una voce. La sintassi è: Voice v, a , d, s, r, w, dove v è la voce su cui si vuole agire, mentre i cinque valori successivi si riferiscono, nello stesso ordine, ai parametri descritti in precedenza .

• **Vol:** setta il volume delle voci. La sintassi è: Voi n, dove n rappresenta il volume da assegnare alle voci.

### **Aiuto alla programmazione**

• **Del:** cancella un insieme di linee di programma. Ha la stessa sintassi dell'istruzione List del Basic standard, con la sola differenza che invece di listare le linee le rimuove dal programma.

• **Dev:** definisce la periferica su cui avranno effetto i comandi relativi alla gestione delle periferiche. La sintassi è: Dev n, dove n è il codice della periferica su cui si vuole agire.

• **Dir:** visualizza la directory del disco senza compromettere l'eventuale programma Basic in memoria. La sintassi è: Dir d, dove d indica il numero del drive che contiene il disco di cui si vuole vedere la directory. Il parametro d può essere omesso e in questo caso il valore assunto

per default è 0.<br>**. Dist**: permette di effettuare il List di un programma Basic su disco, dal drive attivo, senza compromettere la memoria RAM e quindi senza distruggere l'even tuale programma Basic già in memoria. La sintassi è: Dlst "nomeprogramma".

• **Dos:** permette di inviare un comando Dos sul canale di comando della periferica attiva. La sintassi è: Dos "stringacoma ndo", dove stringacomando può essere un insieme qualsiasi di comandi Dos.

• **Dsk\$:** è una funzione che ri torna lo stato del drive attivo. La sintassi è: Dsk\$ (n), dove n è un valore dummy.

• Err: è una funzione che ritorna il codice numerico dell'errore che ha causato l'interruzione del programa che ha determinato l'esecuzione dell'istruzione Trap (spiegata più avanti). La sintassi è: Err (n), dove n è un valore dummy.

• Err\$: è una funzione che ritorna il messaggio d'errore associato al codice dell'errore rilevato. La sintassi è: Err\$ (n) dove n è un valore dummy.

• Execute: manda in esecuzione un programma costituito da istruzioni utilizzabili anche in modo diretto.

La sintassi è: Execute "nomefile" dove nomeprogramma è il nome del file che contiene le istruzioni da eseguire.

Tenete presente che i numeri di linea vengono ignorati durante l'esecuzione e quindi nel file da eseguire non possono esserci istruzioni di salto.

· Joy: è una funzione che ritorna il valore associato allo stato di un

joystick. La sintassi è: Joy (jn), dove jn è il numero del joystick, 1 o 2, che si vuole testare.

• Key: permette di associare una stringa a un tasto di funzione.

La sintassi è: Key tastofn, "stringa" dove tastofn è il numero del tasto di funzione, mentre stringa è l'insieme di caratteri che verranno visualizzati a ogni pressione del tasto di funzione selezionato.

All'interno della stringa si può inserire anche il carattere

chr\$(13), che corrisponde al tasto Return, utilizzando il carattere<- (freccia a sinistra).

• Max: è una funzione che restituisce il valore massimo tra una serie di parametri. La sintassi è: Max (listaparametri), dove listaparametri è un insieme di va<sup>r</sup>iabili, esp<sup>r</sup>essioni numeriche racchiuse tra parentesi tonde o costanti tutte separate da una virgola.

· Min: è una funzione che ritorna il valore più piccolo fra una serie di parametri. La sintassi è identica a quella di Max.

• Num: permette di ottenere la numerazione automatica delle linee di programma.

La sintassi è: Num lp, inc, dove lp è la linea da cui deve partire la numerazione automatica e inc è l'incremento fra i numeri di linea da visualizzare. Se il primo parametro viene omesso, la numerazione parte automaticamente dall'ultima linea, mentre se lo è il secondo parametro viene utilizzato il valore di default per l'incremento fra le linee.

• Poke: è una estensione dell'omonimo comando Poke del Basic standard. Permette di effettuare più poke di seguito <sup>a</sup> partire da un determinato indirizzo.

La sintassi è: Poke ind, pl, p2, ... , pn dove ind è l'indirizzo da cui parte la memorizzazione della lista di parametri, pl ... pn, separati da una virgola.

• Print @: permette di posizionare il <sup>c</sup>ursore in una determinata posizione dello schermo.

La sintassi è Print @ x, y dove x e y, indicano rispettivamente la colonna e la riga del video in cui porre il cursore.

• Repeat ... Until: è un'istruzione di controllo.

Tutte le linee di programma comprese fra Repeat e Until verranno eseguite fin-

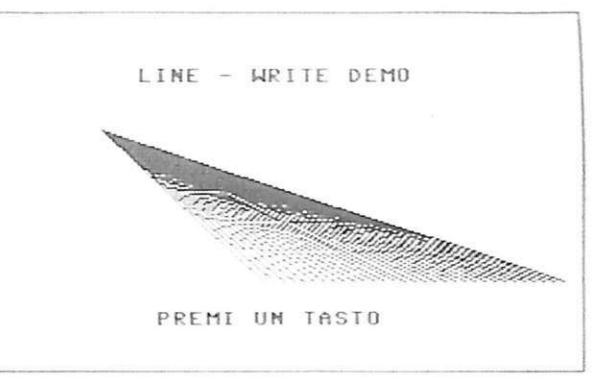

ché la condizione (espressione booleana) indicata dopo Until risulterà vera.

• Trap: permette di cedere il controll<sup>o</sup> a una linea di programma se si è verificato un errore durante l'esecuzione del programma Basic in memoria .

La sintassi è: Trap n, dove n è il numero di linea a cui verrà effettuato un salto, più precisamente un Goto, nel caso in cui dovesse verificarsi un errore durante l'e secuzione del programma.

• \$:è un prefisso che permette di utilizzare costanti numeriche in notazione esadecimale. Il formato da utilizzare è: \$costante, dove costante è una serie di ci fre esadecimali.

 $\bullet$  %: è un prefisso che permette di utilizzare costanti numeriche in notazione binaria. Il formato è: % costante, dove costante è una serie di cifre binarie.

> Silvia Alessi Andrea Rebosio

*Pronti per fare al massimo l'ardware presentato nel numero scorso? Ecco un eccezionale programma gestionale, che, se usato con continuità, farà di voi degli atleti.* 

## **In forma, con SuperGym**

Questo eccezionale programma consente di gestire in modo professionale e automatico l'attività di esercitazione fisica di una persona, con controllo del numero di flessioni e distensioni degli arti effettuato mediante 4 speciali sensori corporei applicati a braccia e gambe. È possibile effettuare un test di verifica preliminare per rendere perfetto il funzionamento speciali routine permettono la selezione multipla dei punti di conteggio e di riferimento, con segnalazioni ottico-acustiche differenziate per arti superiori, arti inferiori e fine del conteggio complessivo. Il range di preset disponibile varia da un minimo di 2 a un massimo di ben 500 conteggi per ciascuno dei display disponibili su video contemporaneamente.

### Funzionamento e uso

Non appena il programma parte, compare una videata suddivisa in 2 distinti settori: quello al centro, delimitato da linee verdi, contiene i contatori relativi a ciascun arto sinistro e destro del corpo, e inoltre visualizza i valori di riferimento selezionati per l'avviso ottico-acustisco differenziato.

I tasti Q, W, A ed S permettono di definire, per ogni arto, un numero di riferimento (variabile da

un minimo di 2 a un massimo di 500) al cui raggiungimento è possibile udire un suono di notifica (differenziato per braccia e gambe) e bloccare il relativo conteggio. Se, ad esempio, si desidera essere avvisati dopo 48 flessioni e distensioni del braccio destro, si scrive sul display 000 su 048, premendo il tasto W. Lo scanning incrementa positivamente di 2 in 2 ogni azionamento di uno dei 4 tasti abilitati, come ricorda lo strip in colore arancio: PRESET DA 2 A 500  $(+2$  OGNI STEP). È pertanto impossibile determinare valori di riferimento dispari. Arrivando a quota 500 e superaridola, si riazzera il contatore. E ovviamente possibile selezion are valori di riferimento diversi per ciascun arto, in quanto esistono 4 routine indipendenti di gestione simultanea degli eventi. I valori di conteggio vengono visualizzati in colore verde chiaro reverse (000), mentre quelli di preset nello stesso colore ma in modo normale (000, su fondo nero). La preselezione dei valori di riferimento è possibile solo a routine di conteggio non attivata.

Il secondo riquadro contiene il menu principale, in colore azzurro, con le 2 opzioni esecutive:

Fl - INIZIO CONTEGGIO

F7 - STOP e RESET

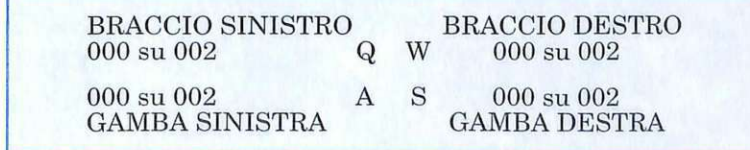

Col tasto funzione Fl è possibile avviare il conteggio, ovvero dare inizio alla routine principale di gestione. F7 permette invece di sospendere tutto in un qualsiasi momento. L'azzeramento è automatico, c0sì come lo è il ritorno dei 4 display di preset al valore 2 prefissato dal computer. Un cursore azzurro, visualizzato in reverse ("') e pertanto più evidente dell'altro ("'), indica, sulla sinistra del menù di opzione, la scelta effettuata. Quando la routine di conteggio non è attivata è possibile effettua re, oltre che il preset dei 4 valori di riferimento, anche una prova iniziale di corretto funzionamento, come indica l'apposito strip lampeggiante bianco: TEST DI VERIFICA. Infatti è possibile sistemare i sensori corporei in modo che, con arti rilassati, non giunga alcun segnale nè al Super-Gym nè tantomeno al computer. Un suono di avvertimento è chia ramente udibile in caso contrario. in modo da far scattare il segnale impulsivo. Quando, un punto di riferimento viene raggiunto. si può udire la notifica; inoltre viene bloccato il conteggio relativo. anche se giungono segnali impulsivi ulteriori. Nel momento in cui tutti i 4 punti vengono raggiunti, si ha uno stop immediato. Durante il fun zionamento del programma anche il dispositivo SuperGym. tramite i 4 led gialli ARM L. ARM R, LEG L e LEG R, svolge un'appropriata azione di monitoraggio assai utile all'utente.

Daniele Malavasi

### Programmare **con Il clock**

Sto scrivendo un programma in Basic sul Commodore64 e ho bisogno di mantenere sempre aggiornato un orologio con la data del giorno e l'ora precisa. Come suggerisce il man uale del Commodore64, e ogni rivista di computer, ho utilizzato la variabile riservata TI\$, ma ho constatato che il timer si ferma ogni volta che accedo alla stampante o al disk drive.

Potreste indicarmi come mantenere un orologio completamente affidabile, anche rispetto al drive e alla stampante?

### **Franco Coretti**  Pavia

*Il clock Basic, a cui si accede per mezzo delle variabili riservate TI e TI\$, è mantenuto aggiornato per mezzo del software del sistema operativo del computer e non dall'hardware.* 

*Quindi quando il sistema operativo è molto impegnato a fare qualcosa d'altro come durante leoperazioni di input output da*   $disease$  *il clock non viene incrementato.* 

Il *valore del clock è memorizzato in 3 byte (da 160 a 162) e incrementato 60 volte al secondo dalla routine che gestisce l'interrupt IRQ, contenuta nel sistema operativo (queste locazioni sono le stesse per Commodore64 C128 e Vic- 20).* '

*Poiché il clock Basic è controlla - to da interruzione, ogni azione, come l'accesso al drive o alla stampante, che modifica la sequenza di operazioni IRQ ne altera il normale aggiornamento.* 

*Sia il Comniodore64 sia il C128*  h~inno *un sistema di temporizza-*

zione alternativo e più accurato.<br>I due chip CIA (Complex Inter-*I due chip CIA (Complex Inter- face Adapter) contengono cloch TOD (Tinie of Day).* 

Poiché questi clock sono collega*ti direttamente alla frequenza AC dell'alùnentatore, non sono sensibili alle operazioni del computer.* 

*Inoltre, poiché la frequenza di alimentazione è controllata accurata mente, questi orologi risultano*  *particolarmente precisi.* 

*Sfortunatamente spesso i siste- mi operativi dei computer non offrono la possibilità, di settare e leggere questi orologi e quindi è necessario scrivere queste routine da soli.* 

*Per entrambi i computer il cloch nel CIA 1 è letto e settato attraverso le locazioni 56328-56331 (\$DC08-\$DC08), sul C128 il siste- ma deve essere configurato come banh 15.* 

*Queste locazioni tengono i decimi di secondo, i secondi, i minuti e le ore del momento corrente. I valo* $ri$  sono nel formato BCD (Binary *Coded Decimai).* 

*Questo significa che il nibble alto (i bit dal 4 al 7) di ogni locazione tiene le decine del corrispondente valore, mentre il nibble basso (bit da O a 3) tiene le unità.* 

*Per esempio, alle 11 in punto la locazione delle ore conterrà il valore 17 (\$11 in esadecimale) invece di 11. La locazione dei decimi di secondo incrementa una sola cifi·a nel nibble basso, mentre il nibble alto non è usato.* 

*Le ore sono mantenute nella forma anglosassone (da 1a12), il bit più significativo della locazione delle ore è utilizzato come flag tra a.m. e p.m.* 

*Per funzionare correttamente il cloch deve essere letto o settato in modo particolare.* 

*Quando il tempo viene imposta-*

*to, è necessario scrivere per prima la locazione delle ore e per ultima quella dei decùn i di secondo. Analogamente in lettura occorre accedere sempre prima alla locazione delle ore.* 

*L'altro clock, quello del CIA2, si trova nelle locazioni 56584-56587 (\$DD08-\$DD08), che vanno trattate esattamente come le locazioni del CIAl.* 

*Per quello che riguarda il TOD, entrambi i CIA si comportano nello stesso modo e quindi si possono usare indifferentemente. Il listato pubblicato in questa pagina mostra un esempio cloch basato sul CIAl. Per utilizzare il programma è* 

*sufficiente inserire un valore di 6 cifre per l'ora esatta e un carattere di flag per impostare a.m. o p.m ..* 

*Non bisogna inserire separatori tra le cifre: per esempio, 9: 15 :00 va indicato 091500.* 

*A causa di un bug nella gestione del CIA è necessario specificare P quando si introducono valori compresi tra 12:00:00 (mezzanotte) e 12:59:59 a.m. e A per valori com- presi tra 12:00:00 (mezzogiorno) e 12:59:59 p.m.* 

*L'indicazione esatta di p.m. o a. m. verrà data in fase di visualizzazione.* 

E ' *possibile modificare la routine di setting per inglobare la conversione necessaria per aggirare il bug automaticamente.* 

### *Listato*

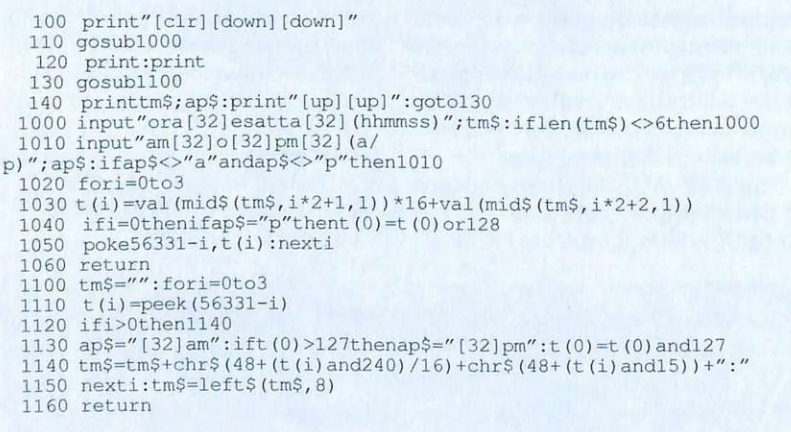

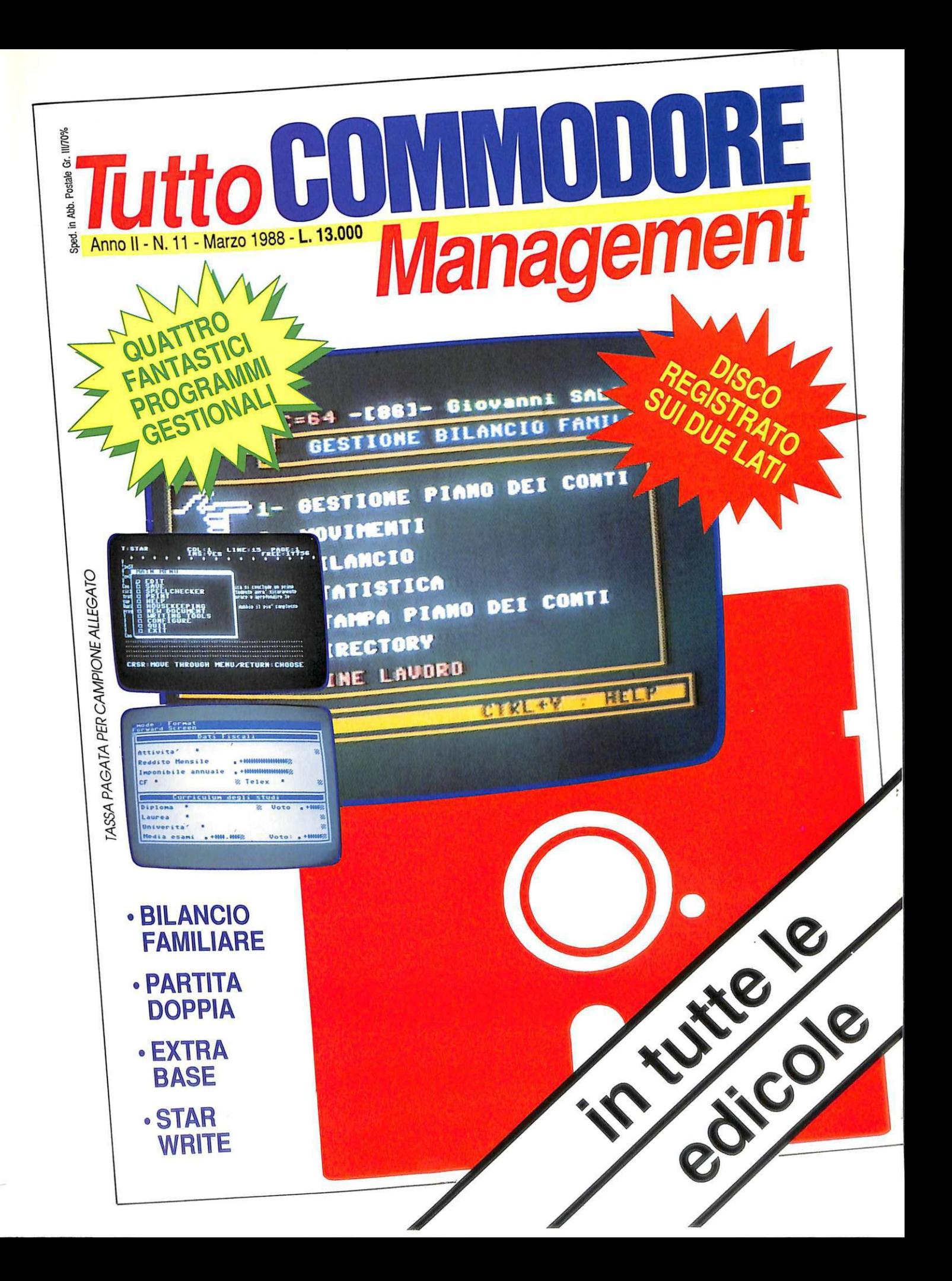

## **ABBONARSI CONVIENE ...**

### **Con RadioELETTRONICA &COMPUTER conviene ancora di più. Perché:**

1 Paghi solo 60.000 anziché<br>1 70.000 e ricevi a casa tua,<br>1 senza aggiunta di spese po-70.000 e ricevi a casa tua, senza aggiunta di spese postali, 10 numeri, con un risparmio di 10.000 lire.

Riceverai a casa uno<br>splendido libro elettronico<br>del valore di 20.000 lire (fisplendido libro elettronico del valore di 20.000 lire (fino a esaurimento).

Non perdere tempo. L'abbonamento a Radio ELETIRONICA&COMPUTER per 10 numeri costa solo 60.000 lire. anziché 70.000. con l'omaggio di uno splendido libro elettronico (fino a esaurimento) <sup>e</sup> di 3 dischetti vergini <sup>o</sup> di un portacassette. Abbonamento estero. senza dono. 80.000 lire.

**SERVICE** 

------

**r--**

Riceverai a stretto giro di<br>posta un regalo sicuro e u-<br>filissimo: a tua scelta o 3 diposta un regalo sicuro e utilissimo: a tua scelta o 3 dischetti vergini da 5 pollici e 1/4, oppure un bellissimo portacassette, indispensabile per tenere in ordine i tuoi programmi.

Ti metti al riparo da even-<br>tuali aumenti di prezzo. In-<br>fatti, il prezzo dell'abbonatuali aumenti di prezzo. Inmento è bloccato per tutta la sua durata.

### **SÌ! VOGLIO ABBONARMI A Radioelettronica&Computer**

-----

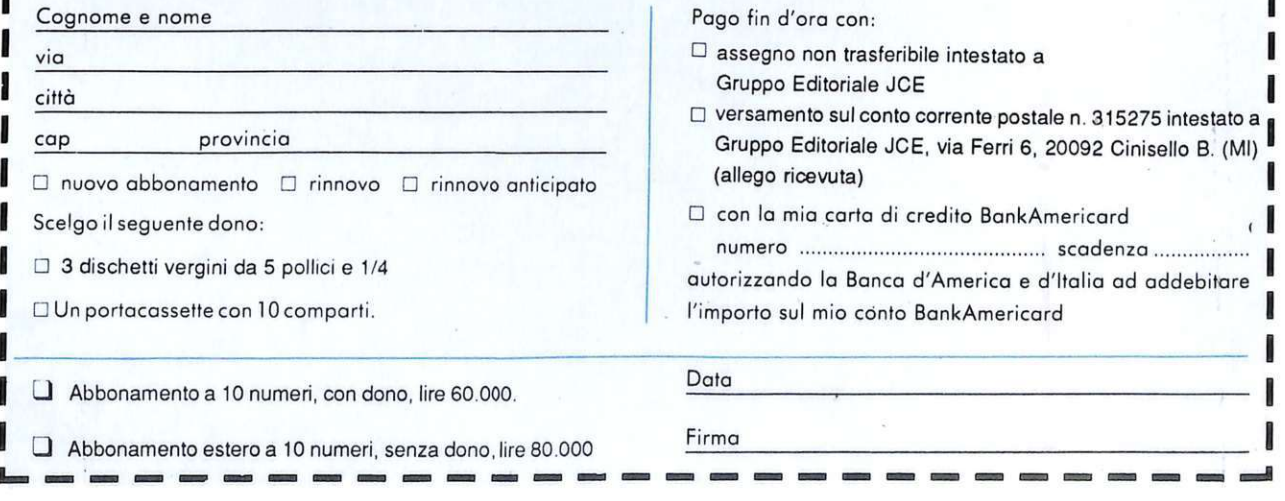

Pogo fin d'oro con:

- $\square$  assegno non trasferibile intestato a Gruppo Editoriale JCE
- $\Box$  versamento sul conto corrente postale n. 315275 intestato a Gruppo Editoriale JCE, via Ferri 6, 20092 Cinisello B. (Ml) (allego ricevuta)

 $A37$ METHE

MEMOREX C-10

**ROMANZIEDS ETTROMICO** 

IL LIBRO DEI GIORNI

O con lo mio corto di credito BonkAmericord <sup>I</sup>

-------------

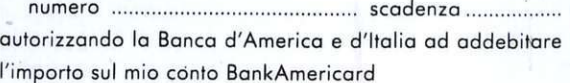

Firmo

**Data**